# Руководство по эксплуатации Nokia E90 Communicator

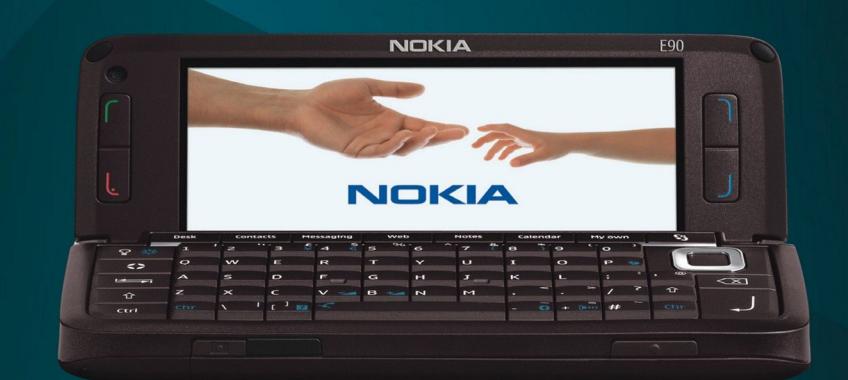

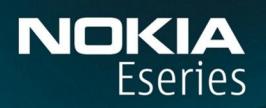

**Nokia E90 Communicator** 

9251263 Выпуск 3

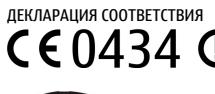

КОРПОРАЦИЯ NOKIA заявляет, что изделие RA-6 соответствует основным требованиям и другим соответствующим положениям Директивы Совета  $\left( \mathbf{I} \right)$ Европы 1999/5/EC. Копию Лекларации соответствия можно загрузить с Web-страницы [http://www.nokia.com/phones/declaration\\_of\\_conformity/](http://www.nokia.com/phones/declaration_of_conformity/). Nokia E90 Communicator(RA-6)

Срок службы, установленный производителем в порядке п.2 ст.5 Федерального Закона РФ "О защите прав потребителей", равен 3 годам с даты производства при условии, что изделие используется в строгом соответствии с настоящей инструкцией по эксплуатации и применимыми техническими стандартами.

© 2007 Nokia. Все права защищены

Nokia, Nokia Connecting People, Nokia Care, Eseries, и Е90 являются торговыми марками или зарегистрированными торговыми марками корпорации Nokia. Мелодия Nokia является звуковым логотипом корпорации Nokia. Названия других изделий или компаний, указанные здесь, могут быть торговыми марками или торговыми наименованиями соответствующих владельцев.

Воспроизвеление перелача распространение или хранение в любой форме ланного локумента или любой его части без прелварительного письменного разрешения корпорации Nokia запрешено.

**ME 96** 

Symbian<sub>This product includes software licensed from Symbian Software Ltd © 1998-2007. Symbian and Symbian OS are trademarks of Symbian Ltd.</sub>

US Patent No 5818437 and other pending patents. T9 text input software Copyright © 1997-2007. Tegic Communications, Inc. All rights reserved.

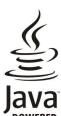

#### $\overline{\rm{b}}$  Java and all Java-based marks are trademarks or registered trademarks of Sun Microsystems. Inc.

This product is licensed under the MPEG-4 Visual Patent Portfolio License (i) for personal and noncommercial use in connection with information which has been encoded in compliance with the MPEG-4 Visual Standard by a consumer engaged in a personal and noncommercial activity and (ii) for use in connection with MPEG-4 video provided by a licensed video provider. No license is granted or shall be implied for any other use. Additional information, including that related to promotional, internal, and commercial uses, may be obtained from MPEG LA, LLC. See http:// www.mpegla.com.

Данное изделие лицензировано по Лицензии на пакет патентов MPEG-4 Visual (i) в личных и некоммерческих целях в связи с информацией, закодированной в соответствии со стандартом MPEG-4 Visual потребителем, занятым индивидуальной и некоммерческой деятельностью, и (ii) в связи с видеоинформацией в формате MPEG-4, предоставленно поставщиком видеопродукции, действующим на основании лицензии. На применение в иных целях никакие лицензии не предоставляются и не распространяются. Дополнительную информацию, включая информацию, связанную с использованием в рекламных, внутренних и коммерческих целях, можно получить в компании MPEG LA, LLC. См. http:// www.mpegla.com.

Корпорация Nokia постоянно совершенствует свою продукцию. Корпорация Nokia оставляет за собой право вносить любые изменения и улучшения в любое изделие, описанное в этом документе. без предварительного уведомления.

В МАКСИМАЛЬНО ДОПУСТИМОЙ ДЕЙСТВУЮЩИМ ЗАКОНОДАТЕЛЬСТВОМ СТЕПЕНИ КОРПОРАЦИЯ NOKIA И ЕЕ ДЕРЖАТЕЛИ ЛИЦЕНЗИЙ НИ ПРИ КАКИХ ОБСТОЯТЕЛЬСТВАХ НЕ ПРИНИМАЮТ НА СЕБЯ НИКАКОЙ ОТВЕТСТВЕННОСТИ ЗА ПОТЕРЮ ДАННЫХ ИЛИ ПРИБЫЛИ, А ТАКЖЕ НИ ЗА КАКОЙ СПЕЦИАЛЬНЫЙ, СЛУЧАЙНЫЙ, ВОСПОСЛЕДОВАВШИЙ ИЛИ КОСВЕННЫЙ УЩЕРБ, КАКИМИ БЫ ПРИЧИНАМИ ЭТО НИ БЫЛО ВЫЗВАНО.

СОЛЕРЖАНИЕ ЭТОГО ЛОКУМЕНТА ПРЕДСТАВЛЕНО НА УСЛОВИЯХ "КАК ЕСТЬ". КРОМЕ ТРЕБОВАНИЙ ЛЕЙСТВУЮЩЕГО ЗАКОНОДАТЕЛЬСТВА, НИКАКИЕ ИНЫЕ ГАРАНТИИ, КАК ЯВНЫЕ, ТАК И ПОДРАЗУМЕВАЕМЫЕ, ВКЛЮЧАЯ (НО НЕ ОГРАНИЧИВАЯСЬ) НЕЯВНЫМИ ГАРАНТИЯМИ КОММЕРЧЕСКОЙ ЦЕННОСТИ И ПРИГОДНОСТИ ДЛЯ ОПРЕДЕЛЕННОЙ ЦЕЛИ, НЕ КАСАЮТСЯ ТОЧНОСТИ, НАДЕЖНОСТИ ИЛИ СОДЕРЖАНИЯ ЭТОГО ДОКУМЕНТА. КОРПОРАЦИЯ NOKIA ОСТАВЛЯЕТ ЗА СОБОЙ ПРАВО ПЕРЕСМАТРИВАТЬ ИЛИ ИЗМЕНЯТЬ СОДЕРЖИМОЕ ДАННОГО ДОКУМЕНТА В ЛЮБОЕ ВРЕМЯ БЕЗ ПРЕДВАРИТЕЛЬНОГО УВЕДОМЛЕНИЯ.

Наличие в продаже конкретных изделий и приложений зависит от региона. Дополнительные сведения и наличие версий для различных языков можно уточнить у дилера Nokia.

#### Ограничение экспорта

Данное устройство может содержать компоненты, технологии и/или программное обеспечение, подпадающие под действие экспортного законодательства США и других стран. Любое использование в нарушение законодательства запрещено

#### **ТРЕБОВАНИЯ FCC/INDUSTRY CANADA**

Данное устройство может создавать помехи в работе радио- и телевизионного оборудования (например, при пользовании телефоном в непосредственной близости от приемного оборулования). Если такие помехи не могут быть устранены, правила FCC/Industry Canada требуют выключения телефона. Дополнительную информацию можно получить в местном ȂǶȁdzǹȂǾǿǽ ȇǶǾȃȁǶ. ДDZǾǾǿǶ ȄȂȃȁǿǺȂȃdzǿ ȂǿǿȃdzǶȃȂȃdzȄǶȃ ȃȁǶDzǿdzDZǾǹȐǽ ȁDZǸǵǶǼDZ 15 ȀȁDZdzǹǼ FCC. ǮǻȂȀǼȄDZȃDZȇǹȐ ȄȂȃȁǿǺȂȃdzDZ ǸDZdzǹȂǹȃ ǿȃ ȂǼǶǵȄȏȊǹȆ ǵdzȄȆ ȄȂǼǿdzǹǺ: 1. ДDZǾǾǿǶ ȄȂȃȁǿǺȂȃdzǿ ǽǿǷǶȃ не являться причиной вредных помех. 2. Данное устройство должно допускать любые принимаемые помехи, включая помехи, которые могут вызвать нежелательное нарушение работы устройства. Изменения, не являющиеся специально рекомендованными Nokia, могут привести к аннулированию полномочий пользователя на работу с оборудованием. Телефон горячей линии Nokia: +7 (495) 727-22-22

#### $@i>0$  +7 (495) 795-05-03

125009, Москва, Тверская, ул., 7, а/я 25 Nokia

Номер молели: E90-1 9251263/Выпуск 3

## Содержание

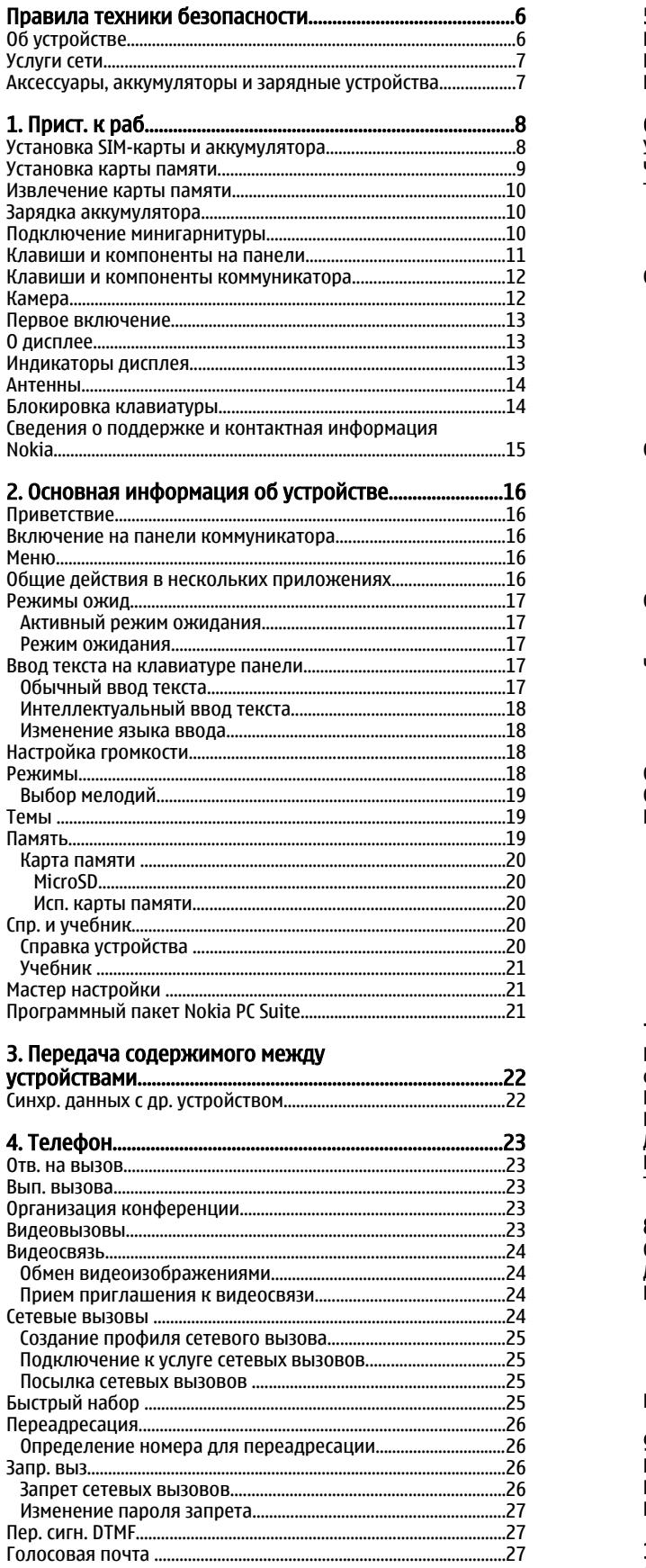

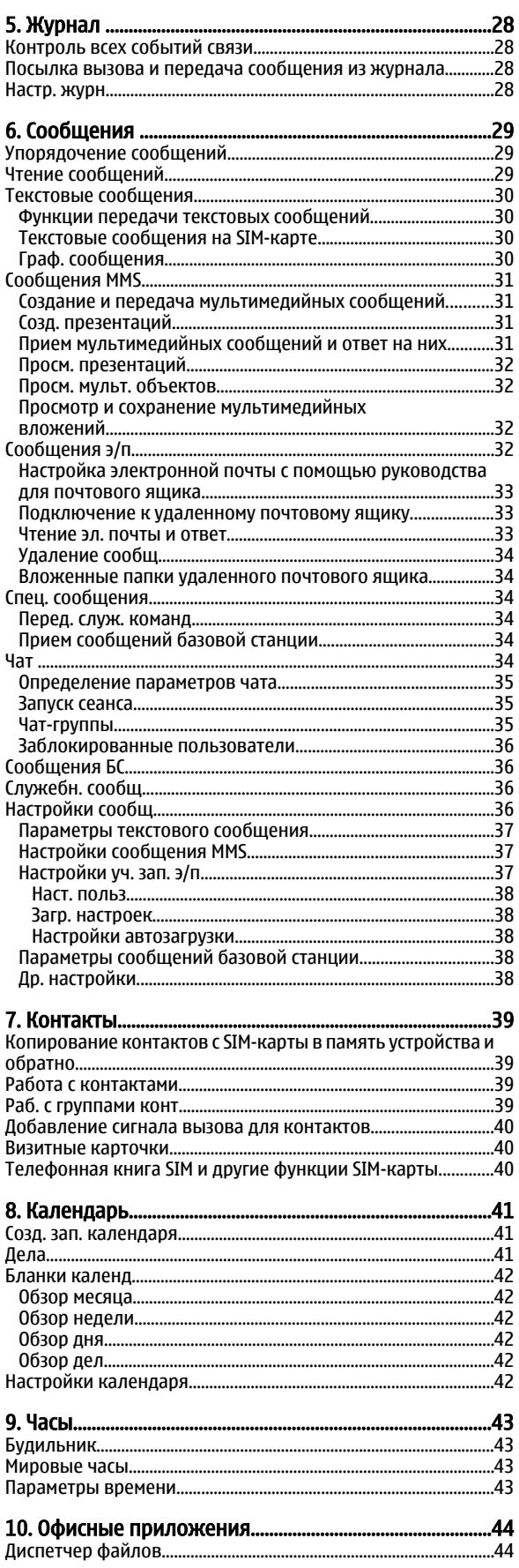

### Содержание

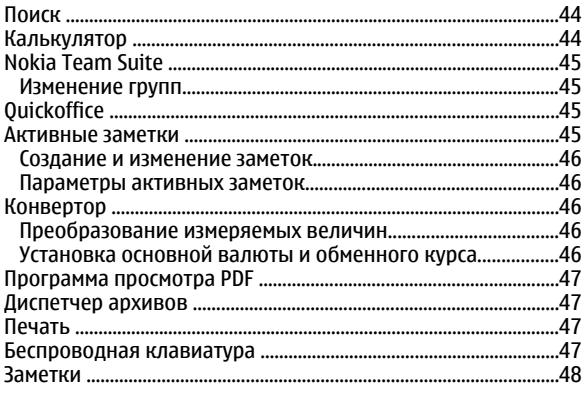

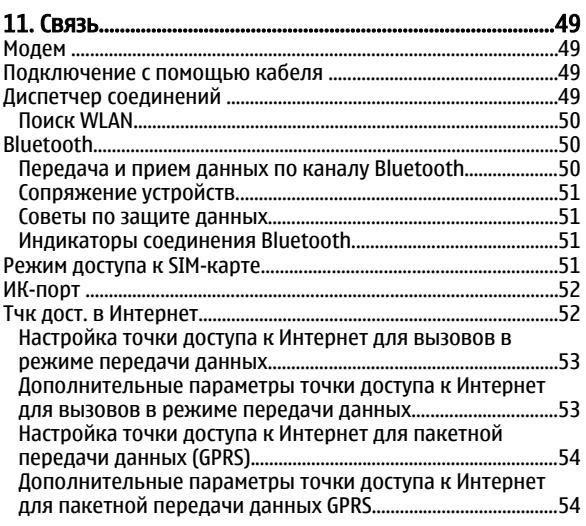

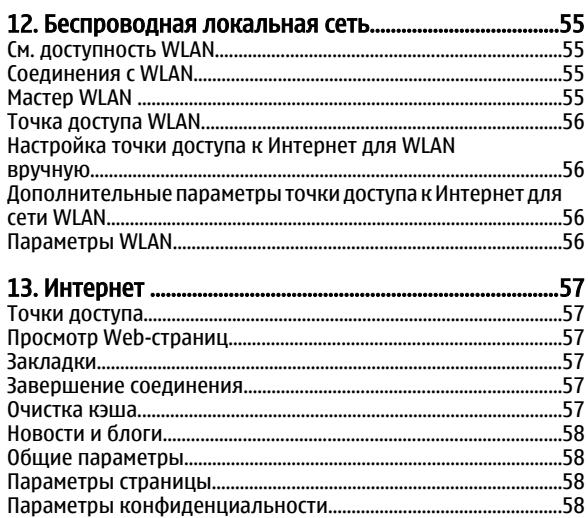

## 

 $...58$ 

## 14. GPS система навигации и определения

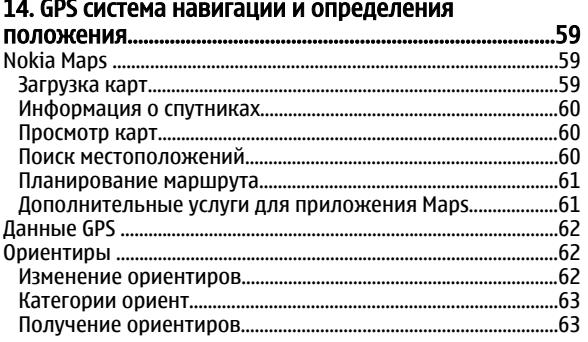

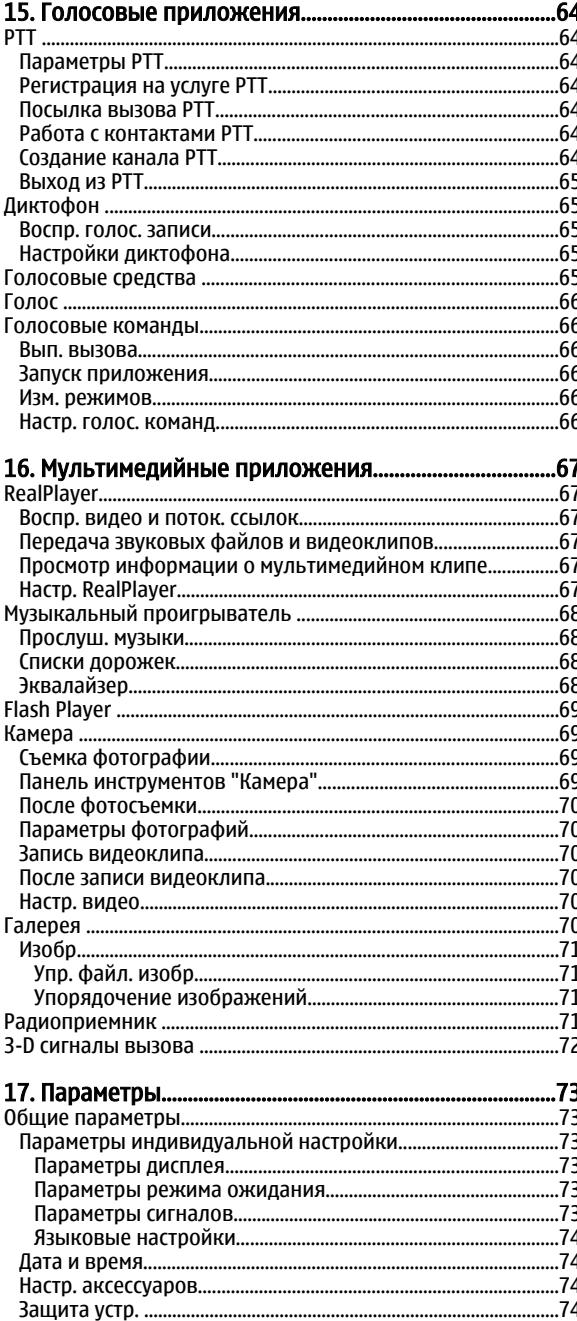

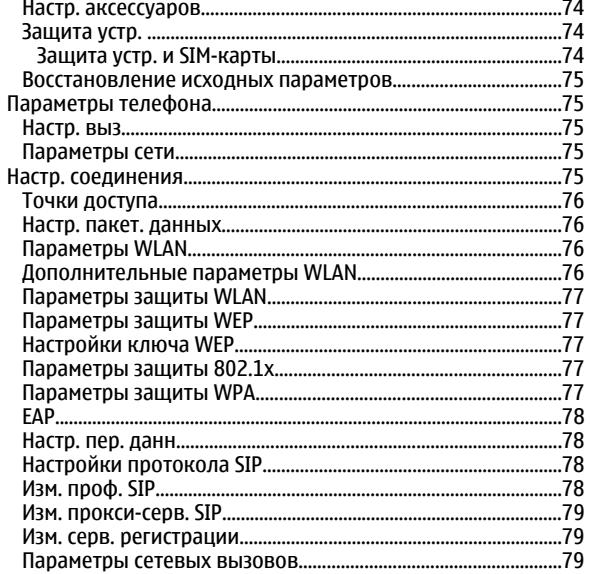

### Содержание

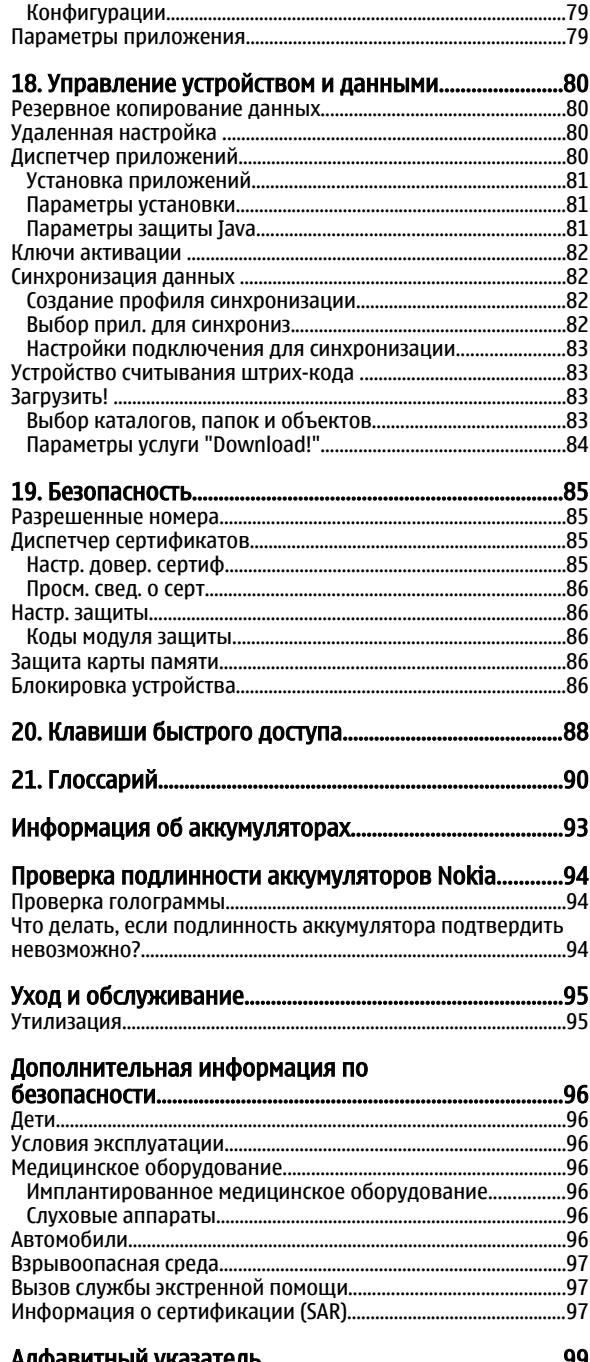

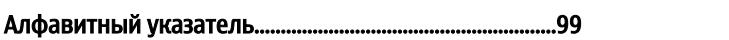

## <span id="page-5-0"></span>Правила техники безопасности

Ознакомьтесь с перечисленными ниже правилами техники безопасности. Нарушение этих правил может быть опасным или незаконным. Дополнительная информация приведена в полном руководстве по эксплуатации.

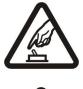

## ЗАПРЕТ НА ВКЛЮЧЕНИЕ

Не включайте устройство, если его использование запрещено, может вызвать помехи или быть опасным.

### БЕЗОПАСНОСТЬ ДОРОЖНОГО ДВИЖЕНИЯ - ПРЕЖДЕ ВСЕГО

Строго соблюдайте местное законодательство. Не держите в руке мобильное устройство за рулем движущегося автомобиля. Помните о том, что безопасность дорожного движения имеет первостепенное значение!

## РАДИОПОМЕХИ

Любые мобильные устройства подвержены воздействию радиопомех, которые могут ухудшить качество связи.

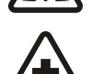

## ВЫКЛЮЧАЙТЕ В БОЛЬНИЦАХ

Соблюдайте все установленные ограничения. Выключайте устройство рядом с медицинским оборудованием.

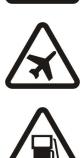

## ВЫКЛЮЧАЙТЕ В САМОЛЕТЕ

Соблюдайте все установленные ограничения. Мобильные устройства могут создавать помехи в работе систем самолета.

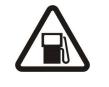

## ВЫКЛЮЧАЙТЕ НА АВТОЗАПРАВОЧНЫХ СТАНЦИЯХ

Не пользуйтесь устройством на заправочных станциях. Не используйте его вблизи топливных или химических объектов.

### ВЫКЛЮЧАЙТЕ В МЕСТАХ ВЫПОЛНЕНИЯ ВЗРЫВНЫХ РАБОТ

Соблюдайте все установленные ограничения. Не пользуйтесь устройством в местах проведения взрывных работ.

### СОБЛЮДАЙТЕ ПРАВИЛА ЭКСПЛУАТАЦИИ

Используйте устройство только в нормальном рабочем положении как указано в данном руководстве по эксплуатации. Не следует без необходимости прикасаться к антенне.

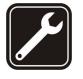

### ОБРАЩАЙТЕСЬ К КВАЛИФИЦИРОВАННЫМ СПЕЦИАЛИСТАМ

Работы по настройке и ремонту изделия должны проводить только квалифицированные специалисты.

### АКСЕССУАРЫ И АККУМУЛЯТОРЫ

Применяйте только рекомендованные изготовителем аксессуары и аккумуляторы. Не подключайте несовместимые устройства.

## **ВОДОСТОЙКОСТЬ**

Данное устройство не является водонепроницаемым. Оберегайте его от попадания влаги.

### РЕЗЕРВНОЕ КОПИРОВАНИЕ

Регулярно создавайте резервные копии (электронные или бумажные) всех важных данных, сохраненных в устройстве.

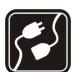

### ПОДКЛЮЧЕНИЕ К ДРУГИМ УСТРОЙСТВАМ

При подключении другого устройства ознакомьтесь с правилами техники безопасности, приведенными в руководстве по эксплуатации соответствующего устройства. Не подключайте несовместимые устройства.

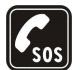

### ВЫЗОВ СЛУЖБЫ ЭКСТРЕННОЙ ПОМОШИ

Убедитесь в том, что встроенный в устройство телефон включен и находится в зоне обслуживания сотовой сети. Нажмите клавишу разъединения столько раз, сколько необходимо для очистки дисплея и возврата в режим ожидания. Введите телефонный номер службы экстренной помощи и нажмите клавишу вызова. Сообщите о своем местонахождении. Не прерывайте связи, не дождавшись разрешения.

## ■ Об устройстве

Радиочастотное устройство, описание которого приведено в данном руководстве, предназначено для использования в Сети GSM 850/900/1800/1900, WCDMA 2100. Дополнительную информацию о сотовых сетях можно получить у поставщика vслvг.

Пользуясь данным устройством, строго соблюдайте законодательство, местные обычаи, уважайте право на частную жизнь и не нарушайте законных прав других лиц, в том числе авторских прав.

Законодательство об охране авторских прав накладывает ограничения на копирование, модификацию, передачу и пересылку некоторых изображений, мелодий (включая сигналы вызова) и другого содержимого.

Устройство поддерживает подключение к Интернет и другие виды коммуникаций. Как и компьютеры, устройство может подвергаться воздействию вирусов, вредоносных сообщений и приложений и другого опасного содержимого. Соблюдайте

### <span id="page-6-0"></span>Правила техники безопасности

осторожность: открывайте сообщения. принимайте запросы связи, загружайте содержимое и принимайте установку только из надежных источников. Для защиты устройства следует установить антивирусное программное обеспечение, регулярно обновлять его и использовать программное обеспечение межсетевого экрана.

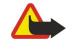

Внимание: Для работы любых функций устройства (за исключением будильника) требуется, чтобы устройство было включено. Не включайте устройство, если его использование может вызвать помехи или быть опасным.

Приложения группы Office поддерживают обычные функции Microsoft Word, PowerPoint и Excel (Microsoft Office 2000, XP и 2003). Просмотр и изменение предусмотрены не для всех форматов файлов.

## **■ Услуги сети**

Работа телефона возможна только при наличии обслуживания, прелоставляемого поставшиком услуг сотовой связи. Для работы многих функций требуются специальные функции сотовой сети. В некоторых сотовых сетях реализованы не все функции, кроме того, ДЛЯ ИСПОЛЬЗОВАНИЯ НЕКОТООЫХ УСЛУГ СЕТИ ТРЕбУЕТСЯ ОФОРМЛЕНИЕ СПЕЦИАЛЬНОГО СОГЛАШЕНИЯ С ПОСТАВЩИКОМ УСЛУГ. ИНСТРУКЦИИ И информацию о тарифах предоставляет поставщик услуг. В некоторых сотовых сетях имеются ограничения на пользование услугами сети. Например, не поддерживаются услуги на определенных языках и не отображаются некоторые символы национальных алфавитов.

Поставщик услуг может заблокировать работу некоторых функций устройства. В этом случае эти функции будут отсутствовать в меню. Устройство также может быть специально настроено: изменены названия меню, порядок пунктов меню и значки. Дополнительную информацию можно получить у поставщика услуг.

Данное устройство поддерживает протоколы WAP 2.0 (НТТР и SSL), которые выполняются на основе протоколов TCP/IP. Некоторые функции устройства, например, электронная почта, просмотр Интернет, мультимедийные сообщения и загрузка содержимого работают только в сетях, поддерживающих эти технологии.

## ■ Аксессуары, аккумуляторы и зарядные устройства

Перед отсоединением аккумулятора обязательно выключите устройство и отсоедините его от зарядного устройства.

Перед подключением зарядного устройства выясните номер его модели. Для подключения к данному устройству предназначены зарядные устройства типа AC-4 и DC-4.

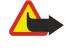

Внимание: Пользуйтесь только такими аккумуляторами, зарядными устройствами и аксессуарами, которые рекомендованы корпорацией Nokia для подключения к данной модели устройства. Применение любых других аксессуаров может привести к аннулированию гарантий и сертификатов и может быть опасным.

По вопросам приобретения рекомендованных аксессуаров обращайтесь к дилеру. Отсоединяя кабель питания аксессуара, держитесь за вилку, а не за шнур.

## <span id="page-7-0"></span>1. Прист. к раб.

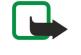

Примечание: Фактическая стоимость телефонных разговоров и услуг, начисляемая абоненту местным поставщиком услуг, может изменяться в зависимости от характеристик сети, способа округления при выставлении счета, налоговых ставок и прочих факторов.

Номер модели: Nokia E90-1.

В дальнейшем – коммуникатор Nokia E90.

## ■ Установка SIM-карты и аккумулятора

Информацию о предоставлении и использовании услуг SIM-карты можно получить у поставщика SIM-карты. Это может быть поставщик услуг или другая аналогичная организация.

Перед отсоединением аккумулятора обязательно выключите устройство и отсоедините его от зарядного устройства.

1. Повернув устройство обратной стороной к себе, нажмите кнопку фиксатора (1), сдвиньте и снимите заднюю панель

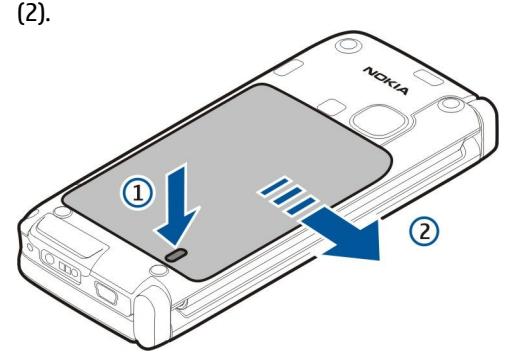

2. Если аккумулятор установлен, извлеките его в направлении стрелки.

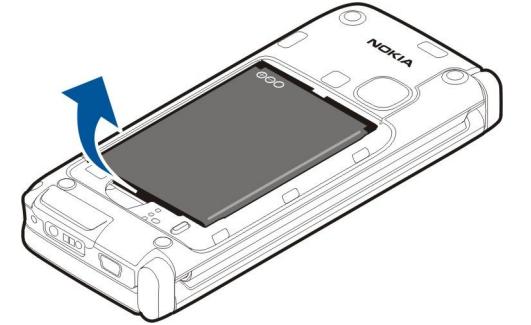

3. Установите SIM-карту. Контакты карты должны быть обращены к контактам устройства, а скошенный угол карты направлен к нижней части устройства.

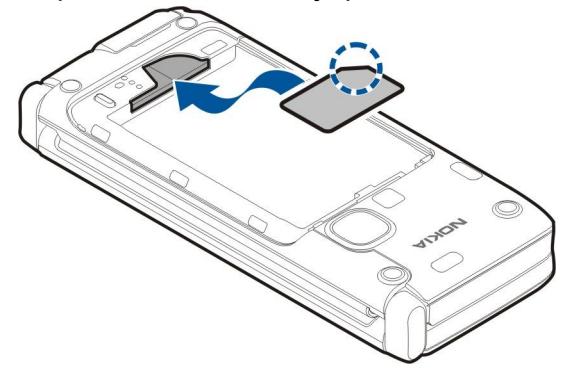

4. Установите аккумулятор. Совместите контакты аккумулятора с соответствующими контактами отсека питания и вставьте в направлении стрелки.

<span id="page-8-0"></span>Прист. к раб.

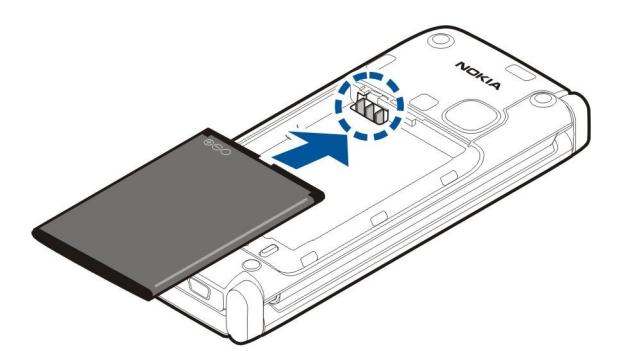

5. Направьте крючки задней панели в гнезда.

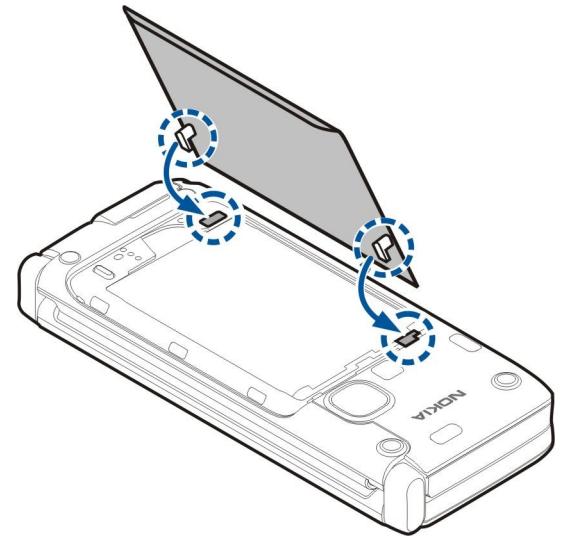

6. Сдвиньте заднюю панель на место.

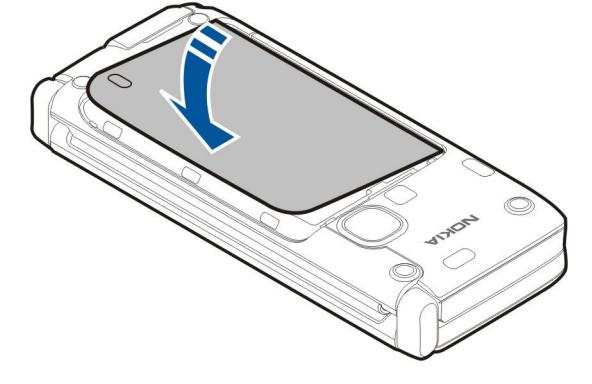

## **■ Установка карты памяти**

Пользуйтесь только совместимыми картами памяти microSD, рекомендованными корпорацией Nokia для данного устройства. Корпорация Nokia придерживается принятых стандартов для карт памяти, однако карты некоторых увтотовителей не полностью совместимы с данным устройством. При использовании несовместимых карт возможно повреждение карты и устройства, а также уничтожение информации, записанной на карте памяти.

Карта памяти служит для хранения данных устройства. На карте памяти можно сохранить резервную копию информации из памяти устройства.

Карта памяти может быть не включена в комплект поставки. Карты памяти можно приобретать в качестве отдельных аксессуаров.

### См. "Память" с. 19.

1. Сдвиньте заглушку гнезда карты памяти с устройства. Заглушка откидывается.

<span id="page-9-0"></span>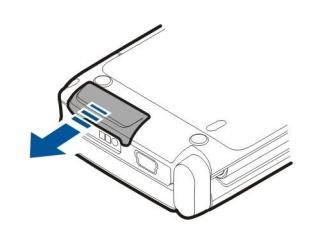

2. Вставьте карту памяти в гнездо контактами вперед. Проверьте, что контакты обращены в сторону передней панели устройства.

3. ВСТАВЪТЕ КАРТУ. При установке карты на место слышен щелчок.

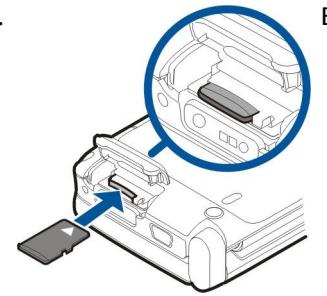

4. Закройте панель.

## ■ Извлечение карты памяти

- Важное замечание: Не извлекайте карту памяти во время выполнения каких-либо функций, связанных с  $\Omega$ обращением к карте. При извлечении карты памяти во время выполнения операций возможно повреждение карты и/или устройства, а также уничтожение информации, записанной на карте памяти.
- 1. Кратковременно нажмите клавишу включения и выберите Извлечь карту.
- 2. Сдвиньте заглушку гнезда карты памяти с устройства. Заглушка откидывается.
- 3. Нажмите на ребро карты памяти для ее освобождения из гнезда карты памяти.
- 4. Закройте панель.

### ■ Зарядка аккумулятора

- 1. Включите совместимое зарядное устройство в сетевую розетку.
- 2. Подсоедините провод питания к устройству. Если аккумулятор полностью разряжен, шкала индикатора уровня заряда аккумулятора может начать перемещаться только через некоторое время.

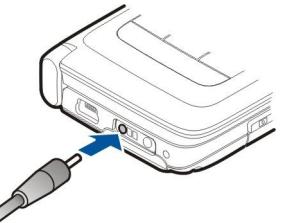

3. После полной зарядки аккумулятора отключите зарядное устройство от телефона, затем от сетевой розетки.

Аккумулятор предварительно заряжен изготовителем, но уровень заряда может изменяться. Для достижения максимального времени работы заряжайте аккумулятор до полного заряда в соответствии с индикатором уровня заряда аккумулятора.

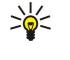

Совет: Старые совместимые зарядные устройства Nokia можно использовать с устройством Nokia E90 Communicator, установив на старое зарядное устройство адаптер для зарядного устройства СА-44. Адаптер продается в качестве отдельного аксессуара.

## ■ Подключение минигарнитуры

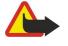

Внимание: Использование минигарнитуры может снизить чувствительность слуха к внешним звукам. Не пользуйтесь минигарнитурой в ситуациях, создающих угрозу безопасности.

Подсоедините совместимую минигарнитуру к разъему минигарнитуры.

### <span id="page-10-0"></span>Прист. к раб.

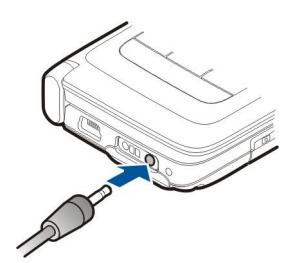

## Клавиши и компоненты на панели

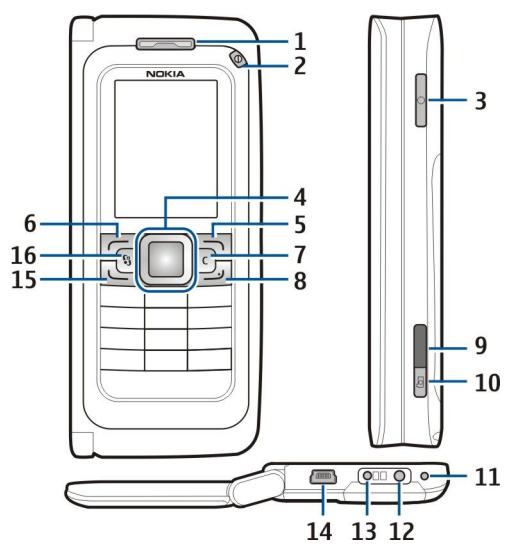

- $1$  Динамик
- 2 Клавиша включения
- 3 Клавиша голосовых команд

4 — Клавиша прокрутки Navi™. Нажимайте клавишу прокрутки для выбора и выполнения прокрутки влево, вправо, вверх и вниз на дисплее.

5 — Клавиша выбора. Нажмите клавишу выбора для выполнения функции, отображаемой над ней на дисплее.

- 6 Клавиша выбора
- 7 Клавиша очистки

8 — Клавиша разъединения. Нажмите клавишу разъединения для отклонения вызова, завершения активных вызовов. и вызовов в режиме удержания. Нажав и удерживая эту клавишу, можно завершить соединения в режиме передачи данных (GPRS, передача данных).

 $9$  — ИК-порт

10 — Клавиша спуска затвора. Нажмите эту клавишу для съемки фотографии.

- 11 Микрофон
- 12 Разъем для подключения минигарнитуры
- 13 Разъем для подключения зарядного устройства
- 14 Порт mini-USB
- 15 Клавиша вызова

16 — Клавиша Меню. Нажмите клавишу меню для обращения к установленным в устройстве приложениям. Нажмите и удерживайте клавишу меню для доступа к открытым приложениям.

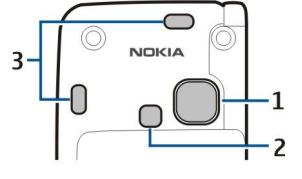

1 — Объектив камеры

- $2$ Фотовспышка
- 3 Громкоговорители

### <span id="page-11-0"></span>П **рист.** к раб.

Защитные пленки дисплея и объектива можно снять.

## ■ Клавиши и компоненты коммуникатора

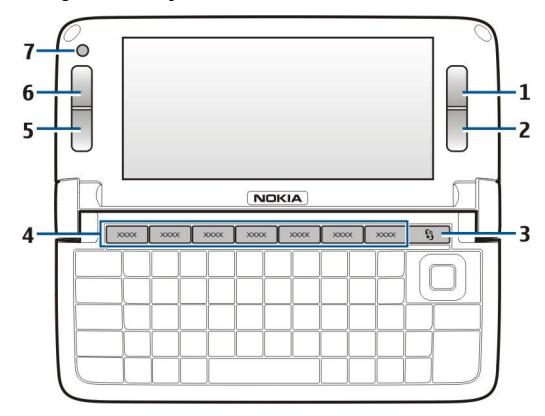

- 1 Клавиша выбора
- 2 Клавиша выбора
- 3 Клавиша меню
- 4 Клавиши приложений
- 5 Клавиша разъединения
- 6 Клавиша вызова
- 7 Камера (только для видеовызовов)

<> Клавиша "Мои приложения" Для выбора приложения, которое открывается клавишей "Мои приложения", нажмите эту клавишу. Для изменения выбранного приложения нажмите и удерживайте нажатой клавишу "Мои приложения". Если оператор сотовой сети назначил этой клавише определенное приложение, изменить это приложение нельзя.

- Chr + Грии Включение ИК-соединения.
- Chr +  $\circledR$  Включение и выключение Bluetooth.
- Сhr + + Увеличение громкости телефонного вызова.
- Chr + Уменьшение громкости телефонного вызова.
- Chr + √ Отключение звука телефонного вызова.
- Chr + Изменение режима.
- Chr +  $\frac{1}{25}$  Настройка яркости дисплея.
- © Включение подсветки клавиатуры.

Для доступа к этикетке снимите крышку аккумулятора и аккумулятор.

## $\blacksquare$  Камера

Устройство Nokia E90 Communicator оснащено двумя камерами. Камера на панели служит для фотосъемки и видеозаписи. Камера на коммуникаторе используется для видеовызовов.

Для съемки фотографии используйте дисплей в качестве видоискателя, держите устройство горизонтально, наведите камеру на объект и нажмите клавишу спуска затвора наполовину. Выполняется фокусировка камеры на объекте. Затем нажмите клавишу спуска затвора до конца.

### <span id="page-12-0"></span>Прист.  $\kappa$  раб.

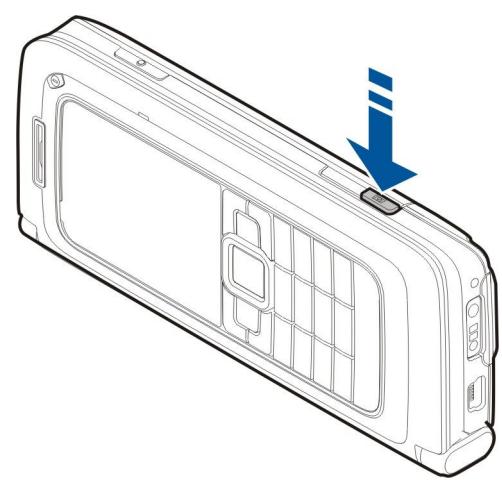

Для изменения масштаба изображения перед съемкой выполните прокрутку влево или вправо с помощью клавиши прокрутки.

## ■ Первое включение

1. Нажмите и удерживайте нажатой клавишу включения.

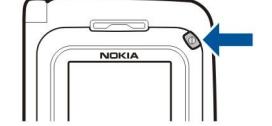

- 2. ЕСЛИ НА ДИСПЛЕЕ ПОЯВИЛСЯ ЗАПРОС НА ВВОД РІН-КОДА ИЛИ КОДА бЛОКИРОВКИ, ВВЕДИТЕ ЭТОТ КОД И ВЫберИТЕ ОК.
- 3. В ответ на запрос введите текущую дату, время и страну своего местоположения. Для переключения формата времени из a.m. в p.m. выполните прокрутку вниз. Для поиска страны введите первые буквы ее названия. Учитывайте, что важно выбрать правильную страну, поскольку запланированные элементы календаря могут измениться при последующем изменении страны, если новая страна находится в другом часовом поясе.
- ≍∜্

Совет: При включении устройство может распознать поставщика SIM-карты и автоматически сконфигурировать правильное текстовое и мультимедийное сообщение, а также настройки GPRS. В противном случае получите правильные параметры у поставщика услуг или используйте приложение "Мастер настройки".

При выключении устройства коммуникатор также выключается. Для выключения функций связи и работы только с коммуникатором, кратковременно нажмите клавишу включения и выберите режим Автономный. В режиме "Автономный" предотвращается случайное включение устройства, передача или прием сообщений или использование беспроводной локальной сети, функции Bluetooth, GPS или FM-радиоприемника, а также завершаются все соединения с Интернет, которые были установлены при выборе этого режима. Режим "Автономный" не предотвращает VСТАНОВЛЕНИЯ ПОДКЛЮЧЕНИЯ К беспроводной локальной сети или соединения по каналу Bluetooth впоследствии, или от перезапуска GPS или FM-радиоприемника, поэтому при запуске и использовании этих функций строго соблюдайте все установленные требования техники безопасности.

## ■ 0 дисплее

На экране может отображаться небольшое количество пропущенных, обесцвеченных или ярких точек. Это характерная особенность дисплеев такого типа. Некоторые дисплеи содержат точки, которые постоянно горят или не горят, что не является признаком неисправности.

## ■ Индикаторы дисплея

 $\nabla$  - устройство работает в сети GSM. Полоска рядом со значком указывает на уровень сигнала сотовой сети в текущем местоположении. Чем выше полоска индикатора, тем сильнее сигнал.

 $\Gamma$  - уровень заряда аккумулятора. Чем выше полоска индикатора, тем больше уровень заряда аккумулятора.

В папке "Входящие" приложения "Сообщения" содержится одно или несколько непрочитанных сообщений.

© В удаленном почтовом ящике есть новое сообщение электронной почты.

▲ Есть один или несколько пропущенных вызовов.

 $\Omega$  Сигнал будильника включен.

- ≫ Выбран режим без звука. Устройство не воспроизводит мелодию при входящем звонке или сообщении.
- $\bigstar$  Функция Bluetooth включена.

© 2007 Nokia. Все права защищены. По применять применять применять на 13

### <span id="page-13-0"></span>П **рист.** к раб.

••• Соединение через ИК-порт активно. Если индикатор мигает, устройство пытается установить соединение с другим устройством, или соединение потеряно.

- $\frac{W}{2}$ . Доступно соединение GPRS в режиме пакетной передачи данных.
- Х Активно соединение GPRS в режиме пакетной передачи данных.
- $\Psi$  Соединение GPRS в режиме пакетной передачи данных находится в режиме удержания на линии.
- В Доступно соединение EGPRS в режиме пакетной передачи данных.
- $\overline{5}$  Активно соединение EGPRS.
- <u>Б</u> Соединение EGPRS в режиме пакетной передачи данных находится в режиме удержания на линии.
- HR Запущено сканирование сетей WLAN, и сеть WLAN доступна.
- Н Соединение с сетью WLAN активно в сети без шифрования.
- АН СОЕДИНЕНИЕ С СЕТЬЮ WLAN АКТИВНО В СЕТИ С ШИФРОВАНИЕМ.
- ЗG Устройство подключено к сети UMTS.
- 上 Устройство подключено к компьютеру с помощью кабеля USB.
- 1 и 2 Указывает выбранную телефонную линию при наличии подписки на две телефонные линии (услуга сети).
- <u>→ Выполняется переадресация всех вызовов на другой номер.</u>
- **෬෯** К устройству подключена минигарнитура.
- 心 Потеряна связь с минигарнитурой Bluetooth.
- К УСТРОЙСТВУ ПРИСОЕДИНЕН АВТОМОбИЛЬНЫЙ КОМПЛЕКТ.
- $\bullet$ К устройству подключен слуховой аппарат.
- **<**  К устройству подсоединено устройство ТТҮ.
- $\bullet$ Выполняется синхронизация устройства.
- **com** Имеется активное соединение РТТ.

## **• Антенны**

Устройство оснащено внутренними антеннами.

Примечание: Как и при работе с любыми другими радиопередающими устройствами, не следует без необходимости прикасаться к антенне во время ее работы. Например, старайтесь не прикасаться к антенне во время разговора по телефону. Прикосновение к передающей или принимающей антенне ухудшает качество радиосвязи, может привести к нецелесообразному увеличению мощности излучаемого сигнала и снижению времени работы аккумулятора.

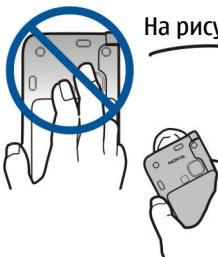

На рисунке показано обычное использование устройства около уха для голосовых вызовов.

## **Блокировка клавиатуры**

При включенной функции блокировки клавиатуры сохраняется возможность вызова службы экстренной помощи. номер которой запрограммирован в памяти устройства.

Используйте блокировку клавиатуры для предотвращения случайного нажатия клавиш устройства.

### <span id="page-14-0"></span>Прист. **к** раб.

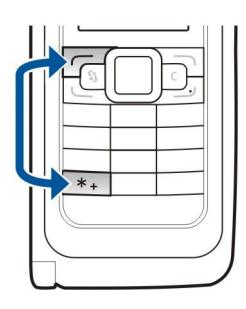

২৮

Для блокировки клавиатуры в режиме ожидания нажмите левую клавишу выбора и \*. Для отключения блокировки нажмите те же клавиши еще раз.

Совет: Для блокировки клавиатуры в режиме меню или в открытом приложении, кратковременно нажмите кнопку питания и выберите <mark>Вкл. блок. клавиатуры.</mark> Для отмены олокировки клавиатуры, нажмите левую клавишу выбора и \*.

Для автоматического включения блокировки клавиатуры по истечении определенного периода выберите  $\mathbb{S}$  > Средства > Настр-ки > Общие > Защита > Телефон и SIM-карта > Задержка автоблокир.

## ■ Сведения о поддержке и контактная информация Nokia

На региональном Web-узле Nokia или по адресу [www.nokia.com/support](http://www.nokia.com/support) можно найти обновленную версию этого руководства, дополнительную информацию, загружаемые материалы и услуги, относящиеся к данному изделию Nokia. Кроме того, на этом узле можно получить информацию об использовании изделий и услуг Nokia. Если необходимо обратиться в службу поддержки клиентов, см. список местных контактных центров Nokia по адресу [www.nokia.com/](http://www.nokia.com/customerservice) [customerservice](http://www.nokia.com/customerservice).

Для получения информации о техническом обслуживании обратитесь в ближайший центр обслуживания Nokia по anpecy [www.nokia.com/repair](http://www.nokia.com/repair).

## <span id="page-15-0"></span>Приветствие

### Выберите  $\mathbb{R} > \mathbb{C}$ правка > Приветствие.

При первом включении устройства открывается приложение "Приветствие". Выберите одну из следующих функций:

- Учебник содержит информацию об устройстве и о том, как его использовать. См. "Учебник " с. 21.
- Перенос позволяет переносить содержимое, например, контакты и записи календаря из совместимого устройства Nokia. См. "Передача содержимого между устройствами" с. 22.
- Мастер настр. помогает настраивать различные параметры. См. "Мастер настройки " с. 21.
- Оператор содержит ссылку на домашнюю страницу оператора.

### ■ Включение на панели коммуникатора

Приложения и функции на панели устройства совпадают с приложениями и функциям коммуникатора. Если приложение используется на панели, а затем коммуникатор открывается, приложение отображается на дисплее коммуникатора в том же состоянии, в котором оно находилось на панели. Дисплей панели выключается. При обратном переходе к ИСПОЛЬЗОВАНИЮ ПАНЕЛИ НАЖМИТЕ SZ НА ПАНЕЛИ И УДЕРЖИВАЙТЕ НЕСКОЛЬКО СЕКУНД ДЛЯ ОТКРЫТИЯ СПИСКА АКТИВНЫХ Приложений. Выберите используемое приложение. Если требуется автоматически продолжить работу в приложением На панели, выберите S ← Средства > Настр-ки > Общие > Мой стиль > Дисплей > В ожид. при закр. > Отключить.

В некоторых приложениях при просмотре на дисплее коммуникатора отображается панель предварительного ПООСМОТРА. Панель предварительного просмотра предназначена только для просмотра, на ней невозможно выбирать или открывать объекты.

Если во время телефонного или сетевого вызова выполняется переключение работы с панели на коммуникатор, автоматически включается громкоговоритель. При закрытии коммуникатора громкоговоритель отключается и звук переключается на динамик. При видеовызове с использованием панели телефона работает камера на задней панели VСТРОЙСТВА. При ОТКРЫТИИ КОММУНИКАТОРА ИСПОЛЬЗУЄТСЯ КАМЕРА НА КОММУНИКАТОРЕ.

## ■ Меню

Меню – это начальная точка, из которой можно открыть все приложения, находящиеся в устройстве или на карте памяти. Меню содержит приложения и папки, в которых сгруппированы похожие приложения.

Все устанавливаемые в устройство приложения сохраняются в стандартной папке Установл..

Для открытия приложения выделите его и нажмите клавишу прокрутки.

Для просмотра приложений в виде списка выберите Функции > Изменить вид > Список. Для возврата к отображению в виде значков выберите Функции > Изменить вид > Значки.

Для анимированного отображения значков и папок приложений выберите Функции > Мультипликация > Включить.

Для того, чтобы просмотреть использование памяти различными приложениями и данными, хранящимися в устройстве ИЛИ НА КАРЕ ПАМЯТИ. И ПРОВЕРИТЬ ОбЪЕМ СВОбОДНОЙ ПАМЯТИ, ВЫбЕРИТЕ ФУНКЦИИ > СОСТОЯНИЕ ПАМЯТИ.

Для создания новой папки выберите Функции > Новая папка.

Для переименования новой папки выберите Функции > Переименовать.

Для изменения папки выделите приложение, которое необходимо переместить, и выберите Функции > Переместить. Рядом с приложением появится отметка. Выделите новое расположение и выберите ОК.

Для перемещения приложения в другую папку выделите его, затем выберите Функции > Переместить в папку, укажите новую папку и выберите ОК.

Для загрузки приложений из сети Интернет выберите Функции > Загрузка приложений.

## ■ Общие действия в нескольких приложениях

В некоторых приложениях используются одинаковые функции.

Для изменения режима, выключения или блокировки устройства кратковременно нажмите клавишу включения.

Если приложение состоит из нескольких вкладок, для открытия вкладки выполните прокрутку вправо или влево.

Для сохранения параметров, настроенных в приложении, выберите Назад.

Для сохранения файла выберите Функции > Сохранить. Предусмотрено несколько функций сохранения, зависящих от используемого приложения.

#### <span id="page-16-0"></span>ОСНОВНАЯ ИНФОРМАЦИЯ О**б УСТРОЙСТВ**Е

Для передачи файла выберите Функции > Передать. Файл можно передать в сообщении электронной почты или в МУЛЬТИМЕДИЙНОМ СООбЩЕНИИ. ПО КАНАЛУ Bluetooth ИЛИ ЧЕРЕЗ ИК-ПОРТ.

Для копирования нажмите и удерживайте нажатой клавишу Shift, затем выберите текст с помощью клавиши прокрутки. Нажмите и удерживайте нажатой клавишу Shift и выберите Скопировать. Для вставки выделите место вставки текста, нажмите и удерживайте нажатой клавишу Shift и выберите Вставка. Этот способ не работает в приложениях, в которых предусмотрены собственные команды копирования и вставки.

Для выбора разных объектов, например, сообщений, файлов или контактов выполните прокрутку для выделения объекта, который требуется выбрать. Выберите Функции > Отметить/Снять > Отметить для выбора одного объекта или Функции > Отметить/Снять > Отметить все для выбора всех объектов.

≍ৡ্

Совет: Для выбора почти всех объектов сначала выберите Функции > Отметить/Снять > Отметить все, затем выберите объекты, которые на требуются, и Функции > Отметить/Снять > Снять отметку.

Для выбора объекта (например, вложения в документ) выделите объект так, чтобы с каждой стороны объекта появились квадратные маркеры.

## ■ Режимы ожид.

Устройство имеет два различных режима ожидания: активный режим ожидания и режим ожидания.

### Активный режим ожидания

Если после того, как устройство включено и готово в работе, на нем не выполняется ввод символов или выбор функций, VСТРОЙСТВО НАХОДИТСЯ В АКТИВНОМ РЕЖИМЕ ОЖИДАНИЯ. В АКТИВНОМ РЕЖИМЕ ОЖИДАНИЯ МОЖНО ПРОСМАТРИВАТЬ РАЗЛИЧНЫЕ индикаторы (например, индикаторы оператора сотовой сети или индикаторы сигналов) и приложения, к которым необходим быстрый доступ.

Для того, чтобы выбрать приложения, которые будут вызываться из активного режима ожидания, выберите  $\mathbb{Q}_3$  > Средства > Настр-ки > Общие > Мой стиль > Режим ожидания > Прилож. активн. реж..

Для изменения функций, выполняемых при нажатии клавиш выбора в активном режиме ожидания, выберите  $\Omega$ Средства > Настр-ки > Общие > Мойстиль > Режим ожидания > Ссылки.

Для использования основного режима ожидания выберите • офиства > Настр-ки > Общие > Мой стиль > Режим ожидания > Акт. реж. ож. > Откл.

Совет: В активном режиме ожидания для просмотра сообщений в папке сообщений, например, в папке ≱⊱ входящих сообщений или в почтовом ящике, выберите  $\mathbb{Q} > \mathbb{C}$ ообщ. > Функции > Настройки > Другие и выберите папки в Режим акт. ожидания.

## Режим ожидания

В основном режиме ожидания на дисплее отображается название поставщика услуг, время, а также различные индикаторы, например, индикаторы сигналов.

Для просмотра последних набранных номеров нажмите клавишу вызова. Для набора номера выделите необходимый номер или имя и нажмите клавишу вызова еще раз.

Для вызова голосовой почты (услуга сети) нажмите и удерживайте нажатой клавишу 1.

Для просмотра информации календаря выполните прокрутку вправо.

Для подготовки и передачи текстовых сообщений выполните прокрутку влево.

Для изменения этих клавиш быстрого вызова выберите • Средства > Настр-ки > Общие > Мой стиль > Режим ожидания > Ссылки.

## ■ Ввод текста на клавиатуре панели

### Обычный ввод текста

При вводе текста в режиме обычного ввода в правом верхнем углу дисплея отображается значок **пь.** 

ДВГ и аһг - регистр (заглавные/строчные буквы). Дhг - ввод предложения с большой буквы и автоматическим переключением в режим строчных букв. 123 - режим ввода цифр.

Для ввода текста с клавиатуры нажимайте цифровую клавишу 1–9 до появления требуемого символа. На цифровых клавишах нанесены не все символы, которые можно ввести с помощью этих клавиш. Если очередная буква находится на только что нажатой клавише, дождитесь появления курсора, затем введите букву.

Для ввода цифры нажмите и удерживайте нажатой соответствующую клавишу.

<span id="page-17-0"></span>Для переключения между режимами ввода букв в верхнем и нижнем регистре и ввода цифр нажмите #.

Для удаления буквы нажмите клавишу "Очистить". Для удаления нескольких букв нажмите клавишу очистки и удерживайте ее нажатой.

Для ввода наиболее часто используемых знаков препинания нажмите клавишу 1. Нажимайте 1 до тех пор, пока не появится требуемый знак.

Для вставки специальных символов нажмите клавишу \*. Выделите требуемый символ и нажмите клавишу прокрутки.

Для ввода пробела нажмите 0. Для перемещения курсора на следующую строку нажмите клавишу 0 три раза.

Для переключения регистра букв нажмите #.

### Интеллектуальный ввод текста

- 1. Для включения режима интеллектуального ввода текста дважды нажмите клавишу #. После этого режим интеллектуального ввода текста используется во всех редакторах устройства. На дисплее отображается индикатор .
- 2. Для ввода требуемого слова нажимайте клавиши 2 9. Для ввода буквы нажимайте соответствующую клавишу только один раз.
- 3. ЕСЛИ ПОСЛЕ ЗАВЕРШЕНИЯ ВВОДА НА ДИСПЛЕЕ ОТОбРАЖАЕТСЯ ПРАВИЛЬНОЕ СЛОВО, ПОДТВЕРДИТЕ СЛОВО, ВЫПОЛНИВ ПРОКРУТКУ вправо или нажав 0 для ввода пробела.

Если введенное слово отличается от требуемого, нажимайте \* для просмотра подходящих слов, найденных в словаре.

ЕСЛИ ПОСЛЕ СЛОВА ВЫВЕДЕН ЗНАК "?", ЭТО ОЗНАЧАЕТ. ЧТО ТРЕбУЕМОЕ СЛОВО ОТСУТСТВУЕТ В СЛОВАРЕ. ДЛЯ ТОГО, ЧТОбЫ ВКЛЮЧИТЬ СЛОВО В СЛОВАДЬ, ВЫберите Слово, введите слово (до 32 букв) в режиме обычного ввода текста и выберите ОК. Слово автоматически добавляется в словарь. При заполнении словаря новые слова замещают слова, включенные в словарь первыми.

Введите первую часть составного слова и подтвердите ввод, выполнив прокрутку вправо. Введите вторую часть составного слова. Для завершения ввода составного слова введите пробел, нажав 0.

Для отключения режима интеллектуального ввода текста во всех редакторах устройства дважды нажмите клавишу #.

### Изменение языка ввода

При вводе текста можно изменить язык ввода. Например, при нажатии клавиши 6 несколько раз до появления СПЕЦИАЛЬНОГО СИМВОЛА, ИЗМЕНЕНИЕ ЯЗЫКА ВВОДА ПОЗВОЛЯЕТ ОбраЩАТЬСЯ К СИМВОЛАМ В ДРУГОМ ПОРЯДКЕ.

Если выполняется ввод с использованием алфавита, отличного от латинского, и требуется ввести латинские символы, например для адресов электронной почты или Интернет, может потребоваться изменение языка ввода. Для изменения языка ввода нажмите Функции > Язык ввода и выберите язык ввода с латинским алфавитом.

## ■ Настройка громкости

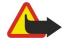

Внимание: Не подносите устройство к уху при включенном громкоговорителе, так как громкость в этом режиме слишком велика.

Для настройки громкости динамика во время разговора выполните прокруту влево или вправо.

Для регулировки громкости при использовании громкоговорителя нажмите Chr + ₹ или Chr + ₹ на коммуникаторе.

Для регулировки громкости музыкального проигрывателя или радиоприемника выполните прокрутку влево или вправо.

## **• Режимы**

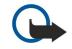

Важное замечание: В режиме "Автономный" устройство невозможно использовать для посылки и приема вызовов, а также для работы с другими функциями, требующими подключения к сотовой сети. Сохраняется возможность вызова службы экстренной помощи, номер которой запрограммирован в памяти устройства. Для посылки и приема вызовов устройство необходимо переключить в режим подключения к сети (путем выбора другого режима). Если активна функция блокировки устройства, введите код блокировки.

### Выберите S > Средства > Режимы.

Можно настраивать сигналы вызова, сигналы предупреждения и другие сигналы устройства для различных событий. условий работы и групп абонентов. Текуший режим отображается в верхней части дисплея в режиме ожидания. Однако если включен режим Обычный, отображается только текущая дата.

В режиме Автономный предотвращается случайное включение устройства, передача или прием сообщений или использование беспроводной локальной сети, функции Bluetooth, GPS или FM-радиоприемника, а также завершаются

<span id="page-18-0"></span>все соединения с Интернет, которые были установлены при выборе этого режима. Режим "Автономный" не предотвращает установления подключения к беспроводной локальной сети или соединения по каналу Bluetooth впоследствии, или от перезапуска GPS или FM-радиоприемника, поэтому при запуске и использовании этих функций строго соблюдайте все установленные требования техники безопасности.

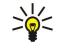

Совет: Для быстрого изменения режима на любом экране кратковременно нажмите кнопку включения. Выберите требуемый режим.

Для создания нового режима выберите Функции > Создать новый и определите параметры.

Для настройки режима выберите режим и выберите Функции > Настроить.

Для изменения режима выберите режим и выберите Функции > Включить. В режиме "Автономный" невозможно передавать и принимать сообщения.

Для удаления созданного режима выберите Функции > Удалить режим. Удаление режимов, созданных изготовителем, не предусмотрено.

### Выбор мелодий

Для vстановки мелодии сигнала вызова выберите Функции > Настроить > Мелодия. Выберите сигнал вызова в списке ИЛИ ВЫберите Загрузка мелодий для открытия папки закладок, содержащей список закладок для загрузки сигналов вызова с помошью браузера. Все загруженные сигналы сохраняются в меню "Галерея".

Для воспроизведения сигнала вызова только для выбранной группы контактов выберите Функции > Настроить > Сигнал для и выберите требуемую группу. Звуковой сигнал для телефонных вызовов, поступивших от абонентов, не входящих в выбранную группу, не подается.

Для изменения сигнала сообщения выберите Функции > Настроить > Сигнал о сообщении.

## **TEMBLO**

## Выберите  $\mathbb{S}$  > Средства > Темы.

В приложении "Темы" можно изменять внешний вид дисплея устройства, например, фоновый рисунок и цвета.

Для изменения внешнего виде дисплея откройте папку Обычные, выберите тему и выберите Функции > Установить.

Для изменения фонового рисунка в режиме ожидания выберите фон. рисунок > Изображение и выберите требуемое изображение.

Для изменения экранной заставки выберите Заставка и выберите Дата и время для отображения даты в заставке, Текст для ввода текста экранной заставки или Анимация для выбора мультфильма в качестве экранной заставки. Выбрав требуемую экранную заставку, выберите Функции > Установить.

Если выбрана мультипликационная экранная заставка, выберите Функции > Настройки для определения длительности мультфильма и длительности подсветки экрана.

Для загрузки темы выберите Функции > Загрузить > Загрузка тем. Введите ссылку, по которой необходимо загрузить тему. После загрузки темы ее можно просмотреть, включить или изменить.

Для предварительного просмотра темы выберите Функции > 06300.

Для использования выбранной темы выберите Функции > Установить.

## $\blacksquare$  Память

Существуют два типа памяти, в которой можно хранить данные или устанавливать приложения: память устройства и СЪЕМНАЯ ПАМЯТЬ.

Память устройства динамически используется многими приложениями совместно. Объем доступной внутренней памяти МОЖЕТ РАЗЛИЧАТЬСЯ, НО ОН НИКОГДА НЕ ПРЕВЫШАЕТ МАКСИМАЛЬНОГО ЗНАЧЕНИЯ, УСТАНОВЛЕННОГО НА ЗАВОДЕ-ИЗГОТОВИТЕЛЕ. Данные, хранящиеся в устройстве, например, программные приложения, изображения и музыка, занимают место во встроенной памяти.

Съемная память – это хранилище данных, которое не встроено в устройство, например, SIM-карта или карта памяти. На SIM-карте хранится информация, например об операторе сети или контактах. Карта памяти играет роль внешнего носителя и предназначена для хранения программных приложений, изображений, музыки, контактов, текста или электронных данных в другой форме. Доступны карты памяти большой емкости.

Для просмотра объема памяти, который используется в текущий момент, объема свободной памяти, а также объема памяти, занимаемый каждым типом данных, выберите  $\Re$  > Функции > Состояние памяти > Память тлф или Карта памяти.

<span id="page-19-0"></span>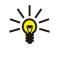

Совет: Для обеспечения достаточного объема свободной памяти регулярно удаляйте или перемещайте данные на карту памяти или на компьютер.

### Карта памяти

### Выберите  $\Omega > 0$ едства $\Omega > 0$ амять.

Если используется карта памяти от другого устройства или если необходимо обеспечить совместимость карты памяти с VСТРОЙСТВОМ Nokia, возможно, потребуется отформатировать карту памяти с помощью устройства Nokia. При форматировании карты памяти удаляются все данные, сохраненные на карте.

Карту памяти можно устанавливать и извлекать без извлечения аккумулятора или отключения питания устройства. Не извлекайте карту памяти из устройства во время ее использования. При извлечении карты памяти во время выполнения операций возможно повреждение карты и/или устройства, а также уничтожение информации, записанной на карте памяти.

Если не удается использовать карту памяти в устройстве, возможно, эта карта относится к неверному типу, не может быть отформатирована лля устройства или имеет поврежленную файловую систему.

### MicroSD

Пользуйтесь только совместимыми картами памяти microSD, рекоменлованными корпорацией Nokia лля ланного устройства. Корпорация Nokia придерживается принятых стандартов для карт памяти, однако карты некоторых ИЗГОТОВИТЕЛЕЙ НЕ ПОЛНОСТЬЮ СОВМЕСТИМЫ С ДАННЫМ VСТРОЙСТВОМ. При использовании несовместимых карт возможно ПОВРЕЖДЕНИЕ КАРЪИ И УСТРОЙСТВА. А ТАКЖЕ УНИЧТОЖЕНИЕ ИНФОРМАЦИИ. ЗАПИСАННОЙ НА КАРТЕ ПАМЯТИ.

В данном устройстве используется карта памяти microSD.

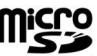

Для обеспечения совместимости используйте с данным устройством только совместимые карты памяти microSD. Информацию о совместимости карты microSD можно получить у ее изготовителя или поставщика. Другие карты памяти, кроме карт microSD, не совместимы с этим устройством. При использовании несовместимой карты памяти возможно повреждение карты и/или устройства, а также утрата информации, записанной на несовместимой карте памяти.

### Исп. карты памяти

Для безопасного извлечения карты памяти выберите Функции > Извлечь карту.

Для форматирования карты памяти для использования в устройстве выберите Функции > Форматир. карту. При форматировании карты памяти все данные удаляются без возможности восстановления. Информацию о том, требуется ли форматирование новой карты памяти, можно получить у поставшика карты.

Для изменения имени карты памяти выберите Функции > Имя карты памяти.

Карту памяти можно зашитить паролем для предотврашения несанкционированного доступа. Для установки пародя выберите Функции > Установить пароль. Пароль может содержать до восьми символов и зависит от регистра. Пароль хранится в устройстве. При использовании карты памяти на одном устройстве повторно вводить пароль не требуется. Когда карта памяти используется на другом устройстве, пароль запрашивается. Не все карты памяти поддерживают зашиту паролем.

Для снятия пароля карты памяти выберите Функции > Удалить пароль. При отмене пароля данные на карте памяти не зашишены от несанкционированного использования.

Для открытия заблокированной карты памяти выберите Функции > Разблокир. карту. Введите пароль.

Для проверки использования памяти приложениями и данными выберите Функции > Состояние памяти.

## ■ Спр. и учебник

Ответы на вопросы, возникающие при использовании устройства, можно найти, не обращаясь к руководству по ЭКСПЛУАТАЦИИ, С ПОМОШЬЮ КОНТЕКСТНО-ЗАВИСИМОЙ СПРАВКИ И УЧЕбНИКА, УСТАНОВЛЕННЫХ В УСТРОЙСТВЕ.

## Справка устройства

Для просмотра инструкция для текущего экрана открытого приложения выберите Функции > Справка.

Для обзора тем справки и выполнения поиска выберите  $\mathbb{S}$  > Справка > Справка. Можно выбрать категории, для .<br>КОТОРЫХ ТРЕбуется показать инструкции. Выберите категорию, например, "Сообщения", для просмотра доступных инструкций (тем справки). Во время просмотра раздела выполняйте прокрутку влево или вправо для просмотра других разделов в этой категории.

Для переключения между приложением и справкой нажмите и удерживайте нажатой клавишу СЗ.

## <span id="page-20-0"></span>Учебник Г

Выберите  $\mathbb{S}$  > Справка > Учебник.

Учебник содержит информацию об устройстве и о том, как его использовать.

## ■ Мастер настройки

### Выберите  $\mathbb{R} > 0$ редства > Маст. настр..

Мастер настройки выполняет настройку устройства на основании информации оператора сети, определяя оператора (MMS, GPRS и Интернет), электронную почту, PTT (услуга сети) и совместный просмотр видеозаписей (услуга сети).

Для того, чтобы воспользоваться этими услугами, можно обратиться к поставщику услуг с запросом на включение СО СДИНЕНИЯ В ДЕЖИМЕ ПЕРЕДАЧИ ДАННЫХ ИЛИ ДРУГИХ УСЛУГ.

Если услуга мастера настройки не предоставляется поставщиком услуг сотовой сети, этот пункт может отсутствовать в меню устройства. Дополнительную информацию о параметрах мастера настройки можно получить у поставщика услуг или дилера.

Наличие различных параметров в мастере настройки зависит от функций устройства, SIM-карты, поставщика услуг сотовой связи, а также от наличия данных в базе данных мастера настройки.

Для запуска мастера выберите Начать. При первом использовании мастера настройки выполняется сопровождение конфигурации параметров. Если SIM-карта не установлена, необходимо выбрать страну поставщика услуг сотовой связи и поставщика услуг. Если мастер предлагает неправильную страну или поставщика услуг, выберите правильный вариант в списке. Если настройка параметров прервана, параметры не будут определены. После закрытия мастера можно начать работу с настроенным приложением.

Для доступа к основному окну мастера настройки по окончании настройки параметров выберите ОК.

В основном окне приложения выберите функции и одну из следующих функций:

- Оператор настройка параметров, зависящих от оператора, например, параметров MMS, Интернет, WAP и потоков.
- Параметры э/п настройка электронной почты.
- $PTT$  настройка параметров РТТ.
- Передач. видео настройка параметров совместного просмотра видеозаписей.

Доступные функции могут отличаться.

Если не удается использовать Мастер настройки, посетите Интернет-страницу параметров телефонов Nokia по адресу [www.nokia.com.](http://www.nokia.com)

## ■ Программный пакет Nokia PC Suite

Пакет программ Nokia PC Suite можно установить с диска DVD или из сети Интернет. Nokia PC Suite может использоваться только в операционных системах Windows 2000 и Windows XP. С помощью Nokia PC Suite можно создавать резервные КОПИИ, ВЫПОЛНЯТЬ СИНХРОНИЗАЦИЮ VCТРОЙСТВА С СОВМЕСТИМЫМ КОМПЬЮТЕРОМ. ПЕРЕМЕЩАТЬ ФАЙЛЫ С VCТРОЙСТВА НА СОВМЕСТИМЫЙ КОМПЬЮТЕР И Обратно ИЛИ ИСПОЛЬЗОВАТЬ УСТРОЙСТВО В КАЧЕСТВЕ МОДЕМА.

## <span id="page-21-0"></span>3. Передача содержимого между устройствами

## Выберите  $\mathbb{S} > \mathbb{C}$ редства > Перенос.

Содержимое совместимого устройства Nokia, например, контакты, можно переносить по каналу связи Bluetooth или через ИК-порт в устройство Nokia E90 Communicator. Тип содержимого, допускающего передачу, зависит от модели устройства. Если другое устройство поддерживает синхронизацию, можно также синхронизировать данные другого устройства и Nokia E90 Communicator.

При передаче данных из предыдущих устройств необходимо установить SIM-карту. Nokia Nokia E90 Communicator не требует SIM-карты при передаче данных.

### Передача данных по каналу Bluetooth

- 1. На экране информации выберите Продолж.
- 2. Выберите По каналу Bluetooth. Выбранный тип соединения должны поддерживать оба устройства.
- 3. Включите функцию Bluetooth на другом устройстве и выберите Продолж, в устройстве Nokia E90 Communicator для поиска устройств с включенной функцией Bluetooth.
- 4. После обнаружения другого устройства выберите Стоп в Nokia E90 Communicator.
- 5. Выберите другое устройство в списке. На дисплее Nokia E90 Communicator отображается запрос на ввод кода доступа (от 1 до 16 цифр). Код доступа используется только один раз для подтверждения подключения.
- 6. Введите код в Nokia E90 Communicator и выберите <mark>ОК</mark>. Введите код доступа на другом устройстве и выберите ОК. Теперь VCTDOЙСТВА ЯВЛЯЮТСЯ СОПDЯЖЕННЫМИ. СМ. "СОПDЯЖЕНИЕ УСТDOЙСТВ" С. 51.

В некоторых моделях телефонов приложение Перед. данные передается на другое устройство в виде сообщения. Для установки приложения Перед. данные на другом устройстве откройте сообщение и следуйте инструкциям, которые выводятся на экран.

7. В устройстве Nokia E90 Communicator выберите содержимое, которое требуется передать из другого устройства.

### Передача данных через ИК-порт

- 1. На экране информации выберите Продолж..
- 2. Выберите Через ИК-порт. Выбранный тип соединения должны поддерживать оба устройства.
- 3. Соедините два устройства. См. "ИК-порт " с. 52.
- 4. В устройстве Nokia E90 Communicator выберите содержимое, которое требуется передать из другого устройства, и выберите **ОК**.

Содержимое копируется из памяти другого устройства в соответствующее место на Вашем устройстве. Продолжительность копирования определяется объемом передаваемых данных. Операцию можно прервать и продолжить в другое время.

Действия по переносу данных могут различаться в зависимости от устройства и того, прерывалась ли эта операция ранее. Состав доступных для переноса элементов зависит от другого устройства.

## ■ Синхр. данных с др. устройством

Если данные переносились в устройство Nokia E90 Communicator ранее, а другое устройство поддерживает СИНХООНИЗАЦИЮ. ТО С ПОМОШЬЮ ФУНКЦИИ ПЕРЕД, ДАННЫЕ МОЖНО СИНХРОНИЗИРОВАТЬ ДАННЫЕ ДВУХ УСТРОЙСТВ.

- 1. Выберите Телефоны.
- 2. Выберите устройство, из которого требуется передать данные.
- 3. Выберите Телефоны. Начинается синхронизация устройств с использованием типа подключения, выбранного при предыдущем переносе данных. Синхронизация затронет только те данные, которые были изначально выбраны для переноса.

Для изменения параметров передачи данных и синхронизации выберите Телефоны, затем выберите требуемое устройство и выберите Изменить.

## <span id="page-22-0"></span>4. Телефон

## $\blacksquare$  Отв. на вызов

Примечание: Фактическая стоимость телефонных разговоров и услуг, начисляемая абоненту местным ПОСТАВЩИКОМ УСЛУГ, МОЖЕТ ИЗМЕНЯТЬСЯ В ЗАВИСИМОСТИ ОТ ХАРАКТЕРИСТИК СЕТИ, СПОСОбА ОКРУГЛЕНИЯ ПРИ выставлении счета, налоговых ставок и прочих факторов.

Для выполнения или принятия вызовов необходимо включить устройство, находясь в зоне покрытия сотовой сети, и установить в устройство действительную SIM-карту.

Для ответа на вызов нажмите клавишу набора номера.

Для отклонения вызова нажмите клавишу разъединения.

Для отключения сигнала вместо ответа на вызов выберите Тихо.

Если включена функция режима ожидания, во время разговора нажмите клавишу вызова для ответа на новый входящий вызов. Первый вызов переводится в режим удержания на линии. Для завершения активного вызова нажмите клавишу разъелинения.

## $\blacksquare$  Вып. вызова

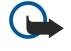

Важное замечание: Для работы функций телефона при включенной блокировке устройства, введите код блокировки. При включенной блокировке устройства сохраняется возможность вызова службы экстренной помощи. Для вызова службы экстренной помощи в режиме "Автономный" или при включенной блокировке клавиатуры устройства необходимо, чтобы в устройстве распознавался номер телефона экстренной помощи. Для вызова службы экстренной помощи рекомендуется изменить режим или разблокировать устройство, введя код блокировки.

Для посылки вызова введите номер телефона, включая код города, и нажмите клавишу вызова.

≍ৡ্ Совет: Для выполнения международного вызова введите символ "+", заменяющий код выхода на международную линию, а затем введите код страны, код города (ноль в начале можно опустить) и номер телефона.

Для завершения вызова или отмены выполнения вызова нажмите клавишу разъединения.

Для выполнения вызова с использованием имеющихся контактов выберите Контакты в режиме ожидания. Введите первые буквы имени, выделите имя и нажмите клавишу вызова. См. "Контакты" с. 39.

Для посылки вызова из журнала вызовов нажмите клавишу вызова для просмотра 20 последних набранных номеров. Выделите требуемый номер или имя и нажмите клавишу вызова. См. "Журнал " с. 28.

Для регулировки громкости во время разговора выполните прокрутку вправо или влево.

Для переключение голосового вызова в режим видеовызова выберите Функции > Перекл. на видеовыз.. Голосовой вызов завершается и абоненту посылается видеовызов.

## ■ Организация конференции

- 1. Для вызова в режиме конференц-связи введите телефонный номер абонента и нажмите клавишу вызова.
- 2. После ответа абонента выберите Функции > Новый вызов.
- 3. После вызова всех абонентов выберите Функции > Конференция для объединения всех вызовов в конференцию.

Для отключения звука устройства во время вызова выберите Функции > Откл. микрофон.

Для отключения участника от вызова в режиме конференции выделите участника и выберите Функции > Конференция > Исключить.

Для частного разговора с одним участником вызова в режиме конференции выделите участника и выберите Функции > Конференция > Выделить.

### ■ Видеовызовы

Для выполнения видеовызова необходимо, чтобы телефон находился в зоне обслуживания сети UMTS. Информацию о предоставлении услуг видеовызовов можно получить у поставщика услуг или оператора сотовой сети. Во время разговора можно обмениваться с абонентом видеоизображениями в реальном времени, абонент пользуется СОВМЕСТИМЫМ МОбИЛЬНЫМ ТЕЛЕФОНОМ. ВИДЕОИЗОбражение снимается камерой устройства и отображается на телефоне абонента. Видеосвязь возможна только между двумя сторонами.

#### <span id="page-23-0"></span>Телефон

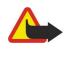

Внимание: Не подносите устройство к уху при включенном громкоговорителе, так как громкость в этом режиме слишком велика.

Для выполнения видеовызова введите номер телефона или выберите получателя вызова в приложении "Контакты", а …<br>Затем выберите Функции → Вызвать → Видеовызов. При посылке видеовызова включается камера на задней панели VСТРОЙСТВА, еСЛИ ТЕЛЕФОН ЗАКРЫТ. ЕСЛИ КОММУНИКАТОР ОТКРЫТ, ВКЛЮЧАЕТСЯ КАМЕРА НА КОММУНИКАТОРЕ. ЕСЛИ КАМЕРА УЖЕ используется, передача видеоизображения отключается. Если абонент не передает видеоизображение, вместо него отображается неподвижное изображение. Неподвижное изображение можно определить в меню  $\Omega \rightarrow$ Средства > Настр-ки > Телефон > Вызов > Фото для видеовыз.

Для выключения передачи звука и/или видеоизображения выберите Функции > Запретить > Передача аудио. Передача видео или Прдч аудио и видео.

Для использования громкоговорителя для воспроизведения звука выберите Функции > Вкл. громкоговор.. Для выключения громкоговорителя и использования динамика выберите Функции > Включить телефон.

Для переключения расположения изображений выберите Функции > Изм. поряд. картинок.

Для масштабирования изображения на дисплее выберите Функции > Увеличить или Уменьшить.

Для завершения видеовызова и посылки голосового вызова тому же абоненту выберите Функции > Перекл. на голос. **ВЫЗ..** 

## ■ Видеосвязь

Для обмена видео во время разговора (услуга сети) необходимо настроить параметры протокола запуска сеанса в меню SS > Средства > Настр-ки > Подключение > Параметры SIP. Уточнить правильные значения можно у поставщика услуг.

Необходимо также установить режим сети UMTS в меню • > Средства > Настр-ки > Телефон > Сеть.

### Обмен видеоизображениями

- 1. Пошлите телефонный вызов выбранному абоненту. Абонент должен пользоваться совместимым телефоном. Видеообмен можно начать после установления телефонной связи и регистрации устройства на сервере SIP.
- 2. Для передачи видеотрансляции или видеоклипа из устройства выберите Функции > Включить видео > Живая СЪЕМКА ИЛИ ЗАПИСАННЫЙ КЛИП. ДЛЯ ПРЕДВАРИТЕЛЬНОГО ПРОСМОТРА КЛИПА ВЫберите ФУНКЦИИ > ВОСПРОИЗВЕСТИ.
- 3. Выберите абонента в приложении "Контакты" или вручную введите телефонный номер или SIP-адрес абонента для Передачи абоненту приглашения. Видеосвязь начинается автоматически после того, как абонент принимает приглашение.
- 4. Для завершения сеанса видеосвязи выберите Стоп. Голосовой вызов продолжается, как обычно.

### Прием приглашения к видеосвязи

При приеме приглашения на участие в видеосвязи на дисплее появляется сообщение, в котором указано имя или SIPадрес отправителя.

Для приема приглашения и запуска сеанса видеосвязи выберите Принять.

Для отклонения приглашения выберите Отклонить. Голосовой вызов продолжается, как обычно.

## $\blacksquare$  Сетевые вызовы

Устройство поддерживает голосовые вызовы через Интернет (сетевые вызовы). Вызов службы экстренной помощи выполняется сначала через сотовую сеть. Если не удается выполнить вызов службы экстренной помощи через сотовую СЕТЬ, УСТРОЙСТВО ПЫТАЕТСЯ ПОСЛАТЬ ВЫЗОВ В СЛУЖбУ ЭКСТРЕННОЙ ПОМОЩИ ЧЕРЕЗ ПОСТАВЩИКА УСЛУГ СЕТЕВЫХ ВЫЗОВОВ. Благодаря надежности сотовой телефонной связи для вызова службы экстренной помощи следует по возможности использовать сотовые сети. Если сотовая сеть доступна, перед вызовом службы экстренной помощи убедитесь в том, что мобильный телефон включен и готов к посылке вызовов. Возможность посылки вызова в службу экстренной помощи через Интернет зависит от наличия беспроводной локальной сети и от реализации функции экстренных вызовов поставщиком услуг сетевых вызовов. Проверьте возможность посылки вызовов в службу экстренной помощи через Интернет у поставщика услуг сетевых вызовов.

### Выберите • > Связь > Инт.-телеф..

Услуга сетевых вызовов (услуга сети) позволяет посылать и принимать вызовы через Интернет с помощью технологии Передачи голоса через Интернет (VoIP). Сетевые вызовы можно осуществлять между компьютерами, между мобильными телефонами, а также между устройством VoIP и обычным телефоном. Для выполнения или приема сетевого вызова устройство должно находиться в зоне действия сети WLAN.

Наличие в продаже услуги сетевых вызовов зависит от страны и региона.

#### <span id="page-24-0"></span>Телефон

### Создание профиля сетевого вызова

Перед выполнением сетевых вызовов необходимо создать профиль сетевого вызова.

- 1. Выберите  $\Im$  > Средства > Настр-ки > Подключение > Параметры  $\text{SP}$  > Функции > Новый профиль  $\text{SP}$  и введите требуемую информацию. Проверьте, что для параметра Регистрация установлено значение Всегда. Уточнить ПРАВИЛЬНЫЕ ЗНАЧЕНИЯ ПАРАМЕТРОВ МОЖНО У ПОСТАВШИКА УСЛУГ СЕТЕВЫХ ВЫЗОВОВ.
- 2. Выберите Прокси-сервер > Тип передачи > Автоматически.
- 3. Выбирайте Назад до возврата на главный экран параметров Подключение.
- 4. Выберите Интернет-тел. > Функции > Новый профиль. Введите имя профиля и выберите созданный профиль SIP.

Для автоматического использования созданного профиля при подключении к услуге сетевых вызовов выберите Са > Связь > Инт.-телеф. > Предпочтит. профиль.

Для входа на услугу сетевых вызовов вручную выберите Регистрация > По требованию Ип передачи > UDP или **TCP** в параметрах SIP при создании профиля сетевых вызовов.

### Подключение к услуге сетевых вызовов

Для посылки или приема сетевых вызовов устройство должно быть подключено к услуге сетевых вызовов. Если выбрана автоматическая регистрация, устройство автоматически подключается к услуге сетевых вызовов. Если регистрация на УСЛУГЕ ВЫПОЛНЯЕТСЯ ВРУЧНУЮ. ВЫбЕРИТЕ ДОСТУПНУЮ СЕТЬ В СПИСКЕ И ВЫбЕРИТЕ ВЫБРАТЬ.

Список сетей обновляется автоматически каждые 15 секунд. Для обновления списка вручную выберите Функции > Обновить. Используйте эту функцию, если требуемая сеть WLAN не отображается в списке.

Для выбора услуги сетевых вызовов для исходящих вызовов, если устройство подключено к нескольким услугам. выберите Функции > Изменить службу.

Для настройки новых услуг выберите Функции > Настроить службу. Эта функция отображается только в том случае, если имеются не настроенные услуги.

Для сохранения сети, к которой выполнено текущее подключение, выберите Функции > Сохранить сеть. Сохраненные СЕТИ ОТМЕЧЕНЫ ЗВЕЗДОЧКОЙ В СПИСКЕ СЕТЕЙ.

Для подключения к услуге сетевых вызовов через скрытую сеть WLAN выберите Функции > Использ. скрытую сеть.

Для завершения соединения с услугой сетевых вызовов выберите Функции > Отключ. от службы.

### Посылка сетевых вызовов

Можно посылать сетевые вызовы из любых приложений, позволяющих посылать обычные голосовые вызовы. Например, в приложении "Контакты" выделите требуемый контакт и выберите Вызвать > Функции > Интернет-**B**b<sub>30</sub>B

Для посылки сетевых вызовов в режиме ожидания введите телефонный номер или адрес Интернет и нажмите клавишу **BHROBA** 

Для выполнения сетевого вызова с клавиатуры панели по адресу, который не начинается с цифры, нажмите любую цифровую клавишу, когда устройство находится в режиме ожидания, затем нажмите клавишу # и удерживайте ее НАЖАТОЙ В ТЕЧЕНИЕ НЕСКОЛЬКИХ СЕКУНД ДЛЯ ОЧИСТКИ ДИСПЛЕЯ И ПЕРЕКЛЮЧЕНИЯ УСТРОЙСТВА ИЗ РЕЖИМА ВВОДА ЦИФР В РЕЖИМ ввода букв. Введите адрес и нажмите клавишу вызова.

Для установки сетевых вызовов в качестве предпочтительного типа исходящих вызовов выберите • Связь > Инт.телеф. > Функции > Настройки > Тип вызова по умолч. > Интернет-вызов. Когда устройство подключено к услуге С С ТЕВЫХ ВЫЗОВОВ, ВСЕ ВЫЗОВЫ ПОЫЛАЮТСЯ, КАК С ЕТЕВЫЕ ВЫЗОВЫ.

## ■ Быстрый набор

Выберите  $\mathbb{Q} > \mathsf{C}$ редства > Настр-ки > Телефон > Вызов > Быстрый набор > Вкл..

Функция быстрого набора номера позволяет выполнить вызов нажатием и удержанием цифровой клавиши в режиме ожидания.

Для того, чтобы назначить клавишу с цифрой номеру телефона, выберите S3 > Средства > Б/набор, Выделите на дисплее цифровую клавишу (2 - 9) и выберите <del>Функции</del> > Задать. Выберите требуемый номер в приложении "Контакты".

Для удаления номера телефона, назначенного клавише с цифрой, выделите клавишу быстрого набора и выберите Функции > Удалить.

Для изменения номера телефона, назначенного клавише с цифрой, выделите клавишу быстрого набора и выберите ФУНКЦИИ > Изменить.

## <span id="page-25-0"></span>Переадресация

### Выберите  $\mathbb{Q} >$  Средства > Настр-ки > Телефон > Переадресац..

Выполняется переадресация входящих вызовов на номер своего автоответчика или другой телефонный номер. Более подробную информацию можно получить у поставщика услуг.

Выберите переадресацию голосовых вызовов, вызовов в режиме передачи данных или факсов и выберите одну из следующих функций:

- Все голосовые вызовы, Все вызовы (передача данных) или Все факсимильные вызовы. Переадресация всех входящих вызовов: голосовых, в режиме передачи данных и факсов.
- Если занят Переадресация входящих вызовов, когда ваш телефон занят.
- Если не отвечает Переадресация входящих вызовов, если Вы не отвечаете в течение определенного времени. Выберите время, в течение которого устройство выдает сигналы вызова перед включением переадресации, в списке Задержка:.
- ЕСЛИ ВНЕ ЗОНЫ ОбСЛУЖИВАНИЯ Переадресация входящих вызовов, если устройство выключено или находится за пределами зоны обслуживания сотовой сети.
- Если не доступен Включение трех последних параметров одновременно. Эта функция переадресует вызовы, если устройство занято, не отвечает или не доступно.

Для проверки текущего состояния переадресации выделите функцию переадресации и выберитеФункции > Проверить  $\mathbf{O}$  $\mathbf{C}$ .

Для отмены переадресации вызовов выделите функцию переадресации и выберите Функции > Отменить.

### Определение номера для переадресации

Выберите  $\mathbb{S}$  > Средства > Настр-ки > Телефон > Переадресац..

Для переадресации вызовов на автоответчик выделите тип вызова и режим переадресации и выберите Функции > Включить > На голосовую почту.

Для переадресации вызовов на другой телефонный номер выделите тип вызова и режим переадресации и выберите Функции > Включить > Переадресовано на:. Введите номер в поле Номер: или выберите Найти для извлечения номера из меню "Контакты"

## $\blacksquare$  Запр. выз.

Выберите  $\mathbb{Q} > \mathbb{C}$ редства $\geq \mathbb{C}$ настр-ки $\geq \mathbb{C}$ елефон $\geq 3$ апрет выз..

В устройстве можно установить запрет на входящие или исходящие вызовы (услуга сети). Для изменения этих настроек требуется пароль запрета вызовов, который предоставляется поставшиком услуг. Запрет вызовов применяется ко всем вызовам, включая вызовы в режиме передачи данных.

Функции запрета вызовов и переадресации вызовов нельзя включить одновременно.

При включенной функции запрета вызовов сохраняется возможность вызова определенных официальных номеров службы экстренной помощи.

Чтобы запретить вызовы, выберите Запрет голосовых вызовов и одну из следующих функций:

- Исходящие вызовы запрет исходящих голосовых вызовов с устройства.
- Входящие вызовы запрет входящих вызовов.
- Международные вызовы предотвращение вызовов в зарубежные страны.
- Входящие вызовы при роуминге запрет входящих вызовов за пределами своей страны.
- Международные вызовы не в свою страну предотвращение вызовов в зарубежные страны и разрешение вызовов в свою страну.

Для проверки состояния запрета голосовых вызовов, выделите функцию запрета и выберите Функции > Проверить COCT.

Для отмены запрета на все голосовые вызовы, выберите функцию запрета и выберите Функции > Отмен, все запреты.

### Запрет сетевых вызовов

Для того, чтобы запретить сетевые вызовы, выберите  $\Re$  > Средства > Настр-ки > Запрет выз. > Запрет Интернет-Bbi30BOB.

Для отклонения сетевых вызовов, поступающих от анонимных абонентов, выберите Запрет анонимных выз. > Вкл..

#### <span id="page-26-0"></span>Телефон

### Изменение пароля запрета

Для того, чтобы изменить пароль, используемый для запрета голосовых вызовов, факсов и передачи данных, выберите  $\Omega >$  Средства > Настр-ки > Запрет выз. > Запрет голосовых вызовов > Функции > Изм. пароль. Введите текущий код, затем дважды введите новый код. Пароль запрета должен состоять из четырех цифр.Более подробную информацию можно получить у поставшика услуг.

## **■ Пер. сигн. DTMF**

Сигналы DTMF (dual tone multi-frequency) можно передавать во время разговора для управления голосовым п/я или другими автоматическими услугами телефона.

### Пер. послед. сигналов DTMF

- 1. Пошлите вызов и дождитесь ответа.
- 2. Выберите  $\mathbb{R} > \Phi$ ункции > Передать DTMF.
- 3. Введите последовательность сигналов DTMF или выберите предварительно определенную последовательность.

### Прикрепление последовательности сигналов к карточке контакта

- 1. Выберите  $\Re$  > Контакты. Откройте контакт и выберите Функции > Изменить > Функции > Добавить данные > DTMF.
- 2. Введите последовательность сигналов. Для вставки паузы длительностью около 2 секунд перед или между СИГНАЛАМИ DTMF ВВЕДИТЕ Р. ДЛЯ НАСТРОЙКИ УСТРОЙСТВА НА ПЕРЕДАЧУ СИГНАЛОВ DTMF ТОЛЬКО ПОСЛЕ ВЫбОРА КОМАНДЫ Передать DTMF во время разговора введите w.
- 3. Выберите Готово.

## **E** Голосовая почта

### Выберите • > Средства > Почт. ящик.

При первом открытии приложения голосовой почты предлагается ввести номер автоответчика.

Для вызова своего автоответчика выберите Функции > Вызвать голос. почту.

Если в устройстве настроены параметры сетевых вызовов и почтовый ящик для Интернет-вызовов, выберите Пчт ящик Интернет > Функции > Вызвать голос, почту для его вызова.

Для вызова голосовой почты в режиме ожидания нажмите и удерживайте нажатой клавишу 1 или нажмите клавишу 1, а затем клавишу вызова. Если определен автоответчик для сетевых вызовов, выберите вызов автоответчика для голосовых или сетевых вызовов.

Для изменения номера автоответчика выберите автоответчик и выберите Функции > Изменить номер.

Для изменения адреса автоответчика для сетевых вызовов, выберите автоответчик и выберите Функции > Изменить адрес.

## <span id="page-27-0"></span>5. Журнал

### Выберите  $\mathbb{S}$  > Журнал.

В журнале сохраняется информация о сеансах связи устройства. Регистрация входящих вызовов возможна только в том Случае, если сотовая сеть предоставляет услугу определения номера, а устройство включено и находится в пределах зоны обслуживания сотовой сети.

Для просмотра последних входящих (принятых и непринятых) и исходящих вызовов Вызовы.

Совет: Для доступа к списку Набранные в режимах ожидания нажмите клавишу вызова. ২≵<

Для просмотра приблизительной длительности входящих и исходящих вызовов выберите Длительность.

Для просмотра объема данных, переданных и принятых в режиме пакетной передачи данных, выберите Пакетн. данн..

## **• Контроль всех событий связи**

Для контроля всех голосовых вызовов, текстовых сообщений или соелинений в режиме перелачи ланных. зарегистрированных в устройстве, откройте вкладку "Общий журнал".

Для просмотра подробной информации о событии выделите его и нажмите клавишу прокрутки.

≥⊌⊱

Совет: Составные события, например, текстовые сообщения, передаваемые в нескольких частях, а также СОЕДИНЕНИЯ В РЕЖИМЕ ПАКЕТНОЙ ПЕРЕДАЧИ ДАННЫХ РЕГИСТРИРУЮТСЯ В ЖУРНАЛЕ КАК ОДНО СОбЫТИЕ. СОЕДИНЕНИЯ С почтовым ящиком, центром мультимедийных сообщений или веб-страницами отображаются как соединения в режиме пакетной передачи данных.

Для добавления телефонного номера из события в "Контакты" выберите Функции > Сохран. в "Контакты" и выберите новый или существующий контакт.

Для того, чтобы скопировать номер и вставить его, например, в текстовое сообщение, выберите Функции > Скопировать номер.

Для просмотра событий одного типа либо событий, связанных с определенным абонентом, выберите Функции > Фильтр и выберите требуемый фильтр.

Для очистки содержимого журнала, списков вызовов и отчетов о доставке сообщений выберите Функции > Очистить журнал.

## ■ Посылка вызова и передача сообщения из журнала

Для того, чтобы перезвонить вызывающему абоненту, выберите Вызовы и откройте Непринятые, Принятые или Набранные. Выберите вызывающего абонента и выберите Функции > Вызвать.

Для передачи абоненту ответа в виде сообщения, выберите Вызовы и откройте Непринятые. Принятые или Набранные. Выберите вызывающего абонента и выберите Функции > Новое сообщение. Передавать можно текстовые и мультимедийные сообщения.

## $\blacksquare$  Настр. журн.

Выберите Функции > Настройки.

Для того, чтобы установить время хранения всех событий в журнале, выберите Регистрация выз. и выберите время. При выборе значения Без регистрации все события удаляются из журнала.

## <span id="page-28-0"></span>6. Сообщения

### Выберите  $\mathbb{S}$  > Сообщ..

В приложении "Сообщения" (услуга сети) можно передавать и принимать текстовые сообщения, мультимедийные СООбщения и сообщения электронной почты. Кроме того, можно принимать служебные сообщения Интернет, СООбщения базовой станции, специальные сообщения, содержащие данные, а также передавать служебные запросы. Перед отправкой или получением сообщений, возможно, потребуется сделать следующее:

• Необходимо вставить действующую SIM-карту в устройство и находиться в зоне обслуживания сотовой сети.

- Убедитесь, что сеть поддерживает требуемые функции сообщений, и они включены на SIM-карте.
- Настройте точку доступа к Интернет для устройства. См. "Точки доступа" с. 76.
- Определите параметры учетной записи электронной почты в устройстве. См. "Настройки уч. зап. э/п" с. 37.
- Определите параметры текстовых сообщений в устройстве. См. "Параметры текстового сообщения" с. 37.
- Определите параметры мультимедийных сообщений в устройстве. См. "Настройки сообщения MMS" с. 37.

Устройство может распознавать поставщика SIM-карты и автоматически устанавливать некоторые настройки сообщений. Если этого не происходит, может потребоваться определить эти параметры вручную или обратиться к поставшику услуг для настройки параметров.

Сообщения и данные, принятые по каналу Bluetooth или через ИК-порт, сохраняются в папке Входящие. Сообщения электронной почты записываются в Почт. ящик. Написанные ссобщения можно сохранить в папке Черновики. Сообщения, ожидающие передачи сохраняются в папке Исходящие, а переданные сообщения, кроме сообщений, передаваемых по каналу Bluetooth и через ИК-порт, сохраняются в папке Переданные.

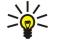

Совет: Сообщения помещаются в папку "Исходящие", например, когда устройство находится за пределами зоны обслуживания сотовой сети. Кроме того, можно запланировать передачу сообщений электронной почты при СЛЕДУЮЩЕМ ПОДКЛЮЧЕНИИ К УДАЛЕННОМУ ПОЧТОВОМУ ЯЩИКУ.

Для запроса сети о предоставлении отчетов о доставке отправленных текстовых и мультимедийных сообщений (услуга Сети) выберите Функции > Настройки > Сбщ SMS или Сообщение MMS > Прием отчетов. Отчеты сохраняются в папке Отчеты.

## ■ Упорядочение сообщений

Чтобы создать новую папку для упорядочения сообщений, выберите Мои папки > Функции > Новая папка.

Для переименования папки выберите Функции > Переименовать. Переименовывать можно только созданные пользователем папки.

Для перемещения сообщения в другую папку выберите Функции > Переместить в папку, выберите папку и нажмите OK.

Чтобы отсортировать сообщения в определенном порядке, выберите Функции > Сортировать по. Сообщения можно сортировать по Дате, Отправителю, Теме или Тип сообщения.

Для просмотра свойств сообщения выберите его и нажмите Функции > Инф. о сообщении.

## ■ Чтение сообшений

Приложение для чтения сообщений читает принятые текстовые сообщения вслух.

Для воспроизвеления сообщения нажмите и улерживайте нажатой левую клавишу выбора при получении текстового сообщения

Для запуска чтения сообщения из папки "Входящие" или из почтового ящика выберите Функции > Прослушать.

Для чтения следующего сообщения в папке "Входящие" или в почтовом ящике выполните прокрутку вниз. Для повторного чтения сообщения выполните прокрутку верх. В начале сообщения выполните прокрутку вверх для чтения предыдущего сообщения.

Для регулировки громкости выполните прокрутку влево или вправо.

Для приостановки чтения кратковременно нажмите левую клавишу выбора. Для продолжения нажмите левую клавишу выбора еще раз.

Для завершения чтения нажмите клавишу разъединения.

Для установки свойств голоса выберите  $\mathbb{R}$  > Средства > Произнести.

## <span id="page-29-0"></span>■ Текстовые сообшения

## Выберите • > Сообщ.

Устройство позволяет передавать текстовые сообщения длиной более предела, установленного для одинарных сообщений. Более длинные сообщения последовательно передаются в двух и более сообщениях. Поставщик услуг МОЖЕТ НАЧИСЛЯТЬ СООТВЕТСТВУЮЩУЮ ОПЛАТУ. СИМВОЛЫ С НАДСТРОЧНЫМИ ЗНАКАМИ И ДРУГИМИ МЕТКАМИ, А ТАКЖЕ СИМВОЛЫ некоторых языков занимают больше места, уменьшая количество символов, которое можно послать в одном сообщении.

- 1. Для ввода текстового сообщения выберите Новое сообщ. > Сообщение SMS.
- 2. В поле Кому введите номер адресата или нажмите клавишу прокрутки для добавления адресата из списка "Контакты". Если введено несколько номеров, их необходимо разделить точкой с запятой.
- 3. Введите текст сообщения. Для использования шаблона выберите Функции > Вставить > Шаблон.
- 4. Выберите Функции > Передать.

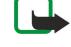

Примечание: В устройстве отображается информация о том, что сообщение передано в центр обслуживания. номер которого запрограммирован в памяти телефона. В устройстве не отображается информация о том, что сообщение принято адресатом. Дополнительную информацию об услугах передачи сообщений можно получить у поставщика услуг.

### Функции передачи текстовых сообщений

Для выбора центра сообщений для передачи сообщения выберите Функции > Функции передачи > Текущий центр сбш.

Для того, чтобы сеть предоставляла отчеты о доставке сообщений (услуга сети), выберите Функции > Функции передачи > Отчет о приеме > Да.

Для определения срока, в течение которого центр сообщений пытается доставить сообщение в том случае, если первая попытка передачи оказалась неудачной (услуга сети), выберите Функции > Функции передачи > Период доставки. Если сообщение не доставлено адресату в течение этого периода, сообщение удаляется из центра сообщений.

Для преобразования сообщения в другой формат выберите Функции > Функции передачи > Передать в формате > Текст, Факс, Пейджинг или Эл. почта. Использовать эту функцию можно только в том случае, если центр сообщений выполняет преобразование текстовых сообщений в другие форматы. Дополнительную информацию можно получить у оператора сотовой сети.

### Текстовые сообщения на SIM-карте

Выберите Функции > Сообщ. на SIM.

Текстовые сообщения можно сохранять на SIM-карте. Для просмотра сообщений на SIM-карте их необходимо СКОПИРОВАТЬ В ПАПКУ VСТРОЙСТВА. ПОСЛЕ КОПИРОВАНИЯ СООбЩЕНИЯ В ПАПКУ МОЖНО ПРОСМОТРЕТЬ ИХ В ПАПКЕ ИЛИ VДАЛИТЬ С SIM-карты.

- 1. Выберите Функции > Отметить/Снять > Отметить или Отметить все для отметки всех сообщений.
- 2. Выберите Функции > Скопировать.
- 3. Для запуска копирования выберите папку и нажмите ОК.

Для просмотра сообщений на SIM-карте откройте папку, в которую скопированы сообщения, и откройте сообщение.

## Граф. сообщения

### Bыберите S > Сообщ..

Примечание: Функцию передачи графических сообщений можно использовать только в том случае, если такая үслуга предоставляется поставщиком услуг. Прием и отображение графических сообщений возможны только в том случае, если совместимое устройство поддерживает такую функцию. Вид сообщения на дисплее зависит от типа принимающего устройства.

Для просмотра графического изображения откройте его из папки "Входящие".

### Пересылка граф. сообщ.

- 1. Для пересылки сообщения выберите Функции > Переслать.
- 2. В поле Кому введите номер адресата или нажмите клавишу прокрутки для добавления адресата из списка "Контакты". Если введено несколько номеров, их необходимо разделить точкой с запятой.
- 3. Введите текст сообщения. Можно ввести не более 120 символов. Для использования шаблона выберите Функции > Вставить > Шаблон.
- 4. Выберите Функции > Передать.

© 2007 Nokia. Все права защищены. В Союза с союза с союза за защищены. В 20 день на за союза за за за за за за

## <span id="page-30-0"></span>■ Сообщения MMS

Прием и отображение мультимедийных сообщений возможны только в том случае, если устройство поддерживает СОВМЕСТИМЫЕ ФУНКЦИИ. ВИД СООбЩЕНИЯ НА ДИСПЛЕЕ ЗАВИСИТ ОТ ТИПА ПРИНИМАЮЩЕГО УСТРОЙСТВА.

### Выберите • > Сообщ..

Мультимедийное сообщение (MMS) может содержать текст и такие объекты, как изображения, аудиоклипы и видеоклипы. Чтобы иметь возможность передавать или получать мультимедийные сообщения, необходимо определить настройки мультимедийных сообщений для устройства. В случае распознавания поставщика SIM-карты в устройстве настройки мультимедийных сообщений могут быть установлены автоматически. Если этого не происходит, обратитесь к поставщику услуг. См. "Настройки сообщения MMS" с. 37.

### Создание и передача мультимедийных сообщений

- 1. Для создания нового сообщения выберите Новое сообщ. > Сообщение MMS.
- 2. В поле <mark>Кому</mark> введите номер или адрес электронной почты адресата или нажмите клавишу прокрутки для добавления адресата из списка "Контакты". При вводе нескольких номеров или адресов они разделяются точкой с запятой.
- 3. В поле Тема введите тему сообщения. Для изменения отображаемых полей выберите Функции > Поля адреса.
- 4. Ввелите текст сообщения и выберите Функции > Вставить объект лля лобавления мультимелийных объектов. Можно добавить Картинку, Аудиоклип или Видеоклип.

Размер сообщений MMS ограничен возможностями сотовой сети. Если вставленное изображение превышает заданное ограничение, устройство позволяет уменьшить его размер так, чтобы его можно было передать в сообщении MMS.

- 5. На каждом слайде сообщения может содержаться только один видео-или аудиоклип. Чтобы добавить в сообщение дополнительные слайды, нажмите Функции > Вставить нов. > Слайд. Для изменения порядка слайдов в сообщении, выберите Функции > Переместить.
- 6. Чтобы просмотреть мультимедийное сообщение перед передачей, выберите Функции > 06зор.
- 7. Выберите Функции > Передать.

Чтобы удалить объект из мультимедийного сообщения, выберите Функции > Удалить.

Для настройки функций передачи текущего мультимедийного сообщения выберите Функции > Функции передачи.

## Созд. презентаций

Создание мультимедийных презентаций невозможно, если для параметра Реж. создания MMS установлено значение Ограниченный. Для изменения этого параметра выберите Сообщ. > Функции > Настройки > Сообщение MMS > Реж. создания MMS > Без ограничений.

- 1. Для создания презентации выберите Новое сообщ. > Сообщение ММS.
- 2. В поле Кому введите номер или адрес электронной почты адресата или нажмите клавишу прокрутки для добавления адресата из списка "Контакты". При вводе нескольких номеров или адресов они разделяются точкой с запятой.
- 3. Выберите Функции > Нов. презентация и укажите шаблон презентации. В шаблоне определены типы мультимедийных объектов, которые можно включать в презентации, места для их размещения и эффекты перехода между изображениями и слайдами.
- 4. Перейдите к текстовой области и введите текст.
- 5. Чтобы вставить в презентацию изображение, звук, видеоклип или заметку, перейдите к области, предназначенной для соответствующего объекта, и выберите Функции  $>$  Вставить.
- 6. Для добавления слайдов выберите Вставить > Новый слайд.

Для предварительного просмотра презентации выберите Функции > Обзор. Мультимедийные презентации можно просматривать только в совместимых устройствах с поддержкой презентаций. На различных устройствах вид презентаций может отличаться.

Для выбора цвета фона и фоновых рисунков для различных слайдов презентации выберите Функции > Настройки фона.

Для настройки эффектов между изображениями или слайдами нажмите Функции > Настр. эффектов.

### Прием мультимедийных сообщений и ответ на них

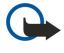

Важное замечание: Сообшения следует открывать с осторожностью. Объекты в мультимедийном сообшении МОГУТ СОДЕРЖАТЬ ВРЕДОНОСНОЕ ПРОГРАММНОЕ Обеспечение и другие программные компоненты, которые могут нарушить работу телефона и компьютера.

<span id="page-31-0"></span>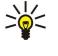

Совет: Если в принятых мультимедийных сообщениях содержатся объекты, не поддерживаемые устройством. такие сообщения невозможно открыть. Попробуйте передать эти объекты в другое устройство, например, на компьютер, и открыть их там.

- 1. Для ответа на мультимедийное сообщение, откройте его и выберите Функции > Ответить.
- 2. Выберите Функции и Отправителю для ответа отправителю в мультимедийном сообщении. В сообщении SMS для ответа в текстовом сообщении, <mark>В звуковом сбщ</mark> для ответа в звуковом сообщении или <mark>По электронн. почте</mark> для ответа в сообшении электронной почты.

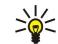

- Совет: Для добавления в ответ других адресатов выберите Функции > Добавить адресата для выбора адресатов сообщения в приложении "Контакты" или введите их номера телефонов или адреса электронной почты вручную в поле Кому.
- 3. Введите текст сообщения и выберите Функции > Передать.

## Просм. презентаций

Для просмотра презентации откройте мультимедийное сообщение в папке "Входящие". Выделите презентацию и нажмите клавишу прокрутки.

Для того, чтобы приостановить презентацию, нажмите одну из клавиш выбора.

Для продолжения воспроизведения презентации выберите Функции > Продолжить.

Если текст или изображение не помещается на дисплее, выберите Функции > Вкл. прокрутку и выполните прокрутку для просмотра всей презентации.

Для поиска телефонных номеров и адресов электронной почты и web-адресов в презентации выберите Функции > Найти. Эти номера и адреса можно использовать, например, для выполнения звонков, передачи сообщений или создания закладок.

## Просм. мульт. объектов

Откройте сообщение в папке "Входящие" и выберите Функции > Объекты.

В мультимедийных объектах и вложениях сообщений могут содержаться вирусы или другие вредоносные программные компоненты. Не открывайте объекты и вложения, если Вы не уверены в том, что адресату можно доверять.

Для просмотра или воспроизведения мультимедийного объекта нажмите клавишу прокрутки.

Для сохранения мультимедийного объекта в соответствующем приложении выберите Функции > Сохранить.

Для передачи мультимедийного объекта на совместимые устройства, выберите Функции > Передать.

## Просмотр и сохранение мультимедийных вложений

Чтобы просмотреть мультимедийное сообщение в виде презентации, откройте это сообщение и выберите Функции > Презентации.

Совет: Для просмотра или воспроизведения мультимедийного объекта, содержащегося в мультимедийном ≍ৡ্ СООбщении, выберите Показать картинку, Воспр. аудиоклип или Воспр. видеоклип.

Для просмотра названия и размера вложения откройте сообщение и выберите Функции > Объекты.

Для сохранения мультимедийного объекта выберите Функции > Объекты, укажите объект и выберите Функции > Сохранить.

## ■ Сообщения э/п

Для приема и передачи электронной почты необходима услуга удаленного почтового ящика. Эту услугу может предоставить поставщик услуг Интернет, оператор сотовой сети или Ваша организация. Данное устройство совместимо с Интернет-стандартами SMTP, IMAP4 (версии 1) и POP3, а также с системами различных поставщиков электронной почты. Другие поставщики услуг электронной почты могут предлагать настройки или функции, отличные от описанных в данном руководстве по эксплуатации. Дополнительную информацию можно получить у поставщика электронной почты или поставщика услуг.

Для того, чтобы с помощью устройства передавать, получать, загружать и пересылать электронную почту, а также отвечать на нее, необходимо выполнить следующие действия:

- Задать конфигурацию точки доступа к Интернет (IAP). См. "Точки доступа" с. 76.
- Создать учетную запись электронной почты и правильно определить настройки электронной почты. См. "Настройки уч. зап. э/п" с. 37.

<span id="page-32-0"></span>Следуйте инструкциям, полученным у поставшиков услуг удаленного почтового ящика и Интернет-услуг. Правильные НАСТРОЙКИ МОЖНО ПОЛУЧИТЬ У ПОСТАВШИКОВ УСЛУГ СЕТИ И ИНТЕРНЕТ-УСЛУГ ИЛИ У ОПЕРАТОРА СЕТИ.

### Настройка электронной почты с помошью руководства для почтового ящика

При выборе папки S3 > Сообщ. > Почт. ящик предлагается создать учетную запись электронной почты, если она еще не создана. Чтобы начать настройку учетной записи электронной почты с помощью руководства по почтовому ящику, выберите Да.

- 1. Чтобы начать ввод настроек электронной почты, выберите Начать.
- 2. Для параметра Тип почт. ящика выберите IMAP4 или POP3, затем выберите Далее.
	- $\geq 0$ Совет: Протокол РОРЗ представляет собой версию протокола Post Office Protocol, который используется для хранения и получения сообщений электронной почты или Интернет-почты с сервера. Протокол IMAP4 представляет собой версию протокола Internet Message Access Protocol, который позволяет получать доступ к сообщениям электронной почты и управлять ими, когда сообщения еще находятся на почтовом сервере. Затем можно выбрать, какие сообщения нужно загрузить на устройство.
- 3. Введите свой адрес электронной почты в поле Мой адрес э/п. Выберите Далее.
- 4. Введите имя удаленного сервера, который получает электронную почту, в поле Сервер вход. почты и выберите Далее.
- 5. Введите имя удаленного сервера, который отправляет электронную почту, в поле Сервер исх. почты и выберите Далее. В зависимости от оператора мобильной связи может потребоваться указать вместо сервера исходящей ЭЛЕКТРОННОЙ ПОЧТЫ ПОСТАВЩИКА УСЛУГ ЭЛЕКТРОННОЙ ПОЧТЫ СООТВЕТСТВУЮЩИЙ СЕРВЕР ОПЕРАТОРА МОбИЛЬНОЙ СВЯЗИ.
- 6. Выберите точку доступа в Интернет, которую устройство должно использовать при получении электронной почты, в поле <mark>Точка доступа.</mark> Если выбрано С запросом, каждый раз в начале получения электронной почты на дисплей устройства выводится запрос на выбор точки доступа к Интернет. Выберите Далее.
- 7. Введите название нового почтового ящика и выберите Готово.

При создании нового почтового ящика присвоенное ему имя автоматически замещает стандартное имя Почт, ящик на главном экране приложения "Сообщения". Можно создать до шести почтовых ящиков.

Если указано несколько почтовых яшиков, выберите один из них в качестве стандартного почтового ящика. Этот почтовый яшик используется при каждом составлении нового сообшения электронной почты. Чтобы указать ȂȃDZǾǵDZȁȃǾȌǺ ȀǿȈȃǿdzȌǺ ȐȊǹǻ, dzȌDzǶȁǹȃǶ ФȄǾǻȇǹǹ > НDZȂȃȁǿǺǻǹ > ǮǼǶǻȃȁǿǾǾDZȐ ȀǿȈȃDZ > СȃDZǾǵ. ȀǿȈȃǿdzȌǺ ȐȊǹǻ ǹ выберите почтовый ящик.

## Подключение к удаленному почтовому ящику

Адресованная Вам электронная почта не принимается автоматически устройством в отличие от удаленного почтового ЯШИКА. ДЛЯ ТОГО, ЧТОбЫ ПРОЧИТАТЬ ЭЛЕКТРОННУЮ ПОЧТУ, СНАЧАЛА НЕОбХОДИМО ПОДКЛЮЧИТЬСЯ К УДАЛЕННОМУ ПОЧТОВОМУ ящику, а затем выбрать сообщения электронной почты, которые нужно загрузить в устройство.

- 1. Для загрузки полученных сообщений электронной почты в устройство и их просмотра выберите почтовый ящик на главном экране приложения "Сообщения". В ответ на запрос устройства Выполнить подключение к почтовому яшику? выберите Да.
- 2. Выберите Функции > Получить почту > Новое для загрузки новых сообщений, которые еще не были ни прочитаны, ни загружены, <mark>Выбранные</mark> для загрузки только тех сообщений, которые были выбраны в удаленном почтовом ящике, или Все для загрузки сообщений, которые еще не были загружены.
- 3. Можно работать с электронной почтой в автономном режиме, что позволяет сократить расходы на связь и работать в условиях, когда связь в режиме передачи данных запрещена: выберите Функции > Разъединить для отключения от удаленного почтового ящика. Любые изменения, выполненные в папках удаленного почтового ящика во время работы в автономном режиме, вступят в силу после перехода в режим прямого подключения и выполнения синхронизации.

### Чтение эл. почты и ответ

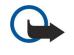

Важное замечание: Сообщения следует открывать с осторожностью. Сообщения электронной почты могут СОДЕРЖАТЬ ВРЕДОНОСНОЕ ПРОГРАММНОЕ Обеспечение и другие программные компоненты, которые могут нарушить работу телефона и компьютера.

Для просмотра принятого сообщения электронной почты откройте его в почтовом ящике.

Для открытия вложения выберите **функции > Вложения. В**ыделите вложение и нажмите клавишу прокрутки. Для того. чтобы ответить отправителю электронной почты, выберите Функции > Ответить > Отправителю. Для того, чтобы ответить всем адресатам сообщения электронной почты, выберите Функции > Ответить > Всем.

<span id="page-33-0"></span>Для удаления вложения из отправляемого сообщения электронной почты выберите вложение, затем Функции > Удалить.

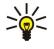

Совет: При создании ответа на электронную почту, содержащую вложенные файлы, вложения не включаются в ответ. При пересылке полученной электронной почты вложения включаются.

Для установки приоритета сообщения выберите Функции > Функции передачи > Приоритет.

Для установки времени передачи сообщения электронной почты выберите Функции > Функции передачи > Передать СООбщ.. Выберите Немедленно или При подключ. (при работе в автономном режиме).

Для вызова отправителя сообщения электронной почты, если отправитель находится в приложении "Контакты", выберите Функции > Вызвать.

Для ответа отправителю сообщения электронной почты в форме звукового сообщения или мультимедийного сообщения выберите Функции > Новое сообщение.

Для пересылки сообщения электронной почты выберите Функции > Переслать.

### Удаление сообщ.

Периодически удаляйте сообщения из папок "Входящие" и "Переданные", а также полученные сообщения электронной почты для освобождения памяти устройства.

Для удаления сообщения электронной почты только из устройства и сохранения исходного сообщения на сервере выберите Функции > Удалить > Телефон (загол. сохр.).

Для удаления сообщения электронной почты из устройства и с удаленного сервера выберите Функции > Удалить > Телефон и сервер.

Для отмены удаления выберите Функции > Отменить удаление.

### Вложенные папки удаленного почтового ящика

Если в почтовых ящиках IMAP4 на удаленном сервере созданы подпапки, их можно просматривать с устройства и управлять ими, оформив подписку на них. Можно подписаться только на папки почтовых ящиков IMAP4.

Для просмотра папок в почтовом ящике IMAP4 установите соединение и выберите Функции > Парам. эл. почты > Параметры загрузки  $>$  Подписка для папок.

Для просмотра удаленной папки выберите папку, затем выберите Функции > Подписаться. Папки, на которые оформлена подписка, обновляются при каждом переходе в режим прямого подключения. В случае больших папок этот процесс может занять определенное время.

Для обновления списка папок выберите папку, затем выберите Функции > Обнов. спис. папок.

## ■ Спец. сообщения

## Выберите • > Сообщ..

Данное устройство может принимать специальные сообщения, которые содержат такие данные, как логотипы ОПЕРАТОРА, МЕЛОДИИ, ЗАКЛАДКИ, А ТАКЖЕ ПАРАМЕТРЫ ДОСТУПА К ИНТЕРНЕТ ИЛИ УЧЕТНОЙ ЗАПИСИ ЭЛЕКТРОННОЙ ПОЧТЫ.

Для сохранения содержимого этих сообщений выберите Функции > Сохранить.

### Перед. служ. команд

Можно передавать поставщику услуг служебные запросы (также называемые командами USSD) и запросы на активизацию определенных услуг сети. Текст служебного запроса можно уточнить у поставщика услуг.

Для передачи служебного запроса выберите Функции > Служебн. команды. Введите текст служебного запроса и выберите Функции > Передать.

## Прием сообшений базовой станции

Для приема от поставщика услуг сообщений на различные темы (например, о погоде или о дорожных условиях) выберите Функции > Сообщения БС (услуга сети). Список доступных тем и их номера можно получить у поставщика услуг сотовой сети. В сетях UMTS (3G) прием сообщений базовой станции невозможен. Прием сообщений базовой станции невозможен, если установлено соединение в режиме пакетной передачи данных.

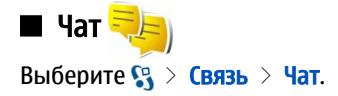

<span id="page-34-0"></span>Чат (услуга сети) позволяет обшаться с другими пользователями услуги с помошью текстовых сообшений, а также VЧАСТВОВАТЬ В ДИСКУССИОННЫХ ФОDVМАХ (ЧАТ-ГРУППАХ) ПО ОПРЕДЕЛЕННЫМ ТЕМАМ. ПОСТАВЩИКИ УСЛУГ ПОДДЕРЖИВАЮТ ЧАТ-Серверы, к которым можно подключиться после регистрации на услуге чата. Не все поставщики услуг поддерживают эту функцию.

Если услуга чата не предоставляется поставшиком услуг сотовой сети. этот пункт может отсутствовать в меню устройства. Дополнительную информацию о подписке на услугу чата и тарифах можно получить у поставщика услуг. Дополнительную информацию о параметрах чата можно получить у поставщика услуг.

Параметры можно получить в специальном текстовом сообщении от поставщика услуг чата. В противном случае параметры можно ввести вручную.

### Определение параметров чата

Для определения параметров приложения "Чат" выберите Функции > Настройки > Настройки чата. Можно, например, установить отображаемое имя и мелодии сигнала вызова чата.

Для обмена сообщениями с пользователями чата, а также лля просмотра и релактирования чат-контактов необходимо зарегистрироваться на сервере чата. Для добавления сервера чата выберите Функции > Настройки > Параметры Сервера > Серверы. Уточнить правильные значения можно у поставшика услуг. Для установки сервера, на котором автоматически выполняется регистрация устройства, выберите Функции > Настройки > Параметры сервера > Основной сервер.

Для определения способа подключения устройства к серверу чата выберите Функции > Настройки > Параметры Сервера > Тип чат-регистрации. для автоматического соединения устройства с сервером по умолчанию выберите Автоматически. Для автоматического подключения в домашней сети выберите Авт. в дом. сети. Для подключения к серверу при открытии приложения "Чат" выберите При зап. прилож.. Для подключения к серверу вручную выберите Вручную и выполните регистрацию на сервере вручную на главном экране приложения "Чат": выберите Функции > Регистрация. По запросу введите идентификатор пользователя и пароль. Имя пользователя, пароль и другие параметры ДЛЯ РЕГИСТРАЦИИ МОЖНО ПОЛУЧИТЬ У ПОСТАВЩИКА УСЛУГ ПРИ ОФОРМЛЕНИИ ПОДПИСКИ НА ЭТУ УСЛУГУ.

### Запуск сеанса

Откройте Сеансы.

Для поиска пользователей чата и идентификаторов пользователя выберите Чат-контакты > Функции > Новый чат-КОНТАКТ > ПОИСК. МОЖНО ТАКЖЕ ИСКАТЬ ПО ИМЕНИ ПОЛЬЗОВАТ., ИД. ПОЛЬЗОВАТЕЛЯ, ТЕЛ. НОМЕРУ И АДРЕСУ ЭЛ. ПОЧТЫ.

Для просмотра сеанса выберите участника.

Для продолжения сеанса введите сообщение и выберите Функции > Передать.

Для возврата в список сеансов без закрытия сеанса выберите Назад. Для закрытия сеанса выберите Функции > Закрыть Cea<sub>HC</sub>.

Для запуска нового сеанса чата выберите Функции > Новый сеанс. Можно начать сеанс чата с контактом во время сеанса чата с другим контактом. Однако одновременное открытие двух сеансов с одним контактом не предусмотрено.

Для вставки изображения в сообщение чата выберите Функции > Передать картинку и выберите изображение, которое требуется передать.

Для сохранения участника сеанса в списке чат-контактов выберите Функции > Доб. в чат-контакты.

Для сохранения сеанса на экране сеанса выберите Функции > Записать сеанс. Сеанс сохраняется в виде текстового файла, который можно открыть и просмотреть в приложении "Заметки".

### Чат-группы

Откройте Чат-группы. Чат-группы доступны только после регистрации на сервере чата, если сервер поддерживает чат Группы.

Для создания чат-группы выберите Функции > Новая группа.

Для присоединения к группе или для продолжения группового сеанса выделите требуемую группу и нажмите клавишу прокрутки. Введите сообщение и выберите Функции > Передать.

Для присоединения к чат-группе, которая отсутствует в списке групп с известными идентификаторами, выберите ФУНКЦИИ > ВОЙТИ В НОВ.ГРУППУ.

Для выхода из чат-группы выберите Функции > Выйти из группы.

Для поиска чат-групп и идентификаторов групп выберите Чат-группы > Функции > Поиск. Можно искать по Имени группы, Теме и Участникам (идентификатору пользователя).

<span id="page-35-0"></span>Для добавления пользователя чата в группу выберите Функции > Доб. участника. Выберите пользователя в списке чат контактов или введите идентификатор контакта.

Для удаления участника из чат-группы выберите Функции > Удалить.

Для предоставления участникам прав администратора группы выберите Функции > Добав, админист.. Выберите пользователя в списке чат-контактов или введите идентификатор пользователя. Пользователи чата с правами администратора могут изменять параметры группы, приглашать других участников в группу и исключать участников из группы.

Для удаления прав администратора у участника группы выберите Функции > Удалить.

Для запрета на присоединение к группе пользователей чата выберите Функции > Доб. в запрещенн.. Выберите пользователя в списке чат-контактов или введите идентификатор пользователя.

Для разрешения исключенному пользователю присоединяться к группе выберите Функции > Удалить.

### Заблокированные пользователи

Выберите Чат-контакты > Функции > Парам. блокировки > Список заблокир..

Для поиска заблокированного пользователя чата введите первые буквы имени пользователя. В списке отображаются подходящие имена.

Для разрешения приема сообщений от заблокированного пользователя чата выберите Функции > Разблокировать.

Для запрета приема сообщений от других пользователей чата выберите Функции > Заблокиров, контакт. Выберите пользователя чата в списке чат-контактов или введите идентификатор пользователя.

## ■ Сообщения БС

### Выберите S > Сообщ. > Функции > Сообщения БС.

Сетевая услуга передачи сообщений базовой станции обеспечивает прием сообщений на различные темы (например, о погоде или о дорожной обстановке в данном регионе) от поставшика услуг. Список доступных тем и их номера можно получить у поставщика услуг сотовой сети. Прием сообщений базовой станции невозможен, когда устройство находится в режиме удаленного доступа к SIM-карте. Прием сообщений базовой станции невозможен, если установлено соединение в режиме пакетной передачи данных (GPRS).

Для приема сообщений базовой станции необходимо включить услугу приема. Выберите Функции > Настройки > Прием  $>$  Вкл..

Для приема сообщений на определенную тему выберите тему.

Для приема сообщений на определенную тему выберите Функции > Подписаться.

Совет: Важные темы можно отметить как срочные. Когда устройство находится в режиме ожидания, при приеме сообщения на такую тему выводится уведомление. Выберите тему и выберите Функции > Отметить тему.

Для добавления, изменения или удаления тем выберите Функции > Тема.

Для отмены приема сообщений базовой станции, выбора языка принимаемых сообщений, определения и отображения новых тем сообшений базовой станции выберите Функции > Настройки.

## ■ Служебн. сообщ.

≐⊌্

Выберите • > Сообщ..

Служебные сообщения передаются в устройство поставщиками услуг. Служебные сообщения могут содержать VВедомления, например, заголовки новостей, услуги или ссылки, с помощью которых можно загрузить содержимое сообщений.

Для определения параметров служебных сообщений выберите Функции > Настройки > Служебное сбщ.

Для загрузки услуги или содержимого сообщения выберите Функции > Загрузить сообщ..

Для просмотра информации об отправителе, Интернет-адресе, сроке действия и других подробных данных о сообщении перед его загрузкой выберите Функции > Инф. о сообщении.

## ■ Настройки сообщ.

Выберите • > Сообщ. > Функции > Настройки.

Заполните поля с пометкой Обязательно или отмеченные красной звездочкой.

Устройство может распознать поставшика SIM-карты и автоматически настраивать правильное текстовое и МУЛЬТИМЕДИЙНОЕ СООбЩЕНИЕ, А ТАКЖЕ ПАРАМЕТРЫ GPRS. В ПРОТИВНОМ СЛУЧАЕ ДЛЯ УТОЧНЕНИЯ ПРАВИЛЬНЫХ ПАРАМЕТРОВ
#### Сообщения

Обратитесь к посташику услуг. закажите параметры у поставшика услуг в сообшении конфигурации или используйте приложение "Мастер настройки".

### Параметры текстового сообщения

Выберите  $\mathbb{S}$  > Сообщ. > Функции > Настройки > Сбщ SMS. Выберите одну из следующих функций:

- Центры сообщений Просмотр центров сообщений, доступных для устройства.
- Текуший центр сбш Выбор центра сообщений для передачи сообщения.
- Кодировка Выберите Сокр. поддержка для использования автоматического преобразования символов в другую кодировку (если возможно).
- Отчет о приеме Выберите Да, если требуется, чтобы сеть передавала отчеты о доставке сообщений (услуга сети).
- Период доставки Выбор срока, в течение которого центр сообщений пытается доставить сообщение в том случае, если первая попытка передачи оказалась неудачной (услуга сети). Если сообщение не доставлено адресату в течение этого периода, сообщение удаляется из центра сообщений.
- Передать в формате Преобразование сообщения в другой формат, например, Текст, Факс, Пейджинг или Эл. ПОЧТА. ИСПОЛЬЗОВАТЬ ЭТУ ФУНКЦИЮ МОЖНО ТОЛЬКО В ТОМ СЛУЧАЕ, ЕСЛИ ЦЕНТР СООбЩЕНИЙ ВЫПОЛНЯЕТ ПРЕОбРАЗОВАНИЕ текстовых сообщений в другие форматы. Дополнительную информацию можно получить у оператора сотовой сети.
- Предпочтит, подключ. Выберите предпочтительный способ подключения при передачи текстовых сообщений из устройства.
- Через тот же центр Выберите для того, чтобы получатель сообщения имел возможность передать ответное сообщение через тот же центр текстовых сообщений (услуга сети).

### Настройки сообшения MMS

### Выберите  $\mathbb{S}$  > Сообщ. > Функции > Настройки > Сообщение MMS.

Определите следующие параметры:

- Размер картинки выберите Малый или Большой для масштабирования картинок в мультимедийных сообщениях. Выберите Исходный для восстановления первоначального размера изображения.
- Реж. создания MMS выберите Ограниченный, чтобы установить в устройстве ограничения, не позволяющие включать в мультимедийное сообщение содержимое, которое может не поддерживаться сетью или принимающим устройством. Для получения предупреждений о присутствии такого содержимого выберите С предупрежд.. Для СОЗДАНИЯ МУЛЬТИМЕДИЙНОГО СООбЩЕНИЯ без ограничений по типу вложений выберите Без ограничений. Если выбрано значение Ограниченный, создание мультимедийных презентаций невозможно.
- Текущая тчк дост. выберите стандартную точку доступа для подключения к центру мультимедийных сообщений. Если стандартная точка доступа определена поставщиком услуг в качестве предварительной настройки, ее изменение HARO3MOWHO
- Прием MMS Выберите Автомат. всегда для автоматического приема мультимедийных сообщений, Авт. в дом. сети ДЛЯ ПРИ ЧАДИЧИИ В ЦЕНТРЕ СООбЩЕНИЙ НОВОГО МУЛЬТИМЕДИЙНОГО СООбЩЕНИЯ. КОТОРОЕ МОЖНО загрузить (например, когда Вы находитесь за границей или за пределами зоны обслуживания домашней сети), Вручную для загрузки мультимедийных сообщений из центра сообщений вручную или Откл, для запрета на прием мультимедийных сообщений.
- Разреш. анонимные выберите, разрешить или запретить прием сообщений от неизвестных отправителей.
- Прием объявлений выберите, разрешить или запретить прием сообщений, определенных как рекламные. • Прием отчетов — выберите Да для регистрации в журнале состояния переданного сообщения (услуга сети). Получение
- ОТЧЕТА О ДОСТАВКЕ МУЛЬТИМЕДИЙНЫХ СООбЩЕНИЙ, ПЕРЕДАННЫХ НА АДРЕС ЭЛЕКТРОННОЙ ПОЧТЫ, НЕ ВСЕГДА ВОЗМОЖНО.
- Без отчета выберите Да для отмены передачи отчетов о доставке принятых мультимедийных сообщений с Вашего устройства.
- Период доставки выберите промежуток времени, в течение которого повторяются попытки передачи сообщения из центра сообщений (услуга сети). Если сообщение не может быть доставлено адресату в течение указанного периода, ДАННОЕ СООбЩЕНИЕ УДАЛЯЕТСЯ ИЗ ЦЕНТРА МУЛЬТИМЕДИЙНЫХ СООбЩЕНИЙ. ЗНАЧЕНИЕ МАКС. ВРЕМЯ ОПРЕДЕЛЯЕТ максимальный период, используемый сетью.

### Настройки уч. зап. э/п

### Выберите • > Сообщ. > Функции > Настройки > Электронная почта.

При попытке изменения настроек почтового ящика в то время, когда учетная запись электронной почты еще не создана. ОТКРЫВАЕТСЯ МАСТЕР НАСТРОЙКИ ПОЧТОВОГО ЯЩИКА, КОТОРЫЙ ПОМОГАЕТ СОЗДАТЬ УЧЕТНУЮ ЗАПИСЬ ЭЛЕКТРОННОЙ ПОЧТЫ.

Если почтовый ящик определен, выделите его и нажмите клавишу прокрутки для редактирования параметров. Лоступные лля изменения настройки могут различаться. Некоторые настройки могут быть прелварительно установлены поставшиком услуг.

#### Сообщения

### Наст. польз.

Выберите учетную запись электронной почты, выберите Функции > Изменить > Настройки польз. и определите следующие параметры:

- Мое имя введите имя, которое будет отображаться перед адресом электронной почты при передаче сообщения электронной почты.
- Отвечать на адрес выберите, нужно ли перенаправлять ответы на другой адрес. Выберите Включить и введите адрес электронной почты, на который необходимо направлять ответы. Можно ввести только один адрес для направления ответов.
- Удалить сообщения из выберите, нужно ли удалять сообщения электронной почты только в устройстве или как в устройства, так и на сервере. Выберите Всегда спрашивать, чтобы указывать место удаления при каждом удалении сообшения электронной почты.
- Передать сообщ. Передача электронной почты немедленно или при установленном соединении.
- Копию себе выберите, следует ли сохранять копию сообщений электронной почты в удаленном почтовом ящике и по адресу, определенному в поле Мой адрес э/п параметров Исходящая эл. почта.
- Включить подпись выберите, необходимо ли добавлять подпись в сообщения электронной почты.
- Уведомл. о нов. э/п Выбор способа уведомления о новых принятых сообщениях электронной почты: сигнал или заметка.

#### Загр. настроек

Выберите учетную запись электронной почты, выберите Функции > Изменить > Параметры загрузки и определите следующие параметры:

- Загрузка эл. почты (только для почтовых ящиков РОР3) выберите, необходимо получать только информацию заголовка электронной почты, такую как отправитель, тема и дата, сообщения электронной почты или сообщения ЭЛЕКТРОННОЙ ПОЧТЫ С ВЛОЖЕНИЯМИ.
- Объем загрузки Выберите число сообщений электронной почты, которое можно загружать с удаленного сервера в почтовый ящик.
- ПVТЬ К ПАПКЕ ІМАР4 (ТОЛЬКО ДЛЯ ПОЧТОВЫХ ЯЩИКОВ ІМАР4) ОПРЕДЕЛИТЕ ПУТИ К ПАПКАМ ДЛЯ ПОДПИСКИ.
- Подписка для папок (только для почтовых ящиков IMAP4) подписка на другие папки в удаленном почтовом ящике и загрузка содержимого из других папок.

#### Настройки автозагрузки

Выберите учетную запись электронной почты, выберите Функции > Изменить > Автозагрузка и определите следующие параметры:

- Загрузка эл. почты Выберите Включено для автоматической загрузки новых сообщений электронной почты из удаленного почтового ящика или Только в дом. сети для автоматической загрузки новых сообщений из удаленного почтового ящика, только если пользователь находится, например, в домашней сети, а не в дороге.
- Дни загрузки Выберите дни, по которым сообщения электронной почты должны загружаться в устройство.
- Часы загрузки Определите временной диапазон для загрузки сообщений электронной почты.
- Интервал загрузки Выберите временной интервал между загрузкой новых сообщений электронной почты.
- Уведомления э/п Разрешение или запрет на прием уведомлений о принятых сообщениях электронной почты.

### Параметры сообщений базовой станции

Выберите  $\mathbb{R} >$  Сообщ.  $>$  Функции  $>$  Настройки  $>$  Сообщения БС.

Выберите одну из следующих функций:

- Прием Выберите Вкл. для приема сообщений базовой станции.
- Язык Выбор языков для приема сообщений базовой станции.
- Прием по темам Выберите Вкл. для отображения новых тем в списке тем сообщений базовой станции.

### Др. настройки

### Выберите • > Сообщ. > Функции > Настройки > Другие.

Выберите одну из следующих функций:

- Сохр. переданные Выберите, нужно ли сохранять переданные сообщения в папке "Переданные".
- Кол-во сохр. сообщ. Введите число сохраняемых отправленных сообщений. В случае превышения этого значения автоматически удаляется самое старое сообщение.
- Текущая память Выберите путь для сохранения сообщений. Сохранение сообщений на карту памяти возможно только в том случае, если она установлена.
- **Вид папки** Выберите способ отображения сообщений в папке "Входящие".

# 7. Контакты

### Выберите S > Контакты.

Можно сохранять и обновлять информацию о контактах, например, телефонные номера, домашние адреса или адреса электронной почты контактов. В контакт можно добавить персональный сигнал вызова или миниатюрную картинку. Предусмотрена возможность создания групп контактов, которая позволяет передавать текстовые сообщения и СООбщения электронной почты одновременно нескольким адресатам. В приложение "Контакты" можно также добавить принятую визитную карточку. Передача и прием контактной информации поддерживается только для совместимых устройств.

### ■ Копирование контактов с SIM-карты в память устройства и обратно

Если на SIM-карте уже сохранены контакты, можно скопировать их в память устройства.

Для того, чтобы скопировать контакт с SIM-карты в память устройства, выберите Функции > Контакты на SIM > Тел. книга SIM. Отметьте имена контактов для копирования или выберите Функции > Отметить/Снять > Отметить все для копирования всех контактов. Выберите Функции > Скопиров. в "Контакты".

Чтобы скопировать контакт из памяти устройства на SIM-карту, выберите Функции > Скопировать на SIM. Отметьте имена контактов, которые требуется скопировать, или выберите Функции > Отметить/Снять > Отметить все для копирования всех контактов. Выберите Функции > Скопировать на SIM.

Совет: Если контакты сохранены в предыдущем устройстве, для их копирования можно использовать ≍ু≍ приложение "Перенос". См. "Передача содержимого между устройствами" с. 22.

Для поиска контакта ввелите первые буквы имени в поле поиска. На лисплее отображается список контактов. начинающихся с этих букв.

### ■ Работа с контактами

Чтобы добавить контакт, выберите Функции > Новый контакт.

Для присоединения миниатюрного изображения к контакту выберите Функции > Изменить > Функции > Доб. МНИКАРТИНКУ. МИНИАТЮРНОЕ ИЗОбражение отображается на дисплее при поступлении вызова от этого абонента.

Для прослушивания голосовой метки, назначенной для контакта выберите Функции > Воспр. глс метку.

Для добавления информации в контакт выберите Функции > Изменить.

Совет: Для добавления и изменения контактов можно также использовать пакет Nokia PC Suite. ২∳<

Для передачи контактной информации выберите Функции > Передать.

Определив стандартный номер или адрес контакта, можно посылать вызов или сообщение контакту именно на этот НОМЕР ИЛИ АДРЕС, ДАЖЕ ЕСЛИ ИНФОРМАЦИЯ КОНТАКТА СОДЕРЖИТ НЕСКОЛЬКО НОМЕРОВ ИЛИ АДРЕСОВ. НОМЕР ПО УМОЛЧАНИЮ также используется функцией набора голосом.

Чтобы изменить информацию контакта по умолчанию, откройте контакт и выберите Функции > Стандартные. Выберите номер или адрес, который требуется установить по умолчанию. Номер или адрес контакта по умолчанию подчеркнут.

Для добавления контакта в группу выберите Функции > Добавить в группу (отображается только в том случае, если создана группа).

Совет: Для просмотра групп. в которые входит контакт. выберите Функции > В составе групп. ≱⊱

Для назначения клавиши быстрого набора телефонного номера контакта выберите Функции > Для быстр. набора.

Для изменения порядка отображения контактов (по имени или по фамилии) выберите Функции > Настройки и Фамилия Имя или Имя Фамилия.

### **В** Раб. с группами конт.

Возможность создания групп контактов позволяет передавать сообщения SMS и сообщения электронной почты одновременно нескольким адресатам.

- 1. Откройте вкладку "Группы контактов" и выберите Функции > Новая группа.
- 2. Введите имя группы и выберите ОК.
- 3. Откройте группу и выберите Функции > Добавить в группу.
- 4. Выделите все контакты, которые необходимо добавить в группу, и нажмите клавишу прокрутки, чтобы их отметить.

#### Конта*кты*

5. Выберите ОК для добавления всех отмеченных контактов в группу.

Для удаления контакта из группы контактов выделите контакт, который требуется удалить, и выберите Функции > Удалить из группы.

Чтобы переименовать группу, выберите Функции > Переименовать.

### ■ Добавление сигнала вызова для контактов

Для контакта или группы контактов можно выбрать мелодию. Если во время входящего вызова передается номер ТЄЛЄФОНА ВЫЗЫВАЮЩЕГО АбОНЕНТА И ЭТОТ НОМЕР DACПОЗНАЕТСЯ В VCTDOЙСТВЕ. ЗВУЧИТ МЕЛОДИЯ. НАЗНАЧЕННАЯ ЭТОМУ КОНТАКТУ.

Для выбора мелодии для контакта или группы контактов, откройте контакт или группу контактов и выберите ФУНКЦИИ > Мелодия. Открывается список мелодий. Выберите подходящую мелодию.

Для отмены назначенной мелодии выберите Стандартн. Мелодия в списке мелодий.

### ■ Визитные карточки

Контакты можно передавать, получать, просматривать и сохранять в виде визитных карточек в формате vCard или в компактном формате визитных карточек Nokia.

Для передачи визитной карточки выберите контакт в приложении "Контакты", выберите Функции > Передать и укажите способ передачи. Введите номер телефона или адрес либо добавьте адресата в приложении "Контакты". Выберите Функции > Передать. Визитные карточки, передаваемые в текстовых сообщениях, не содержат миниатюрных изображений.

Для просмотра визитной карточки выберите Открыть в отображаемом уведомлении или откройте сообщение в папке .<br>"Входящие" с помощью приложения "Сообщения".

Для сохранения полученной визитной карточки выберите Функции > Сохр. карточку.

### ■ Телефонная книга SIM и другие функции SIM-карты

Информацию о предоставлении и использовании услуг SIM-карты можно получить у поставщика SIM-карты. Это может быть поставщик услуг или другая аналогичная организация.

### Выберите Функции > Контакты на SIM > Тел. книга SIM.

В телефонной книге SIM-карты содержатся имена и номера, сохраненные на SIM-карте, которые можно добавлять, изменять, копировать в приложение "Контакты" и использовать для посылки вызовов.

Для добавления контактов в телефонную книгу SIM выберите Функции > Нов. контакт на SIM. Введите контактную информацию и выберите Готово.

Для просмотра списка разрешенных номеров выберите Функции > Контакты на SIM > Разреш. контакты. Этот параметр отображается только в том случае, если он поддерживается SIM-картой.

Для запрета вызовов из устройства за исключением заданных телефонных номеров выберите Функции > Вкл. разреш. Н-ра. Для включения и выключения запрета вызовов, а также для изменения списка разрешенных контактов необходимо ввести PIN2-код. При отсутствии кода обращайтесь к поставщику услуг. Для добавления новых номеров в список разрешенных номеров выберите Функции > Нов. контакт на SIM. Для доступа к этим функциям необходимо ввести PIN2-код. При включенной функции "Разрешенные номера" соединения в режиме пакетной передачи данных можно использовать только для передачи текстовых сообщений. В этом случае телефонный номер адресата и номер центра сообщений должны быть включены в список разрешенных номеров. При включенной функции "Разрешенные номера" сохраняется возможность вызова службы экстренной помощи, номер которой запрограммирован в памяти телефона.

Для проверки объема свободной памяти на SIM-карте выберите Функции > Информац. о SIM-карте.

# 8. Календарь

### **Выберите • > Календ.**

Можно создавать и просматривать запланированные события и встречи. Кроме того, для записей календаря можно настроить сигналы.

Данные календаря можно синхронизировать с совместимым компьютером, используя программный пакет Nokia PC Suite. Информацию о синхронизации см. в руководстве пользователя Nokia PC Suite.

### ■ Созд. зап. календаря

Вы можете открывать записи календаря следующих типов:

- Элементы Встреча имеют определенную дату и время.
- Элементы Памятка относятся ко всему дню, а не к определенному времени суток.
- Элементы Годовшина напоминают о днях рождения и особых датах. Они относятся к определенному дню, а не к конкретному времени суток. Элементы годовщин повторяются каждый год.
- Элементы Дело напоминают о залании, лля которого указана лата завершения, а не конкретное время.

Для создания записи календаря выделите дату и выберите Функции > Новое событие.

Выберите одну из следующих функций:

- Тема или Повод введите описание записи.
- Место Введите информацию о месте события.
- Время начала введите время начала.
- Время окончания введите время окончания.
- Дата начала или Дата введите дату начала или дату наступления события.
- Дата окончания введите дату окончания.
- Сигнал установка сигнала для элементов встреч и годовшин. Этот сигнал отображается на экране "Обзор дня".
- Повтор укажите, должно ли повторяться описываемое событие и когда. Определите тип повтора, частоту и возможную дату окончания.
- Синхронизация Если выбрано Закрытая, запись календаря будет скрыта от других пользователей, имеющих интерактивный доступ к календарю. Если выбрано Открытая, запись календаря доступна всем пользователям, имеющим интерактивный доступ к календарю. Если выбрано Нет, запись календаря не копируется на компьютер при синхронизации.

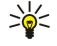

Совет: Убедитесь в том, что в приложении "Часы" выбран правильный город, поскольку запланированные ЭЛЕМЕНТЫ КАЛЕНДАРЯ МОГУТ ИЗМЕНЯТЬСЯ ПРИ ИЗМЕНЕНИИ ТЕКУШЕГО ГОРОДА ИЛИ ПЕРЕХОДА В ДРУГОЙ ЧАСОВОЙ ПОЯС.

Для изменения существующей записи выделите ее и выберите Функции  $>$  Открыть. Измените информацию в различных полях.

≍∳্

Совет: При изменении или удалении повторяющейся записи укажите, каким образом изменения должны вступить в действие. Если выбрано Все события календаря удалены, все повторяющиеся записи будут удалены. Если выбрано Удалить событие, будет удалена только текущая запись.

Для удаления записи календаря, выберите Функции > Удалить, затем выберите До даты для удаления всех записей до выбранной даты или Все события для удаления всех записей календаря с устройства.

Для передачи записи календаря в совместимое устройство выберите Функции > Передать > В сообщении SMS, В сообщении MMS, По эл. почте. По каналу Bluetooth или Через ИК-порт.

Для добавления полученной записи календаря откройте вложенный в сообщение элемент календаря и выберите ФУНКЦИИ > СОХD. В КАЛЕНДАРЕ.

Для ответа на принятую запись календаря выберите Предварительно. Отклонить или Принять. При принятии элемента или отметки его как элемента "Под вопросом" элемент добавляется в календарь. Отправителю записи календаря можно передать ответ по электронной почте. Нажмите Да для того, чтобы сохранить сообщение в папке "Исходящие", пока оно не будет передано.

### ■ Дела

Можно создать и поддерживать задание или список заданий, которые необходимо выполнить к определенному дню. Для каждого задания можно назначить дату выполнения и сигнал.

### Создание записи в списке дел

- 1. Выделите дату и выберите Функции > Новое событие > Дело.
- 2. Введите тему в поле Тема.

© 2007 Nokia. Все права защищены. **41** 

#### Календ**арь**

- 3. Введите дату выполнения.
- 4. Для установки сигнала для записи в списке дел выберите Сигнал > Вкл. Введите дату и время подачи сигнала.
- 5. Укажите приоритет. Значки приоритета: (!) Высокий и ( -) Низкий. Без значка Обычный.
- 6. Определите способ обработки записи во время синхронизации в поле Синхронизация. Выберите Закрытая для СКОЫТИЯ ЗАПИСИ, ЕСЛИ КАЛЕНАДОВ ДОСТУПЕН В ИНТЕРАКТИВНОМ РЕЖИМЕ. ОТКОЫТАЯ ДЛЯ ОТОбРАЖЕНИЯ ЗВПИСИ ДЛЯ пользователей, если календарь доступен в интерактивном режиме, или <mark>Нет</mark> для того, чтобы не копировать запись на компьютер при синхронизации.

Для того, чтобы отметить задание, как выполненное, выберите Функции > Отм. "сделано".

Для восстановления задания выберите Функции > Отм. "не сделано".

### ■ Бланки календ.

Для переключения между различными бланками календаря выберите Функции в любом бланке календаря. Выберите тип экрана в списке.

Для установки экрана календаря по умолчанию выберите Функции > Настройки > Стандартный вид и выберите требуемый экран.

Для просмотра определенной даты выберите Функции > На дату и введите дату.

### Обзор месяца

На экране "Обзор месяца" можно просматривать весь месяц одновременно. Каждой строке соответствует одна неделя. На дисплее отображается активный месяц, а активной датой является либо текущая, либо последняя просмотренная дата. Активная дата отмечена цветным квадратом. Даты, которым соответствуют запланированные события, отмечены маленьким треугольником в правом нижнем углу. Для переключения между днями месяца и записями дня выполните прокрутку.

### Обзор недели

На экране "Обзор месяца" события для выбранной недели отображаются в семи окнах дней. Текущая дата отмечена цветным квадратом. Памятки и годовщины размещаются до 8:00.

Для изменения первого дня недели выберите Функции > Настройки > Начало недели.

### Обзор дня

На экране "Обзор дня" отображаются события для выбранного дня. Элементы объединены в группы по времени относительно их времени начала. Для просмотра предыдущего или следующего дня выполните прокрутку вправо или B<sub>ne</sub><sub>Bo</sub>

### Обзор дел

На экране "Обзор дел" отображается список дел для выбранного дня.

Для того, чтобы отметить задание, как выполненное, выберите Функции > Отм. "сделано".

Для восстановления задания выберите Функции > Отм. "не сделано".

### ■ Настройки календаря

Выберите Функции > Настройки.

Для изменения сигнала будильника выберите Сигнал календаря.

Для изменения экрана, отображаемого при открытии календаря, выберите Стандартный вид.

Для изменения первого дня недели выберите Начало недели.

Для изменения заголовка экрана "Обзор недели" выберите Заголовок недели и Номер недели или Даты недели.

## 9. Часы

Выберите  $\mathbb{S}$  > Часы.

В приложении "Часы" можно просматривать местное время и информацию о часовом поясе, устанавливать и изменять время будильника, устанавливать дату и время.

### ■ Будильник

Откройте вкладку будильника.

Для установки будильника выберите Функции > Уст. будильник и введите время подачи сигнала. После установки будильника на дисплее отображается индикатор  $\Omega$ .

Для выключения будильника выберите Стоп либо для отключения сигнала на пять минут выберите <mark>Повтор.</mark> Если время срабатывания будильника наступает тогда, когда телефон выключен, телефон включается и начинает подавать звуковой сигнал. Если выбрать Стоп, отображается запрос на включение устройства. Выберите Нет для выключения устройства или Да, чтобы оставить его включенным для посылки и приема вызовов. Не выбирайте Да, если использование мобильного телефона может вызвать помехи или создать угрозу безопасности.

Для изменения времени будильника выберите Функции > Измен, время сигнала.

Для удаления сигнала будильника выберите Функции > Удалить сигнал.

### ■ Мировые часы

Откройте вкладку "Мировые часы" для просмотра времени в разных городах.

Для добавления города на экран "Мировые часы" выберите Функции > Добавить город.

Для изменения своего города, по которому определяется время и дата в устройстве, выберите Функции > Уст как мой ГОРОД. ГОДОД ОТОбражается на главном экране приложения "Часы", и время устройства изменяется в соответствии с выбранным городом. Проверьте правильность времени и его соответствие часовому поясу.

Для удаления города из списка выберите Функции > Удалить.

### ■ Параметры времени

Выберите Функции > Настройки.

Для настройки времени или даты выберите Время или Дата.

Для изменения типа часов, которые отображаются в режиме ожидания, выберите Тип часов > Аналоговые или Цифровые.

Для включения автоматического обновления времени, даты и часового пояса по сигналам сотовой сети (услуга сети) выберите Время оператора > Автообновление.

Для изменения сигнала будильника выберите Сигнал будильника.

# 10. Офисные приложения

#### Выберите • > Офис.

Некоторые офисные приложения предусмотрены не на всех языках. В этом случае в устройстве используется приложение на английском языке.

Открытие большого файла может быть невозможным или занимать много времени.

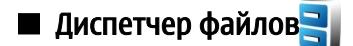

### Выберите S > Офис > Дисп.файл.

Приложение "Диспетчер файлов" позволяет управлять содержимым и свойствами файлов и папок в памяти устройства и на карте памяти. Папки и файлы можно открывать, создавать, перемещать, копировать, переименовывать и Передавать, а также выполнять поиск файлов и папок. Закон об охране авторских прав накладывает ограничения на передачу некоторых файлов.

Откройте вкладку устройства или карты памяти.

Для выбора нескольких файлов выделите каждый файл и выберите Функции > Отметить/Снять > Отметить.

Для передачи выбранных файлов выберите Функции > Передать.

Для перемещения или копирования файлов или папок в другую папку выберите Функции > Переместить в папку или Скопир. в папку. Папки по умолчанию, такие как "Аудиоклипы" или "Галерея", не могут быть перемещены.

Для поиска файлов выберите Функции > Найти. Введите искомый текст и нажмите клавишу прокрутки. Отображаются папки и файлы, содержащие в своих именах искомый текст.

Для просмотра информации о выбранном файле выберите Функции > Информация. Для просмотра дополнительной информации о файле в интерактивном режиме выберите Функции > Доп. информация.

### **П** Поиск

### Выберите  $\mathbb{R} > 0$ фис > Поиск.

С помощью функции поиска можно выполнять поиск информации в списке контактов, заметках, записях календаря, СПИСКЕ ДЕЛ, СООбЩЕНИЯХ ЭЛЕКТРОННОЙ ПОЧТЫ, МУЛЬТИМЕДИЙНЫХ И ТЕКСТОВЫХ СООбЩЕНИЯХ. МОЖНО ТАКЖЕ ВЫПОЛНЯТЬ ПОИСК файлов по именам в памяти устройства и на карте памяти.

- 1. Выберите типы содержимого для поиска. Для отмены выбора, выберите пункт еще раз. Для включения в поиск содержимого всех типов выберите Выбрать всех. Для удаления содержимого всех типов выберите Отм. выб. всех.
- 2. Введите ключевые слова для поиска или часть ключевых слов. Для включения в поиск двух слов они разделяются пробелом. Выполняется поиск только тех объектов, которые содержат оба слова.
- 3. Выберите Поиск.
- Совет: При поиске удобно использовать символы-заменители. При поиске ключевого слова символ ? служит ≱≚ для замещения одного символа, а \* - для замещения любого количества символов. При использовании СИМВОЛОВ-ЗАМЕНИТЕЛЕЙ ? ИЛИ \* НЕОбХОДИМО ДОбАВИТЬ СИМВОЛ \* В НАЧАЛЕ И В КОНЦЕ КЛЮЧЕВОГО СЛОВА ПОИСКА, например, \*б?дет\* ("будет") или \*раз\*тие\* ("развитие").

Для просмотра результатов предыдущей операции поиска выберите Функции > Предыдущ. рез-ты.

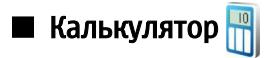

### Выберите  $\mathbb{R} > 0$ фис > Кальк-р.

Примечание: Калькулятор имеет ограниченную точность и предназначен для выполнения простых вычислений

Для выполнения вычислений введите первое число. Выберите функцию, например, сложение или вычитание на карте функций. Введите второе число для вычисления и выберите =.

Вычисления выполняются в порядке ввода. Результат вычислений остается в окне ввода и может использоваться в качестве первого числа новой последовательности вычислений.

Для сохранения результатов вычислений выберите Функции > Память > Сохранить. Сохраненный результат замещает предыдущий сохраненный результат в памяти.

Для извлечения результатов вычисления из памяти и использования в другом вычислении выберите Функции > Память > Вызвать.

#### О фисные приложения

Для просмотра последнего сохраненного результата выберите Функции > Последний рез-тат. При выходе из приложения "Калькулятор" или выключении устройства память не очишается. Последний сохраненный результат можно вызвать при следующем открытии приложения "Калькулятор".

### **Nokia Team Suite**

### Выберите S > Офис > Группы.

Nokia Team Suite позволяет создавать, изменять и удалять группы, передавать сообщения, просматривать Web-страницы и журналы связи группы и посылать телефонные вызовы группам.

Для создания новой группы выберите Функции > Группа > Создать. Введите имя группы и служебную информацию конференц-вызова, если требуется. Затем выберите участников группы.

Для выбора действия сначала выберите группу, к которой требуется применить действие, затем выполните прокрутку вправо до панели действий и выберите требуемое действие. Если не требуется применять действие ко всем участникам гоуппы, откройте группу и выберите требуемых участников. Затем выберите лействие.

Для поиска дополнительных действий, которые отображаются на панели действий, выберите Функции > Действия. Предусмотрены следующие действия:

- Вызов посылка вызова группе или выбранным участникам группы. Члены группы получают вызов по очереди и VДерживаются на линии, а затем объединяются в режим конференц-вызова (услуга сети). Максимальное количество УЧАСТНИКОВ ЗАВИСИТ ОТ УСЛУГИ СЕТИ.
- Новое сообщение передача сообщения SMS, мультимедийного сообщения или сообщения электронной почты группе или выбранным участникам группы.
- Вызов услуги конфер. Запуск услуги конференц-связи (услуга сети), определенной для выбранной группы.
- Журнал соединений просмотр журнала связи для группы или выбранных участников группы.
- Акт. заметки Ввод и просмотр заметок, относящихся к группе.
- Поиск группы Поиск содержимого, относящегося к группе или выбранным участникам группы.
- $PTT$  Связь через РТТ (услуга сети) с группой или выбранными участниками группы.
- Инт.-закл. гр. Открытие папки закладок web-страниц группы.

Для выбора действий и порядка их отображения на панели действий выберите Функции > Настр-ки > Значки панели дейст..

### Изменение групп

Для добавления членов в группу выберите Функции > Участники > Добавить.

Для удаления участников из группы выберите Функции > Участники > Удалить.

Для изменения сведений об участнике выберите Функции > Участники > Правка.

Для выбора режима отображения изображений участников на дисплее выберите Функции > Настр-ки > Показать карт. KOHT..

Для просмотра групп, к которым принадлежит участник, выберите Функции > Участники > В группах.

### $\blacksquare$  Quickoffice  $\blacktriangleright$

### Выберите  $\mathbb{R}$  > Офис > Quickoffice.

Пакет Quickoffice включает в себя Quickword для Microsoft Word, Quicksheet для Microsoft Excel, Quickpoint для Microsoft PowerPoint и Quickmanager для приобретения программного обеспечения. Пакет Quickoffice позволяет просматривать и редактировать документы Microsoft Office 2000, XP и 2003 (\*.doc, \*.xls и \*.ppt), а также обычные текстовые файлы (\*.txt). Поддерживаются не все версии и функции этих форматов файлов. Apple Macintosh не поддерживается.

Для открытия файла нажмите клавишу прокрутки. Quickoffice открывает файл в соответствующем приложении.

### $\blacksquare$  Активные заметки

### Выберите  $\mathbb{S}$  > Офис > Акт.заметки.

Активные заметки позволяют создавать, редактировать и просматривать заметки различного типа, например, памятки о встречах, примечания относительно увлечений или списки необходимых покупок. В заметки можно вставлять изображения, видеоклипы и звукозаписи. Заметки можно ссылки на другие приложения, например, "Контакты" и передавать заметки другим пользователям.

Для создания заметки начните ввод текста.

Для создания папки выберите Функции > Упорядочить > Новая папка.

#### О фисные приложения

Для упорядочивания заметок по дате и времени, имени или размеру выберите Функции > Упорядочить > Сортировка.

Для перемещения заметок или папок выберите требуемый объект и выберите Функции > Упорядочить > Переместить в. Выберите папку, в которую требуется переместить объект.

Для изменения параметров выберите Функции > Настройки.

Для передачи заметки с помощью SMS, MMS, в сообщении электронной почты, по каналу Bluetooth или через ИК-порт выберите Функции > Передать.

#### Создание и изменение заметок

Для изменения заметки выделите ее и нажмите клавишу прокрутки.

Для вставки изображений, аудиоклипов, видеоклипов, визитных карточек, закладок для web-страниц и файлов выберите Функции > Вставить объект.

Для добавления нового объекта в заметку выберите Функции > Вставить нов. объект. Можно записывать аудио- и видеоклипы и снимать фотографии.

Для выделения текста жирным, курсивным или подчеркнутым шрифтом или изменения цвета шрифта нажмите и удерживайте нажатой клавишу Shift и выделите текст с помощью клавиши прокрутки. Затем выберите Функции > Текст.

Для связи заметки с контактом выберите Функции > Связать заметку с выз. > Добавить контакты. Можно видеть заметку на дисплее устройства при посылке или приеме вызова от контакта.

### Параметры активных заметок

Выберите Настройки.

Для сохранения заметок в памяти устройства выберите <mark>Текушая память > Память телефона.</mark> Для сохранения их на карте памяти выберите Текущая память > Карта памяти.

Для изменения макета активных заметок выберите Изменить вид > Значки. Для просмотра заметок в виде списка выберите Изменить вид > Список.

Для просмотра заметки в фоновом режиме при посылке или приеме вызовов выберите Показывать заметку > Да.

Совет: Если временно не требуется отображать заметки во время телефонных вызовов, выберите Показывать ≱⊱ **ЗАМЕТКУ** > Нет. Даким образом, можно не удалять связи между заметками и карточками контактов.

# $\blacksquare$  Конвертор  $\blacktriangleright$

Выберите  $\mathbb{S}$  > Офис > Конвертер.

Конвертор имеет ограниченную точность, поэтому возможны ошибки округления.

### Преобразование измеряемых величин

- 1. Выделите поле Тип и нажмите Функции > Тип преобраз, для открытия списка типов единиц измерений. Выберите используемый тип измерения и выберите ОК.
- 2. Выделите первое поле Ед. и выберите Функции > Выбрать единицу. Выберите единицы, из которых требуется выполнить преобразование, и выберите <mark>ОК</mark>. Выделите следующее поле <mark>Ед.</mark> и выберите единицу измерения, в которую требуется преобразовать значение.
- 3. Выделите первое поле Кол-во и введите значение, которое требуется преобразовать. Во втором поле Кол-во появится результат преобразования.

### Установка основной валюты и обменного курса

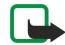

Примечание: При изменении основной валюты все ранее установленные обменные курсы очищаются, поэтому их необходимо ввести заново.

Для выполнения преобразования валют необходимо выбрать основную валюту и ввести обменные курсы. Обменный курс основной валюты всегда равен 1. Обменные курсы остальных валют определяются относительно основной валюты.

- 1. Для установки обменного курса единицы валюты выделите поле Тип и выберите Функции > Курсы валют.
- 2. Выделите тип валюты и введите требуемый обменный курс за единицу валюты.
- 3. Для изменения основной валюты выделите валюту и выберите Функции > Уст. как основ.валюту.
- 4. Для сохранения изменений выберите Готово > Да.

После ввода всех необходимых обменных курсов можно переходить к преобразованию валют.

### **П** Программа просмотра PDF

### Выберите S > Офис > Adobe Reader.

Программа просмотра PDF позволяет просматривать документы PDF на экране устройства, искать текст в документах, изменять параметры, например, уровни масштаба и виды страницы, а также передавать файлы PDF с использованием электронной почты.

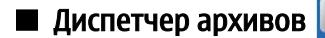

### Выберите  $\mathbb{S}$  > 0фис > Zip.

С помошью диспетчера архивов можно создавать новые архивные файлы для сохранения сжатых файлов в формате ZIP, добавлять отдельные сжатые файлы, каталоги или их группы в архив, устанавливать удалять или изменять пароль архива для защиты архивов, а также изменять параметры, например уровень сжатия и кодирование имен файлов.

Можно сохранять архивные файлы в памяти устройства или на карте памяти.

## ■ Печать  $\leq$

С помошью устройства можно печатать сообшение или файл, просматривать задание печати, определять параметры макета страницы, выбирать принтер или выполнять печать в файл. Печать некоторых сообщений, например, мультимедийных сообщений или других специальных сообщений, может быть невозможна.

Принтер лолжен быть совместим с олним из слелующих каналов связи: IrDA, Bluetooth, LPR (совместимый с RFC 1179) или HP JetDirect.

Для настройки принтера для устройства выберите • > Офис > Принтеры > Функции > Добавить. Для назначения принтера в качестве принтера по умолчанию выберите Функции > Устан. по умолчанию.

Перед началом печати убедитесь в том, что устройство правильно подключено к принтеру.

Для печати сообщения или файла выберите Функции > Печать.

Для печати в файл выберите Функции > Параметры печати > Печать в файл и укажите местоположение файла.

Для изменения параметров печати выберите Функции > Параметры печати. Можно выбрать используемый принтер, число копий и диапазон страниц для печати.

Для изменения макета страницы перед печатью выберите Функции > Параметры печати > Параметры страницы. Можно изменить размер и ориентацию страницы, определить поля и вставить верхние и нижние колонтитулы. Максимальная длина верхнего и нижнего колонтитула составляет 128 символов.

Для просмотра файла или сообщения перед печатью выберите Функции > Параметры печати > Предварит. просмотр.

### ■ Беспроводная клавиатура

### Выберите  $\mathbb{R} > 0$ фис > Беспров. клав..

Приложение "Беспроводная клавиатура" служит для настройки беспроводной клавиатуры Nokia или другой совместимой беспроводной клавиатуры, поддерживающей режим пользовательского интерфейса Bluetooth (Human Interface Devices – HID).

### Подключение клавиатуры

- 1. Включите функцию Bluetooth в устройстве: выберите  $\mathbb{Q}$  > Связь > Bluetooth > Bluetooth > Вкл..
- 2. Включите беспроволную клавиатуру.
- 3. Выберите  $\Im > 0$ фис > Беспров. клав. > Функции > Поиск клавиатуры для поиска устройств с функцией связи Bluetooth.
- 4. Выберите клавиатуру в списке и нажмите клавишу прокрутки для подключения.
- 5. Для сопряжения клавиатуры с устройством введите код доступа по своему выбору (1 9 цефр) в устройстве и тот же код – на клавиатуре.
- 6. Если выводится запрос о раскладке клавиатуры, выберите раскладку в списке.

Клавиатура готова к работе, если на дисплее устройства отображается имя клавиатуры, ее состояние изменяется на Клавиатура подключена и на клавиатуре начинает медленно мигать зеленый индикатор.

### Отключение клавиатуры

Для закрытия соединения Bluetooth и продолжения работы приложения "Беспроводная клавиатура" в фоновом режиме, выберите Функции > Клавиатура отсоединена.

#### О фисные приложения

Для отключения клавиатуры и завершения соединения по каналу Bluetooth выберите  $\mathbb{S}_i$  > Связь > Bluetooth > Bluetooth  $>$  0 TKn..

Дополнительную информацию об эксплуатации и обслуживании клавиатуры см. в руководстве по эксплуатации.

# $\blacksquare$ Заметки $\equiv$

Выберите S > Офис > Заметки.

Можно создавать заметки и передавать их на другие совместимые устройства, а также сохранять полученные файлы, имеющие формат обычного текста (.txt), в приложении "Заметки".

Для создания новой заметки выберите Функции > Новая заметка.

Для передачи заметки в совместимые устройства выберите Функции > Передать.

Для просмотра заметок, добавленных к записям календаря в качестве описаний, откройте запись календаря. Выберите Описание:.

Для изменения заметки выберите Функции > Изменить.

# <span id="page-48-0"></span>11. Связь

Существует несколько способов подключения данного устройства к Интернету, корпоративной интрасети, а также к другому устройству или компьютеру. Можно использовать мобильные соединения: сеть WLAN, Bluetooth и ИКсоединение. Кроме того, устройство поддерживает соединение с помощью кабеля USB (Universal Serial Bus) для взаимодействия с приложением Nokia PC Suite. Данное устройство также поддерживает следующие виды связи: сетевые вызовы (передача голоса через IP-соединение), услуги РТТ, обмен мгновенными сообшениями (чат) и подключения с помощью модема.

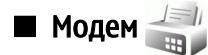

### Выберите • > Связь > Модем.

Устройство, подключенное к совместимому компьютеру, можно использовать в качестве модема для подключения к Интернет.

### Перед использованием устройства в качестве модема, выполните следующие действия:

- На компьютере необходимо установить соответствующее программное обеспечение для передачи данных. например, Nokia PC Suite. Дополнительную информацию см. в руководстве пользователя Nokia PC Suite.
- Оформите у поставщика услуг сети или Интернет-услуг подписку на соответствующие услуги сети.
- Установите на компьютере соответствующие драйверы. Необходимо установить драйверы для кабельного соединения и при необходимости установить или обновить драйверы Bluetooth или ИК-порта.

Для подключения устройства к совместимому компьютеру с помощью ИК-соединения нажмите клавишу прокрутки. Убедитесь, что инфракрасные порты устройства и компьютера направлены непосредственно друг на друга и между ними нет препятствий.

Для подключения устройства к компьютеру с использованием технологии беспроводной связи Bluetooth установите СОЕДИНЕНИЕ С КОМПЬЮТЕРА. ДЛЯ ВКЛЮЧЕНИЯ ФУНКЦИИ Bluetooth на устройстве выберите S > Связь > Bluetooth и выберите **Bluetooth > Вкл.** 

Если для подключения устройства к компьютеру используется кабель, установите соединение с компьютера. При использовании устройства в качестве модема некоторые другие функции связи могут отсутствовать.

### ■ Подключение с помощью кабеля

### Выберите  $\mathbb{R}$  > Связь > USB.

С помощью кабеля USB для передачи данных устройство можно подключить к совместимому компьютеру. Подключите кабель USB для передачи данных к разъему USB устройства. Чтобы изменить тип устройства, которое обычно подключается к устройству с помощью кабеля, нажмите клавишу прокрутки.

Перед использованием кабельного подключения установите пакет Nokia PC Suite на компьютер, так как при VСТАНОВКЕ NOKIa PC Suite на компьютере автоматически устанавливается драйвер кабеля для передачи данных. Для использования режима Передача данных необязательно устанавливать драйверы кабеля USB.

Для использования устройства в качестве модема запустите Nokia PC Suite на компьютере, подключите устройство к компьютеру с помощью кабеля для передачи данных и выберите PC Suite.

### Передача данных с компьютера на карту памяти

- 1. Проверьте, что в параметрах управления подключениями в Nokia PC Suite в качестве типа подключения выбран USB.
- 2. Установите карту памяти в устройство и подключите устройство к совместимому компьютеру с помощью кабеля USB для передачи данных.
- 3. В ответ на запрос устройства об используемом режиме выберите Передача данных. В этом режиме устройство отображается на компьютере в виде съемного диска.
- 4. Завершите соединение на компьютере (например, с помощью мастера отключения или извлечения оборудования в Windows) для того, чтобы избежать повреждения карты памяти.

## ■ Диспетчер соединений

### Выберите S > Связь > Дисп.подкл..

Для просмотра открытых соелинений в режиме перелачи ланных выберите Активн.полкл.. Можно просматривать вызовы в режиме передачи данных, соединения в режиме пакетной передачи данных и соединения с беспроводной локальной сетью

Для просмотра подробной информации о сетевых подключениях выберите подключение в списке и выберите Функции > Сведения. Тип отображаемой информации зависит от типа подключения.

### $C$   $R$   $q$   $q$   $h$

Для завершения выбранного сетевого соединения выберите Функции > Разъединить.

Чтобы завершить все активные сетевые подключения одновременно, выберите Функции > Разъединить все.

### Поиск WLAN

Для поиска доступных сетей WLAN выберите Доступн. WLAN. На экране отображается список доступных сетей WLAN. режим работы каждой из сетей (инфраструктура или одноранговая сеть без точки доступа), индикатор уровня радиосигнала, индикаторы шифрования данных в сети и индикатор активного подключения устройства к сети.

Для просмотра сведений о сети выделите ее и нажмите клавишу прокрутки.

Для создания сетевой точки доступа к Интернет выберите Функции > Задать тчк дост..

# **Bluetooth**  $\ast$

Данное устройство совместимо с устройствами Bluetooth версии 2.0 и поддерживает следующие профили Bluetooth: Dialup Networking Profile, Object Push Profile, File Transfer Profile, Handsfree Profile, Headset Profile, Basic Imaging Profile, SIM Access Profile, Generic Object Exchange Profile, Generic Access Profile, Generic Audio/Video Distribution Profile, Advanced Audio Distribution Profile и Audio/Video Remote Control Profile. Для обеспечения совместимости устройств Bluetooth используйте аксессуары, рекоменлованные корпорацией Nokia для данного устройства. Информацию о совместимости данного VСТРОЙСТВА С ЛОУГИМИ VСТРОЙСТВАМИ МОЖНО ПОЛУЧИТЬ У ИЗГОТОВИТЕЛЕЙ ЭТИХ УСТРОЙСТВ.

### Выберите  $\mathbb{R}$  > Связь > Bluetooth.

Технология Bluetooth обеспечивает беспроводное соединение двух электронных устройств, которые находятся на расстоянии до 10 метров друг от друга. С помощью канала связи Bluetooth можно передавать изображения, видеоклипы, тексты, визитные карточки, заметки календаря, а также устанавливать беспроводное соединение с другим устройством Bluetooth, например, с компьютером.

В устройствах Bluetooth для передачи информации используются радиоволны, поэтому прямая видимость между данным устройством и другим устройством Bluetooth не требуется. Обязательным является единственное условие: устройства должны находиться на расстоянии не более 10 м друг от друга, однако на соединение влияет наличие препятствий (например, стен), а также помехи от других электронных устройств.

Олновременно можно установить несколько соелинений Bluetooth. Например, если к устройству полключена МНИГАДИИТОВ ДА ДОД ДО ДО ДО ДО ДОДАВАТЬ ФАЙДЫ НА ДРУГОЕ СОВМЕСТИМОЕ УСТРОЙСТВО.

### Передача и прием данных по каналу Bluetooth

В некоторых странах на применение устройств Bluetooth могут быть наложены ограничения. Информацию об этом можно получить в местных органах власти или у поставщика услуг.

При работе функции Bluetooth (в том числе и в фоновом режиме во время использования лругих функций) расхолуется дополнительная энергия аккумулятора, поэтому время работы устройства сокращается.

- 1. При первом запуске приложения Bluetooth необходимо ввести имя устройства. Для упрошения распознавания своего VСТРОЙСТВА ПРИ НАЛИЧИИ ПОбЛИЗОСТИ НЕСКОЛЬКИХ VСТРОЙСТВ Bluetooth введите для него уникальное имя.
- 2. Выберите Bluetooth  $>$  Вкл..
- 3. Выберите Доступ к телефону > Доступен всем или Задайте период. Если выбран параметр Задайте период, необходимо определить время, в течение которого устройство доступно для других пользователей. Ваше устройство и введенное имя будет доступно пользователям других устройств Bluetooth.
- 4. Откройте приложение, в котором сохранен передаваемый объект.
- 5. Выберите объект и выберите Функции > Передать > По каналу Bluetooth. Выполняется поиск других доступных устройств Bluetooth, затем на дисплей выводится список обнаруженных устройств.

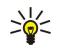

Совет: Если канал Bluetooth использовался ранее для передачи данных, отображается список результатов предыдущего поиска. Для поиска дополнительных устройств Bluetooth выберите Новый поиск.

6. Выберите устройство для подключения. Если другое устройство перед передачей данных запрашивает сопряжение, на дисплей выводится запрос на ввод кода доступа.

После установления соединения на дисплей выводится сообщение Выполняется передача данных.

Сообщения, передаваемые по каналу связи Bluetooth, не сохраняются в папке "Переданные" в приложении "Сообшения".

Для приема данных по каналу Bluetooth выберите Bluetooth > Вкл. и выберите Доступ к телефону > Доступен всем для приема данных от не сопряженного устройства или Скрыт для приема данных только от сопряженного устройства. При ПРИЕМЕ ДАННЫХ ПО КАНАЛУ СВЯЗИ Bluetooth устройство подает тональный сигнал, а на дисплей выводится запрос на подтверждение приема сообщения, в котором содержатся данные. В случае подтверждения сообщение помещается в папку "Входящие" в приложении "Сообщения".

#### С в язь

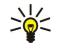

Совет: Можно обратиться к файлам в устройстве или на карте памяти с помощью совместимого аксессуара. который поддерживает услугу клиента профиля передачи файлов (например, портативного компьютера).

Соединение Bluetooth завершается автоматически после передачи или приема данных. Только пакет Nokia PC Suite и некоторые аксессуары, например, минигарнитуры, сохраняют соединение, даже если оно не используется.

### Сопряжение устройств

Откройте вкладку сопряженных устройств.

Перед началом сопряжения придумайте код доступа (от 1 до 16 цифр) и передайте его пользователю другого устройства. В устройствах, в которых интерфейс пользователя отсутствует, используется фиксированный код доступа. Код доступа требуется только при первом подключении устройств. После сопряжения можно подтверждать соединение. Сопряжение и подтверждение соединения ускоряет и упрощает соединение, так как не требуется подтверждать соединение между сопряженными устройствами при каждом подключении.

Код доступа для удаленного доступа к SIM-карте должен содержать 16 цифр.

- 1. Выберите Функции > Нов. сопр. устр-во. Устройство выполнит поиск доступных устройств Bluetooth. Если канал Bluetooth использовался ранее для передачи данных, отображается список результатов предыдущего поиска. Для ПОИСКА ДОПОЛНИТЕЛЬНЫХ УСТРОЙСТВ Bluetooth выберите Новый поиск.
- 2. Выделите в списке устройство, с которым требуется выполнить сопряжение, и введите код доступа. На другом устройстве необходимо ввести этот же код доступа.
- 3. Выберите Да для автоматического установления соединения между устройствами или Нет для подтверждения СОЕДИНЕНИЯ ВРУЧНУЮ ПРИ КАЖДОЙ ПОПЫТКЕ СОЕДИНЕНИЯ. ПОСЛЕ СОПРЯЖЕНИЯ УСТРОЙСТВО СОХРАНЯЕТСЯ НА СТРАНИЦЕ сопряженных устройств.

Для ввода псевдонима сопряженного устройства выберите Функции > Псевдоним. Псевдоним отображается только в Вашем устройстве.

Для удаления сопряжения выберите устройство, сопряжение с которым требуется удалить, и выберите Функции > Удалить. Для удаления всех сопряженных устройств выберите Функции > Удалить все. Если выполняется операция ОТМЕНЫ СОПРЯЖЕНИЯ С УСТРОЙСТВОМ, С КОТОРЫМ В ЭТОТ МОМЕНТ УСТАНОВЛЕНО СОЕДИНЕНИЕ, СОПРЯЖЕНИЕ ОТМЕНЯЕТСЯ, А соединение завершается.

Для того, чтобы разрешить сопряженному устройству автоматически полключаться к устройству, выберите Уст. как разреш.. После этого соединение вашего устройства с этим устройством может быть установлено без подтверждения. Специальное подтверждение или разрешение не требуются. Такой признак можно присвоить своим собственным VСТРОЙСТВАМ, НАПРИМЕР, СОВМЕСТИМОЙ МИНИГАРНИТУРЕ ИЛИ КОМПЬЮТЕРУ, А ТАКЖЕ УСТРОЙСТВАМ, КОТОРЫЕ ПРИНАДЛЕЖАТ лицам, пользующимся вашим доверием. Если требуется каждый раз подтверждать отдельные запросы на подключение другого устройства, выберите Уст. как запреш..

Для работы аудиоаксессуара Bluetooth, например, устройства громкой связи или минигарнитуры Bluetooth, необходимо выполнить сопряжение устройства с аксессуаром. Кол лоступа и дополнительные инструкции см. в руководстве по эксплуатации аксессуара. Для подключения аудиоаксессуара включите аксессуар. Некоторые аудиоаксессуары автоматически подключаются к устройству. В противном случае откройте вкладку сопряженных устройств, выделите аксессуар и выберите Функции > Подкл. аудиоустройство.

### Советы по защите данных

Когда связь Bluetooth не используется, выберите Bluetooth > Откл, или Доступ к телефону > Скрыт. Не выполняйте сопряжение с неизвестными устройствами.

### Индикаторы соединения Bluetooth

 $\bigstar$ ФУНКЦИЯ Bluetooth включена.

(₺) Если этот индикатор мигает, это означает, что устройство пытается установить соединение с другим устройством. Если индикатор отображается постоянно, это означает, что соединение Bluetooth активно.

### ■ Режим доступа к SIM-карте

Когда в беспроводном устройстве включен режим удаленного доступа к SIM-карте, для посылки и приема вызовов можно использовать только совместимый подключенный аксессуар, например, автомобильный комплект. В этом режиме беспроводное устройство не позволяет посылать вызовы, за исключением вызовов службы экстренной помощи, номера которой запрограммированы в устройстве. Для посылки вызовов из устройства необходимо выйти из режима удаленного доступа к SIM-карте. Если включена функция блокировки устройства, введите код блокировки и разблокируйте устройство.

### <span id="page-51-0"></span> $C$   $B$   $B$   $B$   $B$

В режиме доступа к SIM-карте можно получить доступ к SIM-карте устройства с совместимого автомобильного комплекта. Таким образом, не требуется отдельная SIM-карта для доступа к данным SIM-карты и подключения к сети GSM.

Для использования режима доступа к SIM-карте необходимо следующее:

- совместимый автомобильный комплект с поддержкой беспроводной связи Bluetooth;
- Допустимая SIM-карта в устройстве Nokia E90 Communicator

Дополнительную информацию об автомобильных комплектах и совместимости с устройством Nokia E90 Communicator см. по адресу [www.nokia.com](http://www.nokia.com) и в руководстве по эксплуатации автомобильного комплекта.

### Использование режима доступа к SIM-карте

- 1. Выберите  $\mathbb{Q} \geq \mathsf{C}$ вязь  $\geq \mathsf{Bluetooth} \geq \mathsf{V}$ даленн. доступ SIM  $\geq \mathsf{B}$ ключено.
- 2. Активируйте соединение Bluetooth в автомобильном комплекте.
- 3. С помощью автомобильного комплекта запустите поиск совместимых устройств. Инструкции см. в руководстве по эксплуатации автомобильного комплекта.
- 4. Выберите устройство Nokia E90 Communicator в списке совместимых устройств.
- 5. Для сопряжения устройств введите в Nokia E90 Communicator код доступа Bluetooth, отображаемый на дисплее автомобильного комплекта.
- Совет: Если Вы уже получили доступ к SIM-карте с автомобильного комплекта, используя активный ≍ৡ্ пользовательский режим, автомобильный комплект автоматически осуществляет поиск устройства с SIMкартой. Если устройство Nokia E90 Communicator обнаружено и включена автоматическая авторизация, то при включении зажигания автомобиля выполняется автоматическое подключение автомобильного комплекта к сети GSM.

После включения режима удаленного доступа к SIM-карте в устройстве можно использовать приложения, для которых НЕ ТРЕ БУР СЕТЬ ИЛИ УСЛУГИ SIM.

Для соединения устройства с автомобильным комплектом без отдельного принятия или авторизации выберите  $\Omega$ Связь > Bluetooth и откройте вкладку сопряженных устройств. Выделите автомобильный комплект, нажмите клавишу прокрутки и введите код доступа Bluetooth. Когда устройство запрашивает автоматическую установку соединения. выберите Да. Если выбрано значение Нет, запрашиваемое с устройства соединение должно приниматься каждый раз отдельно.

Для завершения соединения с устройством в режиме удаленного доступа к SIM-карте выберите S3 > Связь > Bluetooth > Удаленн. доступ SIM > Отключено.

# $\blacksquare$  ИК-порт $\blacksquare$

Не допускайте попадания инфракрасного луча в глаза, а также на другие ИК-устройства. Данное устройство относится к лазерным изделиям класса 1.

Используйте ИК-порт для соединения двух устройств и передачи данных с одного устройства на другое. С помощью ИКпорта можно передавать такие данные, как визитные карточки, заметки календаря и мультимедийные файлы, на совместимое устройство.

### Перед. и прием данн.

- 1. Убедитесь в том, что ИК-порты устройств направлены друг на друга. Расположение устройств важнее, чем угол и расстояние между ними.
- 2. Выберите  $\mathbb{S}$  > Связь > ИК-порт для включения ИК-порта в устройстве.
- 3. Включите ИК-порт в другом устройстве и подождите несколько секунд, пока установится соединение.
- 4. Найдите необходимый файл в приложении или в диспетчере файлов и выберите Функции > Передать > Через ИК-ПОРТ.

Если передача данных не начнется в течение одной минуты после включения ИК-порта, соединение отменяется, и его необходимо установить снова.

Все полученные через ИК-порт элементы помещаются в папку "Входящие" приложения "Сообщения".

При увеличении расстояния между устройствами соединение прерывается, однако инфракрасный луч устройства остается активным до его отключения.

### ■ Тчк дост. в Интернет

Точка доступа - это точка подключения устройства к сети. Для использования услуг электронной почты и обмена МУЛЬТИМЕДИЙНЫМИ СООбЩЕНИЯМИ ИЛИ ДЛЯ ПОДКЛЮЧЕНИЯ К ИНТЕРНЕТ И ПРОСМОТРА СЕТЕВЫХ СТРАНИЦ СНАЧАЛА НЕОбХОДИМО определить точку доступа к Интернет для этих услуг. Возможно, потребуется настроить несколько точек доступа в Интернет, в зависимости от серверов, к которым необходим доступ. Например, для просмотра информации в сети Интернет может потребоваться одна точка доступа, а для доступа к интрасети компании - другая. Для подключения к

### $C$   $R$   $q$   $q$   $h$

Интернет через GPRS в устройстве могут быть предварительно определены стандартные настройки точки доступа к Интернет.

При первом включении устройства точки доступа можно настроить автоматически на основании информации поставщика услуг на SIM-карте. Параметры точек доступа можно получить в виде сообщения от поставщика услуг. Это ПОЗВОЛИТ УМЕНЬШИТЬ КОЛИЧЕСТВО ВВОДИМЫХ НАСТРОЕК.

Доступные функции могут отличаться. Настройки для некоторых точек доступа или всех точек доступа могут быть предварительно установлены в устройстве поставщиком услуг. Возможно, Вы не сможете добавлять, изменять или удалять точки доступа. Дополнительную информацию о точках доступа и их настройках можно получить у поставщика УСЛУГ ИЛИ У ПОСТАВЩИКА УСЛУГ ЭЛЕКТРОННОЙ ПОЧТЫ.

### Настройка точки доступа к Интернет для вызовов в режиме передачи данных

- 1. Выберите S > Средства > Настр-ки > Подключение > Точки доступа.
- 2. Выберите Функции > Новая тчк доступадля создания новой точки доступа или выберите существующую точку доступа в списке и затем выберите Функции > Дублир. точку доступа для использования этой точки доступа в качестве основы для новой точки доступа.
- 3. Определите следующие настройки:
	- Имя подключения ввелите описательное имя лля соелинения.
	- Канал данных выбор значения Передача данных или HSCSD (GSM).
	- Телефонный номер введите номер телефона модема для точки доступа. Используйте + для выхода на международную линию.
	- Имя пользователя введите имя пользователя, если оно требуется поставщиком услуг. Имя пользователя часто зависит от регистра и предоставляется поставщиком услуг.
	- <mark>Запрос пароля</mark> выберите Да, чтобы вводить пароль при каждом входе в сервер, или <mark>Нет</mark>, чтобы сохранить пароль в памяти устройства и выполнять вход автоматически.
	- Пароль введите пароль, если он требуется поставщиком услуг. Пароль часто зависит от регистра и предоставляется поставщиком услуг.
	- Аутентификация Выберите С защитой, чтобы всегда передавать пароль в шифрованном виде, или Обычная, чтобы перелавать пароль в шифрованном виле, когла возможно.
	- Домашняя страница Введите Интернет-адрес страницы, которая должна отображаться в качестве домашней ПРИ ИСПОЛЬЗОВАНИИ ЭТОЙ ТОЧКИ ДОСТУПА.
	- Тип вызова (данные) Выберите Аналоговый, ISDN v.110 или ISDN v.120.
	- Макс. скорость выберите ограничение скорости передачи. Если выбрано Автоматически, скорость передачи данных определяется сетью и может зависеть от сетевого трафика. Некоторые поставщики услуг могут взимать дополнительную плату за более высокие скорости передачи данных.
- 4. По завершении определения основных настроек выберите Функции > Доп. параметры, чтобы определить дополнительные настройки, или Назад, чтобы сохранить настройки и выйти.

### Дополнительные параметры точки доступа к Интернет для вызовов в режиме передачи данных

По завершении настройки основной точки доступа в Интернет для настройки <mark>Передача данных</mark> или HSCSD (GSM) выберите ФУНКЦИИ > ДОП. ПАРАМЕТРЫ И ОПРЕДЕЛИТЕ СЛЕДУЮЩИЕ ДОПОЛНИТЕЛЬНЫЕ НАСТРОЙКИ:

- Настройки IPv4 Введите IP-адрес устройства и адреса серверов DNS для Интернет-протокола IPv4.
- Настройки IPv6 Введите IP-адрес устройства и адреса серверов DNS для Интернет-протокола IPv6.
- Адрес прокси-серв. введите адрес прокси-сервера.
- Номер порта прокси введите номер порта прокси-сервера. Прокси-серверы используются некоторыми ПОСТАВШИКАМИ УСЛУГ КАК ПРОМЕЖУТОЧНЫЕ СЕРВЕРЫ МЕЖДУ УСЛУГАМИ ИНТЕРНЕТ-ДОСТУПА И ПОЛЬЗОВАТЕЛЯМИ. ЭТИ СЕРВЕРЫ могут обеспечивать дополнительную защиту и ускорение доступа к услугам.
- Обратный вызов Выберите Да, если используется услуга, при которой происходит набор номера обратно на устройство, когда устанавливается соединение с Интернет.
- Тип обратн. вызова Выберите № сервера или Исп. другой № в соответствии с инструкциями поставщика услуг.
- № обратн. вызова Введите телефонный номер устройства для вызовов в режиме передачи данных, который использует сервер обратных вызовов.
- Использ, окатие PPP Выберите Да, чтобы ускорить передачу данных, если это поддерживается удаленным сервером PPP.
- Использ, сценарий Выберите Да, если поставшик Интернет-услуг требует использовать сценарий входа или если необходимо выполнять вход автоматически. Сценарий входа - последовательность инструкций, выполняемых системой во время входа.
- Сценарий введите сценарий входа. Эти настройки доступны только при выборе Использ, сценарий > Да.
- Строка иниц, модема введите командную строку для настройки соединения, если это требуется поставщиком услуг.

### $C$   $B$   $B$   $B$   $B$

### Настройка точки доступа к Интернет для пакетной передачи данных (GPRS)

- 1. Выберите S > Средства > Настр-ки > Подключение > Точки доступа.
- 2. Выберите Функции > Новая тчк доступадля создания новой точки доступа или выберите существующую точку доступа в списке и затем выберите Функции > Дублир. точку доступа для использования этой точки доступа в качестве основы для новой точки доступа.
- 3. Определите следующие настройки:
	- Имя подключения введите описательное имя для соединения.
	- Канал данных Выберите Пакетн. данные.
	- Имя точки доступа введите имя точки доступа. Имя обычно предоставляется поставщиком услуг.
	- Имя пользователя введите имя пользователя, если оно требуется поставщиком услуг. Имя пользователя часто зависит от регистра и предоставляется поставщиком услуг.
	- Запрос пароля выберите Да, чтобы вводить пароль при каждом входе в сервер, или Нет, чтобы сохранить пароль в памяти устройства и выполнять вход автоматически.
	- Пароль введите пароль, если он требуется поставшиком услуг. Пароль часто зависит от регистра и предоставляется поставщиком услуг.
	- Аутентификация Выберите С защитой для передачи пароля в шифрованном виде или Обычная для передачи пароля в шифрованном виде, когда возможно.
	- Домашняя страница Введите Интернет-адрес страницы, которая должна отображаться в качестве домашней при использовании этой точки доступа.
- 4. По завершении определения настроек выберите Функции > Доп. параметры, чтобы определить дополнительные НАСТРОЙКИ, ИЛИ НАЗАД, ЧТОбЫ СОХРАНИТЬ НАСТРОЙКИ И ВЫЙТИ.

### Дополнительные параметры точки доступа к Интернет для пакетной передачи данных GPRS

По завершении настройки основной точки доступа к Интернет для пакетной передачи данных (GPRS) выберите Функции > Доп. параметрыи определите следующие дополнительные параметры:

- Тип сети В качестве типа Интернет-протокола выберите IPv4 или IPv6. Интернет-протокол определяет порядок передачи данных с устройства и на устройство.
- IP-адрес телефона Введите IP-адрес устройства. Выберите Автоматически для получения IP-адреса устройства из сети. Эта настройка будет отображаться только в том случае, если выбрано Тип сети > IPv4.
- Адрес DNS Введите IP-адреса серверов DNS: Первичный DNS и Вторичный DNS, если это требуется поставщиком услуг. В противном случае адреса серверов DNS назначаются автоматически.
- Адрес прокси-серв. введите адрес прокси-сервера. Прокси-серверы используются некоторыми поставшиками услуг как промежуточные серверы между услугами Интернет-доступа и пользователями. Эти серверы могут обеспечивать дополнительную защиту и ускорение доступа к услугам.

# 12. Беспроводная локальная сеть.

В некоторых местах, например, во Франции, установлены ограничения на использование беспроводных локальных Сетей. Дополнительную информацию можно получить в местных органах власти.

Устройство позволяет обнаруживать беспроводные локальные сети (WLAN) и подключаться к ним. Для использования WLAN сеть должна быть доступна в этом месте и устройство должно быть подключено к сети.

### **E** См. доступность WLAN

Для отображения доступности сети WLAN в устройстве выберите • средства > Настр-ки > Подключение > WLAN > Показыв. доступн. WLAN.

Если WLAN доступна, на дисплее отображается ЯЯ.

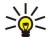

Совет: Можно также выполнить сканирование доступных сетей.

### ■ Соединения с WLAN

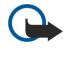

Важное замечание: Для повышения безопасности соединения с беспроводной локальной сетью включите один из предусмотренных методов шифрования. Использование шифрования снижает риск несанкционированного обращения к данным.

Для использования WLAN необходимо создать точку доступа к Интернет в беспроводной локальной сети. Используйте эту точку доступа в приложениях, которые требуют подключения к Интернет. При создании соединения в режиме Передачи данных через точку доступа к Интернет в беспроводной локальной сети устанавливается беспроводное СОЁДИНЕНИЕ С ЛОКАЛЬНОЙ СЕТЬЮ. АКТИВНОЕ ПОДКЛЮЧЕНИЕ К СЕТИ WLAN ЗАВЕРШАЕТСЯ ПРИ ЗАВЕРШЕНИИ ПОДКЛЮЧЕНИЯ В режиме передачи данных. Можно также завершить соединение вручную. См. "Диспетчер соединений " с. 49.

Беспроводную локальную сеть можно использовать во время голосового вызова или при активном соединении в режиме пакетной передачи данных. Можно установить одновременное соединение только с одной точкой доступа беспроводной локальной сети, но эта точка доступа к Интернет может использоваться несколькими приложениями.

Беспроводной локальной сетью (если есть) можно пользоваться при включенном режиме "Автономный". При VСТАНОВЛЕНИИ И ИСПОЛЬЗОВАНИИ беСПРОВОДНОГО СОЕДИНЕНИЯ С ЛОКАЛЬНОЙ СЕТЬЮ СТРОГО СОбЛЮДАЙТЕ ВСЕ VСТАНОВЛЕННЫЕ требования техники безопасности.

При перемещении устройства за границу зоны действия точки доступа WLAN функция роуминга автоматически ПЕРЕКЛЮЧАЕТ УСТРОЙСТВО НА ДРУГУЮ ТОЧКУ ДОСТУПА В ПРЕДЕЛАХ ТОЙ ЖЕ бЕСПРОВОДНОЙ ЛОКАЛЬНОЙ СЕТИ. НАХОЖДЕНИЕ РЯДОМ С ТОЧКАМИ ДОСТУПА, ПРИНАДЛЕЖАЩИМИ ОДНОЙ И ТОЙ ЖЕ СЕТИ, ОбеСПЕЧИВАЕТ УСТОЙЧИВОЕ ПОДКЛЮЧЕНИЕ УСТРОЙСТВА К СЕТИ.

Совет: Для просмотра адреса точки доступа МАС (Протокол доступа к среде), который идентифицирует ২∳< устройство, например, для настройки MAC-адреса устройства в маршрутизаторе WLAN, введите \*#62209526# на клавиатуре устройства. МАС-адрес отображается на дисплее устройства.

### $\blacksquare$  Macrep WLAN

### Выберите  $\mathbb{S}$  > Связь > Маст. WLAN.

Мастер WLAN помогает найти и выполнить подключение к беспроводной локальной сети. При открытии приложения устройство начинает поиск доступных сетей WLAN и составляет их список.

Для обновления списка доступных сетей WLAN выберите Функции > Обновить.

Для запуска или продолжения сеанса просмотра с использованием точки доступа сети WLAN, выделите требуемую сеть и выберите Функции > Начать просмотр или Продолжить просм.

Для завершения активного соединения с WLAN выберите Функции > Отключить WLAN.

Для просмотра сведений о WLAN выберите Функции > Информация.

Для определения точки доступа к Интернет для выбранной сети WLAN выберите Функции > Задать тчк доступа.

Для повышения безопасности соединения с беспроводной локальной сетью включите один из предусмотренных методов шифрования. Использование шифрования снижает риск несанкционированного обращения к данным.

### Использование мастера в активном режиме ожидания

В активном режиме ожилания мастер WLAN отображает состояние полключения к беспроволной локальной сети и результаты поиска сети. Для просмотра доступных функций выделите строку, в которой отображается состояние, и НАЖМИТЕ КЛАВИШУ ПРОКРУТКИ. В ЗАВИСИМОСТИ ОТ СОСТОЯНИЯ МОЖНО ЗАПУСТИТЬ Web-браузер с использованием подключения К WLAN, ОТКЛЮЧИТЬ УСТРОЙСТВО ОТ WLAN, ВЫПОЛНИТЬ ПОИСК WLAN, ВКЛЮЧИТЬ ИЛИ ВЫКЛЮЧИТЬ ПОИСК СЕТИ.

#### Беспроводная локальная сеть.

Если сканирование WLAN выключено и подключение к WLAN отсутствует, в активном режиме ожидания отображается Текст Поиск WLAN выключен. Для включения сканирования и поиска беспроводных локальных сетей выделите строку СОСТОЯНИЯ И НАЖМИТЕ КЛАВИШУ ПРОКРУТКИ.

Для запуска поиска доступных WLAN выделите строку состояния, нажмите клавишу прокрутки и выберите Поиск С СЕ С ИЛАН. Для выключения поиска доступных WLAN выделите строку состояния, нажмите клавишу прокрутки и выберите Выкл. поиск WLAN.

Когда выбрана функция Начать просмотр, мастер WLAN автоматически создает точку доступа к Интернет для выбранной СЕТИ WLAN. ЭТУ ТОЧКУ ДОСТУПА МОЖНО ИСПОЛЬЗОВАТЬ В ДРУГИХ ПРИЛОЖЕНИЯХ, ТРЕбУЮШИХ ПОДКЛЮЧЕНИЯ К WLAN.

Если выбрана зашишенная сеть WLAN, запрашиваются соответствующие колы доступа. Для подключения к скрытой СЕТИ НЕОбХОДИМО ВВЕСТИ ПРАВИЛЬНЫЙ ИДЕНТИФИКАТОР ДОСТУПА СКРЫТОЙ КОД НАбОРА УСЛУГ (SSID).

### ■ Точка доступа WLAN

Для поиска доступных сетей WLAN выберите  $\mathbb{G} > \mathsf{CBAB} > \mathsf{MacT}$ . WLAN. Для создания точки доступа к Интернет в сети WLAN выберите Функции > Задать тчк доступа. Для просмотра сведений о сети, отображаемой в списке, выберите Функции > Информация.

Когда в приложении выводится запрос на выбор точки доступа, выберите созданную точку доступа. Можно также СОЗДАТЬ ТОЧКУ ДОСТУПА К ИНТЕРНЕТ, ВЫбрав Поиск сетей WLAN, либо использовать "Диспетчер соединений" для создания точек доступа к Интернет. См. "Диспетчер соединений " с. 49.

### ■ Настройка точки доступа к Интернет для WLAN вручную

- 1. Выберите S > Средства > Настр-ки > Подключение > Точки доступа.
- 2. Выберите Функции > Новая тчк доступадля создания новой точки доступа или выберите существующую точку доступа в списке и затем выберите Функции > Дублир. точку доступа для использования этой точки доступа в качестве основы для новой точки доступа.
- 3. Определите следующие настройки:
	- Имя подключения введите описательное имя для соединения.
	- Канал данных Выберите WLAN.
	- Имя сети WLAN Выберите Ввести вручную для ввода идентификатора комплекта услуг (SSID), идентифицирующего определенную сеть WLAN. Для выбора одной из доступных в данном месте сетей WLAN выберите Поиск в сети.
	- Состояние сети Выберите Скрытая, если сеть, к которой выполняется подключение, скрыта, или Открытая, если OHA HE CKDHITA
	- Режим сети WLAN При выборе параметра Инфраструктура устройства могут взаимодействовать друг с другом и устройствами проводной сети через точку доступа WLAN. При выборе Одноранговый устройства могут обмениваться данными непосредственно друг с другом, и точка доступа WLAN не требуется.
	- Режим защиты WLAN Необходимо выбрать тот же режим защиты, который используется для точки доступа в С С ТЬ WLAN. При выборе WEP (конфиденциальность на уровне проводной связи), 802.1x или WPA/WPA2 (защишенный доступ Wi-Fi) необходимо также настроить соответствующие дополнительные параметры.
	- Пар. защиты WLAN измените настройки защиты для режима, выбранного в поле Режим защиты WLAN.
	- Помашняя страница Введите Интернет-адрес страницы, которая должна отображаться в качестве домашней при использовании этой точки доступа.

### ■ Дополнительные параметры точки доступа к Интернет для сети WLAN

По завершении настройки основной точки доступа к Интернет для WLAN выберите Функции > Доп. параметры и определите следующие дополнительные параметры.

- Настройки IPv4 Введите IP-адрес устройства и адреса серверов DNS для Интернет-протокола IPv4.
- Настройки IPv6 Выберите или введите адреса серверов DNS для Интернет-протокола IPv6.
- Выделенный канал Канал обычно выбирается автоматически. Лля воола канала (1 11) вручную выберите Залано пользоват.
- Алрес прокси-серв. введите адрес прокси-сервера.
- Номер порта прокси введите номер порта прокси-сервера.

Доступные для изменения настройки могут различаться. Дополнительную информацию можно получить у поставщика услуг.

### **П** Параметры WLAN

См. "Параметры WLAN" с. 76.

# 13. Интернет

### Выберите  $\mathbb{S}$  > Интернет.

Для просмотра Интернет-страниц (услуга сети) необходимо настроить параметры точки доступа к Интернет. Если используется передача данных или GPRS-соединение, мобильная сеть должна поддерживать передачу данных или GPRSсоединение, а услуга передачи данных должна быть включена для SIM-карты.

Сведения о предоставлении услуг и информацию о ценах и тарифах можно получить у поставщика услуг. Необходимые инструкции по использованию услуг также можно получить у поставщика услуг.

### $\blacksquare$  Точки доступа

Параметры точки доступа к Интернет могут быть настроены в устройстве автоматически на основании SIM-карты. Если ЭТОГО НЕ ПРОИСХОДИТ. Обратитесь за правильными настройками к поставшику услуг.

Совет: Параметры точки доступа к Интернет можно получить в специальном текстовом сообщении от ≥⊌় поставщика услуг, а также на Интернет-страницах поставщика услуг.

Параметры точки доступа к Интернет можно также ввести вручную. См. "Тчк дост. в Интернет" с. 52.

### Просмотр Web-страниц

Для просмотра сетевых страниц выберите закладку или введите Web-адрес вручную. Пользуйтесь только услугами, заслуживающими доверия, которые предоставляют надежную защиту от вредоносного программного обеспечения.

২∳<

Совет: По мере ввода адреса появляются адреса ранее посещенных страниц, совпадающие с вводимым адресом. Чтобы открыть страницу, выделите ее адрес и нажмите клавишу прокрутки.

Для перемешения по Web-странице служит клавиша прокрутки, которая управляет курсором на странице. При ПЕРЕМЕЩЕНИИ НА ССЫЛКУ УКАЗАТЕЛЬ МЕНЯЕТСЯ НА ИЗОбРАЖЕНИЕ РУКИ. ЧТОбЫ ОТКРЫТЬ ССЫЛКУ. НАЖМИТЕ КЛАВИШУ ПРОКРУТКИ. На Интернет-странице новые ссылки обычно подчеркнуты и отображаются синим цветом, а уже просмотренные сиреневым цветом. Картинки, выполняющие функции ссылок, помещены в синюю рамку.

Адреса просмотренных страниц сохраняются в папке Автозакладки.

### **• Закладки**

В устройстве могут быть запрограммированы закладки и ссылки или открыт доступ к узлам сторонних организаций, КОТОРЫЕ НЕ ОТНОСЯТСЯ К Nokia. КОРПОРАЦИЯ Nokia не делает никаких заявлений и не принимает на себя никаких обязательств относительно этих узлов. При обращении к этим узлам необходимо принимать такие же меры ПРЕДОСТОРОЖНОСТИ (В ПЛАНЕ ЗАЩИТЫ И В ПЛАНЕ СОДЕРЖИМОГО). ЧТО И ПРИ РАбОТЕ С ЛЮбЫМИ УЗЛАМИ СЕТИ ИНТЕРНЕТ.

Для открытия Интернет-страницы, для которой создана закладка, выделите закладку и нажмите клавишу прокрутки.

Для просмотра других Интернет-страниц выберите Функции > Функции браузера > Перейти по адресу, введите адрес страницы и выберите Переход.

Для упорядочения закладок выберите Функции > Диспетчер закладок на главном экране приложения "Интернет". Можно перемещать и редактировать закладки и создавать новые папки.

Для добавления закладки выберите Функции > Диспетчер закладок > Доб. закладку и определите следующие параметры:

- Имя Введите описательное имя для закладки.
- Адрес Введите адрес Web-страницы.
- Точка доступа Определите точку доступа для подключения к Web-странице.
- Имя пользователя Введите имя пользователя, если оно требуется поставщиком услуг.
- Пароль Введите пароль, если он требуется поставщиком услуг.

### ■ Завершение соединения

Для завершения соединения и просмотра страницы в автономном режиме выберите Функции > Средства > Разъединить. Для завершения соединения и закрытия браузера выберите Функции > Выйти.

### ■ Очистка кэша

Кэш-память - это область памяти, предназначенная для временного хранения данных. Для повышения безопасности при обращении к конфиденциальной информации с использованием паролей очищайте кэш-память после каждого обращения (или попытки обращения). Информация и адреса услуг, к которым выполнялось обращение, сохраняются R KAIII-NAMATH

#### Интернет

Для очистки кэш-памяти выберите Функции > Очистить перс. данн. > Очистить юш.

### ■ Новости и блоги

### Выберите  $\mathbb{S}$  > Интернет > Новости.

Новости обычно содержат заголовки и статьи, касающиеся недавних событий или других тем. Блог (blog) - это сокращение от английского слова Weblog, которое означает постоянно обновляемый Интернет-дневник.

Чтобы загрузить новости или блоги. выделите объект и нажмите клавишу прокрутки.

Для добавления новости или блога выберите Функции > Управл. ссылками > Новая ссылка.

Для редактирования новости или блога выберите Функции > Управл. ссылками > Изменить.

### ■ Общие параметры

Выберите Функции > Настройки > Общие и одну из следующих функций:

- Точка доступа Выберите точку доступа для подключения к сетевым страницам.
- Домашн. страница Страница, которая будет отображаться в качестве домашней. Выберите По умолчанию для использования домашней страницы точки доступа, Задано пользоват, для ввода адреса домашней страницы, Текущая СТРАНИЦА ДЛЯ ИСПОЛЬЗОВАНИЯ ТЕКУЩЕЙ ОТКРЫТОЙ СЕТЕВОЙ СТРАНИЦЫ ИЛИ ЗАКЛАДКИ ДЛЯ ИСПОЛЬЗОВАНИЯ СТРАНИЦЫ закладок.
- Режим карты Выберите, необходимо ли отображать уменьшенную копию страницы в верхней части просматриваемой страницы.
- Список возврата Выберите, следует ли отображать уменьшенные копии посещенных страниц при возврате к списку загруженных страниц.
- Сценарий Java/ECMA Некоторые Интернет-страницы могут содержать программные команды, которые влияют на внешний вид страницы или на взаимодействие между страницей и браузерами. Для запрета использования таких сценариев выберите Откл. (например, при наличии проблем с загрузкой).
- Предупр. защиты выберите Отображать или Не отображать для отображения или скрытия предупреждений защиты, которые можно получать во время просмотра Интернет-страниц.

### ■ Параметры страницы

Выберите Функции > Настройки > Страница и одну из следующих функций:

- Загр.картин./объекты выберите Нет для более быстрой загрузки просматриваемых страниц без загрузки содержашихся на них картинок.
- Размер экрана Выберите На весь дисплей для просмотра Интернет-страниц в полноэкранном режиме. При просмотре Интернет-страниц в полноэкранном режиме можно нажать левую клавишу выбора для открытия меню ФУНКЦИИ И ИСПОЛЬЗОВАТЬ ДОСТУПНЫЕ ФУНКЦИИ.
- Размер шрифта Выбор предпочтительного размера шрифта для отображаемых Web-страниц.
- Громкость Установка уровня громкости для воспроизведения звуковых фалов на сетевых страницах.
- Блок. всплыв. окна Выберите, следует ли отображать всплывающие окна. Некоторые всплывающие окна могут быть необходимы (например, окна небольшого размера для подготовки сообщений электронной почты в сетевых почтовых системах), но они также могут содержать нежелательную рекламу.
- Стандарт. кодировка Выбор необходимой кодировки символов для своего языка.
- Автоперезагрузка Разрешение/запрет автоматической повторной загрузки сетевых страниц.

### ■ Параметры конфиденциальности

Выберите Функции > Настройки > Секретность и одну из следующих функций:

- Автозакладки Выберите Автозакладки для автоматического сохранения адресов посещенных Интернет-страниц в папке Вкл.. Для скрытия папки выберите Скрыть папку.
- Сохранение данных Выберите режим сохранения данных в бланках на сетевых страницах. При выборе для этого параметра значения "Выкл." ранее сохраненные данные удаляются.
- Соокіеs Разрешение или запрет передачи и получения файлов "Cookie". Файлы "Cookie" это сведения, которые СОбирает сервер сети о посещенных Интернет-страницах. Они необходимы при осуществлении покупок через Интернет (например, для сохранения приобретаемых вещей в корзине до перехода к странице оплаты). Однако эти СВЕДЕНИЯ МОГУТ ИСПОЛЬЗОВАТЬСЯ НЕПРАВИЛЬНО (НАПРИМЕР, ДЛЯ РАССЫЛКИ НЕЖЕЛАТЕЛЬНЫХ РЕКЛАМНЫХ ОбЪЯВЛЕНИЙ).
- Прдч серийн номера Разрешение/запрет передачи серийного номера (кода IMEI) устройства на Web-узлы.

### ■ Параметры сетевых источников

Для разрешения/запрета автоматического обновления новостей и блогов выберите Функции > Настройки > Webновости > Автообновление.

# 14. GPS система навигации и определения положения

### Выберите  $\mathbb{S}$  > GPS.

Глобальная система определения местоположения (GPS) является всемирной системой навигации с использованием радиосигналов, в которую входит 24 спутника и наземные станции, контролирующие работу спутников.

Терминал GPS, например, приемник GPS, встроенный в Nokia E90 Communicator, принимает радиосигналы низкой МОЩНОСТИ ОТ СПУТНИКОВ И ИЗМЕРЯЕТ ВРЕМЯ ПРОХОЖДЕНИЯ СИГНАЛОВ. ПО ВРЕМЕНИ ПРОХОЖДЕНИЯ СИГНАЛОВ ПРИЕМНИК GPS МОЖЕТ ВЫЧИСЛИТЬ СВОЕ МЕСТОПОЛОЖЕНИЕ С ТОЧНОСТЬЮ ДО МЕТРОВ.

Координаты выражаются в градусах и десятых долях градусов с использованием системы координат WGS-84.

Глобальная система определения местоположения (GPS) действует под контролем правительства США, которое несет исключительную ответственность за точность работы и обслуживание этой системы. Точность данных о местоположении подвержена влиянию корректировок, которые вносятся в спутники GPS правительством США, и может ИЗМЕНЯТЬСЯ МИНИСТЕРОСТВОМ ОбОРОНЫ США ПРИ ИЗМЕНЕНИИ ПОЛИТИКИ ГРАЖДАНСКОГО ИСПОЛЬЗОВАНИЯ GPS И ФЕДЕРАЛЬНОГО ПЛАНА ПО РАДИОНАВИГАЦИИ. ТОЧНОСТЬ ТАКЖЕ СНИЖАЕТСЯ ПРИ ПЛОХОМ ГЕОМЕТРИЧЕСКОМ РАСПОЛОЖЕНИИ СПУТНИКОВ. НА НАЛИЧИЕ и качество сигналов GPS влияет местоположение, здания, естественные препятствия и погодные условия. Для приема сигналов GPS приемник GPS должен находиться под открытым небом.

Система GPS должна использоваться только в навигационных целях. Она не пригодна для точного измерения МЕСТОПОЛОЖЕНИЯ, ПОЭТОМУ ДЛЯ ОПРЕДЕЛЕНИЯ МЕСТОПОЛОЖЕНИЯ И НАВИГАЦИИ НЕ СЛЕДУЕТ ПОЛАГАТЬСЯ ТОЛЬКО НА ДАННЫЕ приемника GPS.

Счетчик пути имеет ограниченную точность, поэтому возможны ошибки округления. Точность также зависит от наличия и качества сигналов GPS.

# **Nokia Maps**

### Выберите  $\mathbb{S}$  > GPS > Карты.

Приложение Maps позволяет просматривать свое текущее местоположение на карте, находить карты различных городов и стран, находить адреса и различные достопримечательности, планировать маршруты из одного МЕСТОПОЛОЖЕНИЯ В ДРУГОЕ. СОХРАНЯТЬ МЕСТОПОЛОЖЕНИЯ В ВИДЕ ОРИЕНТИРОВ И ПЕРЕДАВАТЬ ИХ В СОВМЕСТИМЫЕ УСТРОЙСТВА. Можно также приобретать дополнительные услуги, например, путеводители и навигационные услуги с голосовыми указаниями маневров.

При первом использовании приложения Maps, необходимо определить точку доступа к Интернет для загрузки картографической информации о текущем местоположении. Для изменения точки доступа по умолчанию выберите Функции > Настройки > Сеть > Точка доступа.

Практически все цифровые карты характеризуются некоторой погрешностью и неполнотой. Не следует полагаться только на карты, предоставляемые для работы данного устройства.

### Загрузка карт

При просмотре карты на дисплее (например, при перемещении в другую страну) новая карта загружается автоматически. Эти загруженные карты являются бесплатными, но при загрузке передаются большие объемы данных через сеть ПОСТАВЩИКА УСЛУГ. ДОПОЛНИТЕЛЬНУЮ ИНФОРМАЦИЮ О СТОИМОСТИ УСЛУГ ПЕРЕДАЧИ ДАННЫХ МОЖНО ПОЛУЧИТЬ У ПОСТАВЩИКА услуг.

Для просмотра объема переданных данных служит счетчик данных (в кбайтах) на дисплее. Счетчик показывает объем Сетевого трафика при просмотре карт, создании маршрутов или поиске местоположений в интерактивном режиме.

Для предотвращения автоматической загрузки карт в устройство через Интернет, например, вне домашней сотовой сети, выберите Функции > Настройки > Сеть > Использовать сеть > Выкл..

Для получения уведомления о регистрации устройства за пределами домашней сети выберите Функции > Настройки > Сеть > Предупр. о роуминге > Вкл..

Для настройки размера кэш-памяти, которая используется для сохранения карт или файлов голосовых указаний, выберите Функции > Настройки > Сеть > Макс. исп. карты пам. (%). Эта функция доступна только в том случае, когда VСТАНОВЛЕНА СОВМЕСТИМАЯ КАРТА ПАМЯТИ. В СЛУЧАЕ ЗАПОЛНЕНИЯ ПАМЯТИ УДАЛЯЮТСЯ ДАННЫЕ САМОЙ СТАРОЙ КАРТЫ. КЭШ-ПАМЯТЬ не очищается.

### Приложение Nokia Map Loader

Приложение Nokia Map Loader - это программное обеспечение для компьютера, которое служит для загрузки из Интернет и установки карт различных стран в устройстве или на совместимой карте памяти (если она установлена). Можно также использовать это приложение для загрузки файлов голосовых указаний при навигации.

Для работы с приложением Nokia Map Loader необходимо установить его на совместимом компьютере. Программное обеспечение для компьютера можно загрузить из Интернет: [www.nokia.com/maps](http://www.nokia.com/maps).

#### G P S система навигации и определения положения

Перед работой с Nokia Map Loader необходимо использовать Nokia Maps . Приложение Nokia Map Loader использует информацию журнала приложения Maps для проверки версии данных загружаемой карты.

- После установки программного обеспечения на компьютер для загрузки карт выполните следующие действия:
- 1. Подключите устройство к компьютеру с помощью совместимого кабеля USB для передачи данных.
- 2. Откройте Nokia Map Loader на компьютере. Приложение Nokia Map Loader проверяет версию данных загружаемой карты.
- 3. Выберите требуемые карты или файлы голосовых инструкций и загрузите и установите их в устройстве.

#### Информация о спутниках

При просмотре карт на дисплее отображается индикатор GPS  $\leq \infty$ . Когда устройство пытается установить СОЄДИНЕНИЕ GPS, ОТОбDАЖАЮТСЯ ЖЕЛТЫЕ КРУГИ И ЗНАЧОК МИГАЕТ. КОГДА УСТРОЙСТВО ПОЛУЧАЕТ ОТ СПУТНИКОВ ДОСТАТОЧНОЕ ДЛЯ вычисления координат текущего местоположения количество данных, значок перестает мигать и отображается зеленым цветом.

Для проверки числа обнаруженных устройством спутников и получаемых сигналов от них выберите Функции > Варианты карты > Состояние спутников.

Если устройство обнаружило спутники, для каждого из них на экране информации о спутниках отображается прямоугольник. Чем выше показания шкалы, тем сильнее сигнал спутников. Когда устройство получает от спутников ДОСТАТОЧНОЕ ДЛЯ ВЫЧИСЛЕНИЯ КООДИНАТ МЕСТОПОЛОЖЕНИЯ КОЛИЧЕСТВО ДАННЫХ, ШКАЛА ОТОбРАЖАЕТСЯ ЧЕРНЫМ ЦВЕТОМ.

Изначально для вычисления координат местоположения устройство должно получить сигналы не менее чем от четырех СПУТНИКОВ. КОГДА ПЕРВОНАЧАЛЬНОЕ ВЫЧИСЛЕНИЕ ВЫПОЛНЕНО, МОЖНО ПРОДОЛЖАТЬ ВЫЧИСЛЕНИЕ КООРДИНАТ МЕСТОПОЛОЖЕНИЯ ПО ТРЕМ СПУТНИКАМ. ОДНАКО ЧЕМ бОЛЬШЕ СПУТНИКОВ НАЙДЕНО. ТЕМ ВЫШЕ ТОЧНОСТЬ.

### Просмотр карт

Зона охвата карты зависит от страны.

При открытии приложения Maps выполняется масштабирование карты на том местоположении, которое было сохранено в предыдущем сеансе. Если в предыдущем сеансе никакое местоположение сохранено не было, приложение Maps выполняет масштабирование столицы той страны, в которой вы находитесь, на основе информации, полученной устройством из сотовой сети. Одновременно загружается карта этого местоположения, если она не была загружена в предыдущих сеансах.

Для установки GPS-соединения и увеличения текущего местоположения выберите Функции > Найти место > Положение GPS [0] или нажмите 0. Текущее местоположение на карте отмечено значком --

Для перемещения по карте выполните прокрутку вверх, вниз, влево или вправо.

Для переключения двумерного и трехмерного видов выберите Функции > Варианты карты > 2D/3D.

Для поиска местоположения выберите Функции > Найти место.

Для использования местоположения на карте, например, в качестве начальной точки для поиска ближайших объектов. ПЛАНИРОВАНИЯ МАРШРУТА, ПРОСМОТРА СВЕДЕНИЙ ИЛИ ЗАПУСКА НАВИГАЦИИ (ДОПОЛНИТЕЛЬНАЯ УСЛУГА), НАЖМИТЕ КЛАВИШУ прокрутки и выберите требуемую функцию.

Для увеличения или уменьшения масштаба нажмите \* или #.

Для определения типа отображаемых на карте достопримечательностей выберите Функции > Варианты карты > Категории.

Для получения копии экрана текушего местоположения выберите Сохранить > Как изображение. Копия экрана автоматически сохраняется в меню "Галерея".

Для сохранения местоположения в виде ориентира нажмите клавишу прокрутки и выберите Сохранить > Как ориентир.

Для просмотра сохраненных ориентиров выберите Функции > Найти место > Ориентир.

Для передачи ориентира в совместимое устройство нажмите клавишу прокрутки и выберите Отправить. Если ориентир передается в текстовом сообщении, информация преобразуется в простой текст.

Для настройки параметров сети, маршрута и общих параметров выберите Функции > Настройки.

### Поиск местоположений

Для просмотра объектов вблизи текущего местоположения или других местоположений на карте выберите Функции > Найти место > Рядом и выберите категорию.

Для поиска достопримечательности по имени выберите Функции > Найти место > По ключ. словам или введите первые буквы имени и выберите Найти.

#### G P S система навигации и определения положения

Для поиска местоположения по адресу выберите Функции > Найти место > По адресу. Необходимо ввести город и СТ ДАЯ ИСПОЛЬЗОВАНИЯ АД ДОССА. СОХРАНЕННОГО В ВИДЕ КАРТОЧКИ КОНТАКТА В ПРИЛОЖЕНИИ "КОНТАКТЫ" ВЫ ФЕРИТЕ  $\Phi$ VНКЦИИ > Найти место > По адресу > Функции > Выбрать в контактах.

Для просмотра результатов поиска на карте нажмите клавишу прокрутки и выберите Показать на карте.

Для просмотра списка предыдуших местоположений выберите Функции > Найти место > Последние.

### Планирование маршрута

- 1. Для планирования маршрута из одного местоположения в другое выделите точку на карте, нажмите клавишу прокрутки и выберите Маршрут от.
- 2. Выделите Выбрать и выберите Функции > Выбрать и требуемую функцию. Для настройки параметров прокладки маршрута, например, режима транспортировки, выберите Функции > Настройки > Маршруты.
- 3. Для выбора пункта назначения выделите До, выберите Функции > Выбрать и выберите требуемую функцию.
- 4. Для просмотра дорожного маршрута выберите Функции > Показать маршрут. Маршрут вычисляется с использованием выбранных параметров.

Для просмотра дорожного маршрута на карте выберите Функции > Показать на карте.

Для запуска демонстрации маршрута выберите Функции > Начать имитацию.

Совет: С приложением Maps можно также использовать совместимый приемник GPS с функцией Bluetooth. ২≵< Например, в автомобиле внешний приемник GPS можно расположить под открытым небом. Включите разрешение на использование внешнего приемника GPS в параметрах позиционирования.

### Дополнительные услуги для приложения Maps

Для работы с приложением Maps можно приобрести навигационную услугу с голосовыми указаниями маневров. Можно также приобретать и загружать разнообразные путеводители, например, туристические справочники и путеводители ДЛЯ DA3ЛИЧНЫХ ГОDOЛОВ. ЗАГРУЖЕННЫЕ ПУТЕВОЛИТЕЛИ АВТОМАТИЧЕСКИ СОХРАНЯЮТСЯ В VCTDOЙСТВЕ.

Лицензия, приобретенная для путеводителя или навигационной системы, относится к устройству и не может быть перенесена в другое устройство.

#### Навигация

Для приобретения услуги навигации с голосовыми указаниями выберите Функции > Доп. услуги > Доб. навиг..

После создания маршрута в приложении Maps для запуска навигации в требуемый пункт назначения с GPS и голосовыми VКазаниями выберите Функции > Начать навигацию. Можно также запустить навигацию, выбрав любое МЕСТОПОЛОЖЕНИЕ НА КАРТЕ ИЛИ В СПИСКЕ РЕЗУЛЬТАТОВ, И ВЫбрав Навигация до.

При первом использовании навигации выводится запрос на выбор языка голосовых указаний и загрузку файлов голосовых указаний на выбранном языке. Файлы голосовых указаний можно загрузить также с помощью Приложения Nokia Map Loader. Для изменения языка на главном экране приложения Maps выберите Функции > Настройки > Общие > Голосовые команды.

Для отклонения созданного маршрута и использования другого маршрута выберите Функции > Альтер. маршрут.

Для просмотра только следующих поворотов и скрытия карты выберите Функции > Варианты карты > Режим перемещения.

Для остановки навигации выберите Функции > Остановить навигацию.

### Путеводители

Для приобретения и загрузки путеводителей выберите Функции > Доп. услуги > Путеводители. Путеводители содержат информацию о достопримечательностях, ресторанах, отелях и других объектах. Для использования путеводителей их необходимо предварительно загрузить и оплатить.

Для загоvзки нового путеводителя в устройство откройте выделите вкладку путеводителей по ближайшим местам или вкладку всех путеводителей, выберите требуемый путеводитель и выберите ОК. Процесс покупки запускается автоматически. Путеводитель можно оплатить с помощью кредитной карты или снять сумму с телефонного счета, если эта операция поддерживается поставшиком услуг сотовой сети.

Для подтверждения покупки дважды выберите ОК. Для приема подтверждения приобретения по электронной почте введите имя и адрес электронной почты и выберите ОК.

Для просмотра загруженного путеводителя выделите вкладку "Мои путеводители", выберите путеводитель и подкатегорию (если она есть).

#### G P S система навигации и определения положения

# ■ Данные GPS $\langle \rangle$

Эта функция не поддерживает запросы местоположения для соответствующих вызовов. Дополнительную информацию O COOTBETCTBUN ТЕЛЕФОНА ПDАВИЛАМ ГОСУДАРСТВЕННЫХ ОDГАНОВ Об УСЛУГАХ ВЫЗОВА ЭКСТРЕННОЙ ПОМОЩИ В ЗАВИСИМОСТИ ОТ МЕСТОПОЛОЖЕНИЯ МОЖНО ПОЛУЧИТЬ У ПОСТАВЩИКА УСЛУГ.

Система GPS должна использоваться только в навигационных целях. Она не пригодна для точного измерения местоположения, поэтому для определения местоположения и навигации не следует полагаться только на данные приемника GPS.

#### Выберите  $\mathbb{S}$  > GPS > Данные GPS.

Приложение GPS позволяет просматривать текущее местоположение, находить путь к требуемому местоположению и отслеживать расстояние.

Выберите Навигация для просмотра навигационной информации о месте назначения поездки. Положение для ПРОСМОТРА ИНФОРМАЦИИ О ТЕКУЩЕМ МЕСТОПОЛОЖЕНИИ ИЛИ ПУТЬ ДЛЯ ПРОСМОТРА ИНФОРМАЦИИ ДЛЯ ПУТЕЩЕСТВЕННИКОВ. НАПРИМЕР. ПРОЛОЛЖИТЕЛЬНОСТИ И ПРОЙЛЕННОГО РАССТОЯНИЯ. СРЕЛНЕЙ И МАКСИМАЛЬНОЙ СКОРОСТИ.

Для работы приложения необходимо получать сведения о местоположении, по крайней мере, от трех спутников.

Для выбора метода определения местоположения устройства выберите Функции > Парам. местополож., выделите требуемый метод определения местоположения и выберите Функции > Включить.

Для проверки уровня сигнала спутников, которые обеспечивают информацию о местоположении для навигации. откройте любой из трех экранов и выберите Функции  $>$  Сост. спутника.

Для установки ориентира или местоположения в качестве места назначения путешествия выберите Навигация > функции > Уст. пункт назнач. Можно также ввести координаты: широту и долготу места назначения.

Для удаления установленного места назначения путешествия выберите Навигация > Функции > Остановить.

Для сохранения текущего местоположения в качестве ориентира выберите Навигация или Положение и Функции > Сохр. положение.

Для включения счетчика пути выберите Путь > Функции > Старт. Для остановки счетчика пути выберите Функции > Стоп.

Для сброса всех полей и повторного запуска вычисления пути выберите Путь > Функции > Перезапустить.

Для изменения используемой системы измерения выберите Функции > Настройки > Система измерения > Метрические ог Британские.

Для ввода калибровки высоты для коррекции значения высоты над уровнем моря, полученного со спутников, выберите ФVНКЦИИ > Настройки > Калибр. высоты.

# ■ Ориентиры

### Выберите  $\mathbb{R} >$  GPS > Ориентиры.

Ориентиры - это координаты географических положений, которые можно сохранить в памяти устройства для ПОСЛЕДУЮЩЕГО ИСПОЛЬЗОВАНИЯ В DАЗЛИЧНЫХ VСЛУГАХ, СВЯЗАННЫХ С МЕСТОПОЛОЖЕНИЕМ. МОЖНО СОЗДАВАТЬ ОРИЕНТИРЫ С помощью встроенного приемника GPS устройства или с помощью сети (услуга сети).

Для создания ориентира выберите Функции > Новый ориентир. Выберите Использовать карту для отправки в сеть запроса на определение географической широты и долготы текушего местоположения. <mark>Ввести вручную, д</mark>ля выбора текущего местоположения на карте или Текущее положение для того, чтобы ввести необходимую информацию о местоположении, например, имя, категорию, адрес, широту, долготу и высоту над уровнем моря.

Для отображения ориентира на карте выберите Функции > Показать на карте.

#### Изменение ориентиров

Для редактирования ориентира выберите Функции > Изменить > Функции и одну из следующих функций:

• Выбрать категории — добавление ориентира в группу похожих ориентиров. Выберите категорию для изменения ИНФОРМАЦИИ Об ОРИЄНТИРЕ, НАПРИМЕР, ИМЕНИ, КАТЕГОРИИ, АДРЕСА, ЩИРОТЫ, ДОЛГОТЫ И ВЫСОТЫ НАД УРОВНЕМ МОРЯ.

- Загруз. текущ. полож. отправка запроса и автоматическое заполнение координат географической широты и долготы для создания ориентира текущего местоположения.
- Удалить Удаление ориентира.
- Значок ориентира изменение значка ориентира.
- Показать на карте Отображение ориентира на карте.
- Передать передача ориентира на совместимые устройства.
- **ФУНКЦИИ РЕДАКТИРОВ** РЕДАКТИРОВАНИЕ ТЕЛЕФОННЫХ НОМЕРОВ И АДРЕСОВ URL, НАЗНАЧЕННЫХ ДЛЯ ОРИЕНТИРА.
- Язык ввода Изменение языка ввода.

#### GPS система навигации и определения положения

### Категории ориент.

Категории ориентиров можно просматривать в двух окнах: в одном из них приведен список категорий, которые уже содержат ориентиры, а в другом - список всех категорий в устройстве.

Для просмотра ориентиров, содержащихся в категории, выделите категорию и нажмите клавишу прокрутки.

Для создания новой категории выберите Функции > Измен. категории > Функции > Новая категория.

Для перемещения ориентира из одной категории в другую, откройте вкладку ориентиров, выберите ориентир и выберите Функции > Добавить в категорию. Выберите старую категорию для удаления отметки рядом с ней. Выберите категории, в которые требуется добавить ориентир. Выберите Принять.

### Получение ориентиров

Выберите • > Сообщ..

Откройте сообщение, содержащее ориентир, которое было получено с другого устройства. Выделите ориентир и нажмите клавишу прокрутки.

Для сохранения ориентира в устройстве выберите Функции > Сохранить.

Чтобы переслать ориентир на совместимые устройства, выберите Функции > Передать.

Для отображения принятого ориентира на карте выберите Функции > Показать на карте.

Для поиска пути к принятому ориентиру выберите Функции > Показать маршрут.

# 15. Голосовые приложения

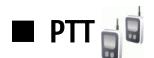

Выберите • > Связь > РТТ.

Услуга РТТ (услуга сети) обеспечивает непосредственную голосовую связь одним нажатием клавиши. С помощью этой услуги устройство можно использовать как обычную рацию.

Услугу РТТ можно использовать для связи с одним абонентом или с группой абонентов, либо присоединиться к каналу. Канал аналогичен дискуссионной группе: можно вызвать канал и проверить, подключен ли кто-либо. Вызов канала не ПРИВОДИТ К ВЫЗОВУ ДРУГИХ ПОЛЬЗОВАТЕЛЕЙ: ПОЛЬЗОВАТЕЛИ ПРОСТО ПРИСОЕДИНЯЮТСЯ К КАНАЛУ И НАЧИНАЮТ РАЗГОВАРИВАТЬ друг с другом.

При связи РТТ говорит один пользователь, а остальные слушают его через встроенный громкоговоритель. Пользователи ОТВЕЧАЮТ ДРУГ ДРУГИ ПО ОЧЕРЕДИ. ОДНОВРЕМЕННО ГОВОРИТ ТОЛЬКО ОДИН ПОЛЬЗОВАТЕЛЬ. ПОЭТОМУ ДЛИТЕЛЬНОСТЬ ЕГО РАЗГОВОРА ограничена. Дополнительную информацию о длительности разговора в своей сети можно получить от поставщика услуг.

Для использования услуги РТТ необходимо задать точку доступа РТТ и параметры РТТ. Параметры можно получить в сообшении от поставшика услуг РТТ.

Телефонные вызовы имеют приоритет перед услугой РТТ.

### Параметры РТТ

Выберите Функции > Настройки и выберите Настройки польз, для определения предпочтительных параметров РТТ или Парам. подключения для изменения параметров подключения. Уточнить правильные значения можно у поставщика vслvг.

Доступные для изменения настройки могут различаться.

### Регистрация на услуге РТТ

Если включен параметр Запуск приложения в разделе Настройки польз.. выполняется автоматическая регистрация на УСЛУГ РТТ ПРИ ЗАПУСКА. В ПРОТИВНОМ СЛУЧА НЕО ФАЗОДИМО ВЫПОЛНИТЬ РЕГИСТРАЦИЮ ВРУЧНУЮ.

Для регистрация на услуге РТТ вручную выберите Функции > Регистрация РТТ.

Если для параметра Тип сигнала вызова в устройстве установлено значение Короткий сигнал или Без звука, а также во время разговора посылка и прием вызовов РТТ невозможны.

### Посылка вызова РТТ

Внимание: Не подносите устройство к уху при включенном громкоговорителе, так как громкость в этом режиме слишком велика.

Для посылки вызова PTT выберите Функции > Контакты, выберите один или несколько контактов в списке и нажмите клавишу голосовых команд. Во время вызова РТТ держите устройство перед собой так, чтобы видеть дисплей. На дисплей выводится уведомление о предоставлении очереди разговора. Говорите в микрофон и не закрывайте громкоговоритель руками. Нажмите и удерживайте клавишу голосовых команд нажатой до тех пор, пока не закончите говорить. Закончив говорить, отпустите клавишу.

Для завершения вызова РТТ нажмите клавишу разъединения.

При приеме вызова РТТ, нажмите клавишу вызова для ответа на вызов или клавишу разъединения для отклонения BbBOB<sub>a</sub>

### Работа с контактами РТТ

Для просмотра, добавления, изменения, удаления или вызова контактов выберите Функции > Контакты, Список имен из приложения "Контакты" устройства отображается вместе с информацией об их состоянии подключения.

Для вызова выбранного контакта выберите Функции > Двусторонний вызов.

Для посылки группового вызова выберите несколько контактов и выберите Функции > Групповой вызов.

Для передачи контакту запроса обратного вызова выберите Функции > Передать запрос о/в.

Для ответа на запрос обратного вызова выберите Показ, для открытия запроса обратного вызова. Для посылки вызова РТТ отправителю запроса нажмите клавишу голосовых команд.

### Создание канала PTT

Для создания канала выберите Функции > Новый канал > Создать новый.

#### Голосовые приложения

Для регистрации канала на услуге РТТ выберите Функции > Регистрация.

Для присоединения к каналу выберите канал для разговора и нажмите клавишу голосовых команд.

Для приглашения пользователя в канал выберите Функции > Передать приглашение

Для просмотра текущих активных пользователей канала выберите Функции > Активные участники.

Для просмотра дополнительной информации о выбранном пользователе выберите Функции > Инф. о контакте.

При регистрации на услуге РТТ автоматически устанавливается соединение с каналами, которые были активны в момент последнего закрытия приложения.

### Выход из РТТ

Для выхода из РТТ выберите Функции > Выйти. Выберите Да для выхода и закрытия услуги. Выберите Нет для перевода приложения в фоновый режим.

## ■ Диктофон

### Выберите S > М-медиа > Диктофон.

С помощью приложения "Диктофон" можно записывать голосовые памятки длительностью до 60 секунд. сохранять запись голоса в качестве аудиоклипа и воспроизводить его. Приложение "Диктофон" поддерживает формат AMR.

Для включения приложения "Диктофон" нажмите клавишу голосовых команд. Если выполнен вход в услугу РТТ, клавиша голосовых команд работает в качестве клавиши РТТ и не включает "Диктофон".

Для записи голосовой памятки выберите Функции > Записать аудио. Выберите Пауза для приостановки записи и Запись для ее возобновления. По завершении записи выберите Стоп. Аудиоклип автоматически сохраняется в папке " Аудиоклипы" меню "Галерея".

Максимальная продолжительность голосовой записи составляет 60 секунд. но зависит также от объема свободной памяти в устройстве или на карте памяти.

### Воспр. голос. записи

Для прослушивания только что выполненной голосовой записи выберите Играть. Индикатор выполнения показывает время воспроизведения, текущее положение и длительность голосовой записи. Для отмены воспроизведения выберите Стоп.

Для приостановки воспроизведения голосовой записи, выберите <mark>Пауза.</mark> Для возобновления воспроизведения выберите Играть.

### Настройки диктофона

Голосовые записи автоматически сохраняются в памяти устройства, если Вы не изменили стандартное местоположение. Изменения в настройках влияют на все голосовые записи, созданные или полученные после изменения.

Для изменения стандартного местоположения сохраненных записей речи выберите Функции > Настройки > Текущая ПАМЯТЬ

Для определения качества записи выберите Функции > Качество записи.

Совет: Файлы звукозаписей (.wav) используются наиболее часто, однако файлы формата Adaptive Multi-Rate ≐ৡ্ (.amr) при сопоставимом качестве звука имеют меньший размер.

### ■ Голосовые средства

### Выберите • > Средства > Голос. пом..

Приложение голосовой поддержки читает текст на экране, позволяя пользоваться основными функциями устройства, не глядя на экран.

Для прослушивания записей в списке контактов выберите Контакты. Не используйте эту функцию, если список содержит более 500 контактов.

Для прослушивания информации о непринятых и принятых вызовах. набранных номерах и часто используемых номерах. выберите Спис. вызовов.

Для прослушивания голосовых сообщений выберите Голос. почта.

Для набора телефонного номера выберите Набор номер..

Для прослушивания текущего времени выберите Часы > Время. Для прослушивания текущей даты выберите Часы > Дата.

### Голосовые приложения

Для прослушивания дополнительных функций выберите Функции.

# ■ Голос

### Выберите  $\mathbb{R} > \mathsf{C}$ редства > Произнести.

Приложение "Голос" служит для установки языка, выбора голоса и свойств голоса для приложения чтения сообщений.

Для установки языка для чтения сообщений выберите Язык.

Для установки голоса выберите Голос. Голос зависит от языка.

Для установки скорости речи выберите Параметры звука > Скорость.

Для установки громкости речи выберите Параметры звука > Громкость.

Для прослушивания голоса откройте вкладку голосов, выберите голос и выберите Воспроизвести голос.

### ■ Голосовые команды

### Выберите  $\mathbb{R} > 0$ едства > Голос. ком..

Голосовые команды можно использовать для выполнения телефонных вызовов, а также запуска приложений, профилей или других функций устройства.

В устройстве создаются голосовые метки для записей в приложении "Контакты" и функций, обозначенных в приложении "Голосовые команды". При произнесении голосовой команды устройство сравнивает произнесенные слова с голосовой меткой в устройстве. Голосовые команды не зависят от голоса говорящего, но система распознавания речи в устройстве адаптируется к голосу основного пользователя для более точного распознавания голосовых команд.

### Вып. вызова

Голосовая метка контакта представляет собой имя или псевдоним, которые хранятся на карточке контакта в приложении "Контакты".

Для прослушивания голосовой метки откройте карточку контакта и выберите Функции > Воспр. глс метку.

- 1. Чтобы выполнить вызов с помощью голосовой команды, нажмите и удерживайте клавишу голосовых команд.
- 2. После сигнала или появления изображения на дисплее четко произнесите имя, сохраненное для контакта.
- 3. Устройство воспроизводит синтезированную голосовую метку для распознанного контакта на выбранном в VСТРОЙСТВЕ ЯЗЫКЕ И ОТОбРАЖАЕТ НА ДИСПЛЕЕ ИМЯ И НОМЕР. ЧЕРЕЗ 1,5 СЕКУНДЫ УСТРОЙСТВО НАЧИНАЕТ НАбОР НОМЕРА. ЕСЛИ контакт распознан неправильно, выберите Далее для просмотра списка других соответствий или Выход для отмены набора.

Если для одного контакта сохранено несколько номеров, устройство выбирает стандартный номер, если он был задан. В противном случае устройство выбирает первый доступный номер из следующих полей: Мобильный, Мобильн. (дом.), Мобильн. (служ.), Телефон, Тел. (домашний) и Тел. (служебн.).

### Запуск приложения

В устройстве создаются голосовые метки для приложений, перечисленных в приложении "Голосовые команды".

Для запуска приложения с помощью голосовой команды, нажмите и удерживайте нажатой клавишу голосовых команд и четко произнесите имя приложения. Если приложение распознано неправильно, выберите Далее для просмотра списка других соответствий или Выход для отмены.

Для добавления дополнительных приложений в список выберите Функции > Новое приложение.

Для изменения голосовой команды для приложения выберите Функции > Изменить команду и введите новую команду.

### Изм. режимов

Устройство создает голосовую метку для каждого режима. Чтобы задать режим с помошью голосовой команды, нажав и удерживая клавишу голосовых команд, произнесите название режима.

Для изменения голосовой команды выберите Режимы > Функции > Изменить команду.

### Настр. голос. команд

Для отключения синтезатора, воспроизводящего распознаваемые голосовые команды на выбранном в устройстве языке, выберите Настройки > Синтезатор > Откл..

Для сброса данных обучения распознаванию голоса при смене основного пользователя устройства выберите Отменить адаптацию.

# 16. Мультимедийные приложения

### Выберите  $\mathbb{S}$  > М-медиа.

Меню "Мультимедиа" содержит различные мультимедийные приложения, позволяющие сохранять и просматривать изображения, выполнять звукозапись и воспроизводить аудиоклипы.

# RealPlayer<sup>T</sup>

#### Выберите  $\mathbb{S}$  > М-медиа > RealPlayer.

Приложение RealPlayer позволяет воспроизводить хранящиеся в памяти устройства или на карте памяти видеоклипы и звуковые файлы, полученные по электронной почте, при подключении к совместимому компьютеру или переданные в виде потока данных через Интернет. Поддерживаются форматы MPEG-4, MP4 (без потоков), 3GP, RV, RA, AAC, AMR и Midi. Приложение RealPlayer поддерживает не все версии форматов мультимедийных файлов.

### Воспр. видео и поток. ссылок

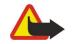

Внимание: Не подносите устройство к уху при включенном громкоговорителе, так как громкость в этом режиме слишком велика.

Для воспроизведения видеоклипа или аудиофайла выберите Функции > Открыть > Последние клипы для воспроизведения одного из шести последних воспроизведенных видеоклипов или Сохраненный клип для воспроизведения видеоклипа или открытия Интернет-ссылки. Выберите Воспроизвести.

Для воспроизведения потока мультимедийных данных выберите Интернет-ссылку, указывающую на клип, затем выберите Воспроизвести: либо подключитесь к Интернет, перейдите к видеоклипу или звуковому файлу и выберите Воспроизвести. Приложение RealPlayer распознает два вида ссылок: URL-адреса rtsp:// и URL-адреса http://, указывающие на файл RAM. Для воспроизведения потока устройство должно подключиться к Интернет-узлу и выполнить буферизацию содержимого. Если при сбое сетевого соединения возникает ошибка воспроизведения, приложение RealPlayer автоматически выполняет попытку повторного подключения к точке доступа к Интернет.

Для регулировки громкости во время воспроизведения выполните прокрутку вправо или влево.

Для перемотки вперед во время воспроизведения нажмите клавишу прокрутки вверх и удерживайте ее нажатой. Для ПЕРЕМОТКИ НАЗАД ВО ВРЕМЯ ВОСПРОИЗВЕЛЕНИЯ ВЫПОЛНИТЕ ПРОКРУТКУ ВНИЗ И УДЕРЖИВАЙТЕ ДЖОЙСТИК НАЖАТЫМ.

Для того, чтобы остановить воспроизведение или поток, выберите Стоп. Помещение потоковых данных в буфер Прекращается, соединение с узлом прерывается, воспроизведение останавливается, а клип перематывается на начало.

Для загрузки видеоклипов из сети Интернет выберите Функции > Загрузка видео.

Для просмотра видеоклипа в полноэкранном формате выберите Функции > На весь экран. Полноэкранный режим VВеличивает размер видеоизображения до максимально возможного с сохранением формата кадра.

Совет: Для быстрого переключения режима отображения (на весь экран/обычный экран) нажмите клавишу ≥∳্ 2 на клавиатуре.

### Передача звуковых файлов и видеоклипов

Для передачи мультимедийного клипа в совместимое устройство выберите Функции > Передать. Выберите способ передачи.

Чтобы передать мультимедийный клип внутри сообщения, создайте мультимедийное сообщение, выберите клип, который необходимо вложить. затем выберите Вставить объект > Видеоклип или Аудиоклип.

Для удаления вставленного мультимедийного клипа выберите Функции > Удалить > Да.

### Просмотр информации о мультимедийном клипе

Для просмотра свойств видеоклипа, звукового файла или Интернет-ссылки выберите Функции > Сведения о клипе. Информация может включать в себя, например, скорость передачи данных и Интернет-ссылку на потоковый файл.

Для включения защиты мультимедийного клипа выберите Функции > Сведения о клипе > Состоян. > Функции > Изменить. Защита файла не позволяет другим пользователям изменять его.

### Hacrp. RealPlayer

Значения некоторых параметров приложения RealPlayer можно получить в сообщении поставщика услуг.

Для определения параметров вручную выберите Функции > Настройки > Видео или Потоков. воспр..

### ■ Музыкальный проигрыватель

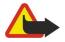

Внимание: Не подносите устройство к уху при включенном громкоговорителе, так как громкость в этом режиме слишком велика.

#### Выберите  $\mathbb{S}$  > М-медиа > Муз.проигр.

В приложении "Музыкальный проигрыватель" можно воспроизводить музыкальные файлы, а также создавать и прослушивать списки дорожек. Музыкальный проигрыватель поддерживает файлы с такими расширениями, как МРЗ ǹ AAC.

#### Прослуш. музыки

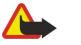

Внимание: Слушайте музыку при умеренной громкости. Продолжительное прослушивание при большой громкости может привести к повреждению слуха.

Для выбора музыкальной дорожки выберите Функции > Медиатека. Список Все дорожки содержит все музыкальные .<br>Файлы, содержащиеся в устройстве. Для просмотра отсортированных композиций выберите Альбомы, Исполнители, Жанры или Композиторы.

Для воспроизведения дорожки выберите Функции > Воспроизвести. Для приостановки воспроизведения выделите **| И** нажмите клавишу прокрутки.

Для перемотки вперед во время воспроизведения нажмите клавишу прокрутки вверх и удерживайте ее нажатой. Для перемотки назад во время воспроизведения выполните прокрутку вниз и удерживайте джойстик нажатым.

Для выбора предыдущей или следующей дорожки выполните прокрутку вверх или вниз.

Для регулировки громкости музыки выполните прокрутку влево или вправо. Для отключения звука выполните прокрутку влево до полного отключения звука.

Для остановки воспроизведения дорожки выделите и нажмите клавишу прокрутки.

Для повторного воспроизведения музыкальных дорожек выберите Функции > Повтор. Выберите Всех для повторного воспроизведения всех дорожек в текущей папке. Одной для повторного воспроизведения выбранной дорожки или Откл. для отключения повторного воспроизведения.

Для воспроизведения музыки в произвольном порядке выберите папку и выберите Функции > В случайн порядке.

После добавления или удаления музыкальных файлов в устройстве обновите фонотеку. Выберите Функции > Обновить Медиатеку. Музыкальный проигрыватель выполняет поиск музыкальных файлов в памяти устройства и обновляет их в списке фонотеки.

Для просмотра информации о музыкальной дорожке выберите Функции > Показать информ..

### Списки дорожек

Можно создать новый список дорожек и добавить в него дорожки или изменить сохраненный список.

Для создания нового списка дорожек выберите функции > Медиатека > Списки дорожек > Функции > Нов. спис. дорожек.

Для добавления дорожки в список дорожек откройте список и выберите Функции > Добавить дорожки.

### Эквалайзер

Выберите  $\mathbb{Q} > \mathsf{M}$ -медиа > Муз.проигр. > Функции > Эквалайзер.

Эквалайзер позволяет настроить звучание музыкальных файлов. Можно использовать предварительно заданные настройки, основанные на музыкальных стилях. Кроме того, можно создавать собственные настройки, основываясь на СВОИХ ПРЕДПОЧТЕНИЯХ ПРИ ПРОСЛУШИВАНИИ МУЗЫКИ.

При открытом эквалайзере использование других функций музыкального проигрывателя не предусмотрено.

Для того, чтобы использовать предварительно заданные параметры частоты при воспроизведении музыки, выберите  $T$ ребуемый параметр частоты и выберите Функции  $>$  Включить.

Для того, чтобы изменить частоту ранее установленного параметра, выберите Функции > Изменить, выберите частотный диапазон и выполните прокрутку вверх или вниз для увеличения или уменьшения их значений. Отрегулированную частоту можно прослушать сразу же при воспроизведении.

Для восстановления первоначальных значений частотных диапазонов выберите Функции > Уст. по умолчанию.

Для создания собственной настройки частоты выберите Функции > Новая настройка. Введите имя для параметра частот. Для перемешения между частотными диапазонами и установки частоты для каждого диапазона используйте прокрутку вверх или вниз.

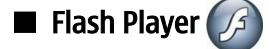

#### Выберите  $\mathbb{R}$  > М-медиа > Flash-проиг..

Приложение Flash Player позволяет просматривать, воспроизводить и взаимодействовать с флэш-файлами для мобильных устройств.

Для воспроизведения флэш-файла выделите его и нажмите клавишу прокрутки.

Для передачи флэш-файла в совместимые устройства, выберите Функции > Передать. Закон об охране авторских прав накладывает ограничения на передачу некоторых флэш-файлов.

Для переключения между флэш-файлами, сохраненными в памяти устройства и на карте памяти, откройте соответствующие вкладки.

Для изменения качества флэш-файла выберите Функции > Качество при воспроизведении флэш-файла. При выборе значения Высокое воспроизведение некоторых флэш-файлов может выполняться неравномерно и медленно. Для улучшения воспроизведения установите параметр качества для таких файлов: Обычное или Низкое.

### **■** Камера

Выберите  $\mathbb{S}$  > М-медиа > Камера.

Встроенная камера позволяет снимать фотографии и записывать видеоклипы. Фотографии сохраняются в формате JPEG, а видеоклипы - в формате МР4 или ЗGPP.

### Съемка фотографии

При работе со вспышкой соблюдайте безопасную дистанцию. Запрешается использовать вспышку для съемки людей и животных с близкого расстояния. Не закрывайте вспышку во время съемки фотографии.

Данное устройство обеспечивает съемку изображений с разрешением до 2048 х 1536 пикселов.

Для съемки фотографии используйте дисплей в качестве видоискателя, наведите камеру на объект и нажмите клавишу спуска затвора наполовину. Выполняется фокусировка камеры на объекте. Затем нажмите клавишу спуска затвора до конца. Фотография сохраняется в папке "Галерея" устройства.

Совет: Для увеличения или уменьшения изображения перед фотосъемкой выполните прокрутку влево или ≍ু≍ вправо.

### Панель инструментов "Камера"

На панели инструментов содержатся ссылки на различные действия и настройки, выполняемые до и после фото-или видеосъемки. Выделите требуемое действие и нажмите клавишу прокрутки.

Для отображения панели инструментов до и после съемки фотографии или записи видеоклипа, выберите Функции > Отобразить значки.

Для скрытия панели инструментов выберите Функции > Скрыть значки. Для повторного отображения панели инструментов нажмите клавишу прокрутки.

Предусмотрены следующие действия:

• Переключение между режимами видео- и фотосъемки.

Д Выберите сюжетную программу. Сюжетная программа позволяет использовать правильные настройки цвета и ОСВЕЩЕНИЯ ДЛЯ ТОЙ ОКРУЖАЮЩЕЙ СРЕДЫ, В КОТОРОЙ ВЫПОЛНЯЕТСЯ СЪЕМКА.

 $\frac{1}{4}$  Использование вспышки (только для фотографий).

心 Запуск таймера автоматической съемки (только для фотографий).

■ Включение режима съемки фотосерии (только для фотографий).

**Выбор цветового эффекта.** 

**А Регулировка баланса белого.** 

<sup>₹</sup> Регулировка компенсации экспозиции (только для фотографий).

**Е**М Регулировка чувствительности (только для изображений).

**↑ Настройка контрастности (только для фотографий).** 

П Настройка резкости (только для фотографий).

Набор доступных функций зависит от режима съемки и открытого экрана.

#### Мультимедийные приложения

### После фотосъемки

Для удаления фотографии после съемки выберите Удалить на панели инструментов. Выберите Назад для возврата в режим видоискателя и продолжения фотосъемки.

Для установки изображения в качестве фонового рисунка в активном режиме ожидания выберите Функции > Уст. как фоновый рис..

### Параметры фотографий

Для настройки параметров фотографий выберите Функции > Настройки и определите следующие параметры.

- Качество фото Выбор требуемого качества изображения.
- Добавить в альбом Выбор папки для сохранения изображений в приложении "Галерея".
- Показать снятое фото Просмотр фотографии после съемки или съемка следующей фотографии сразу после предыдущей.
- Стандартное имя фото Определение имени по умолчанию для отснятых фотографий.
- Улучш. цифр. увелич. Выбор варианта плавного и непрерывного масштабирования между цифровым увеличением и расширенным цифровым увеличением. Если требуется ограничить масштабирование величиной, при которой сохраняется выбранное качество изображения, выберите Отключить.
- Сигнал съемки Выбор сигнала, полаваемого при съемке фотографии.
- Используемая память Выбор типа памяти для хранения фотографий.
- Восст. настр. камеры Сброс параметров камеры и восстановление значений по умолчанию.

#### Запись видеоклипа

Выберите Режим видео на панели инструментов. Для записи видеоклипа нажмите клавишу спуска затвора. Для приостановки и возобновления записи выберите Пауза и Продолжить соответственно. Для остановки записи выберите Стоп. Клип сохраняется в папке "Галерея" устройства.

#### После записи видеоклипа

Для воспроизведения только что записанного видеоклипа выберите Воспроизвести на панели инструментов.

Для удаления видеоклипа выберите Удалить на панели инструментов.

Для записи нового видеоклипа выберите Новое видео на панели инструментов.

### Настр. видео

Выберите Функции > Настройки и одну из следующих функций:

- Качество видео Выбор качества видеозаписи.
- Стабилизация видео Снижение вибраций камеры при видеозаписи.
- Запись звука Включение записи звука при видеосъемке.
- Добавить в альбом Выбор папки для сохранения видеоклипа в приложении "Галерея".
- Показать снятое видео Отображение первого кадра записанного видеоклипа на дисплее по окончании записи.
- Стандартное имя видео: Определение имени по умолчанию для отснятых видеоклипов.
- Используемая память Определение памяти по умолчанию для сохранения видеоклипов.
- Восст. настр. камеры Сброс параметров камеры и восстановление значений по умолчанию.

### $\blacksquare$  Галерея

### Выберите • > М-медиа > Галерея.

Меню "Галерея" служит для доступа к различным мультимедийным данным, включая изображения, видеоклипы, музыкальные файлы и звукозаписи. Все просмотренные изображения и видеоклипы, а также все принятые МУЗЫКАЛЬНЫЕ ФАЙЛЫ И ЗВУКОЗАПИСИ АВТОМАТИЧЕСКИ СОХРАНЯЮТСЯ В МЕНЮ "ГАЛЕРЕЯ". ПАПКИ МОЖНО ПРОСМАТРИВАТЬ, открывать и создавать, а объекты - отмечать, копировать и перемещать в папки. Звуковые клипы открываются в ПРИЛОЖЕНИИ "МУЗЫКАЛЬНЫЙ ПРОИГРЫВАТЕЛЬ", ВИЛЕОКЛИПЫ И ССЫЛКИ НА ПОТОКИ - В ПРИЛОЖЕНИИ REAlPlayer. ИЗОбражения открываются в приложении просмотра изображений.

Для открытия файла или папки, выделите объект его и нажмите клавишу прокрутки.

Для создания новой папки выберите файл и затем выберите Функции > Упорядочить > Новая папка. Создание вложенных папок не предусмотрено.

Для копирования или перемещения файлов выберите файл и выберите Функции > Упорядочить > Переместить в папку, Новая папка, Пер. на карту памяти, Скопир.на карту пам., Скопировать в тлф или Переместить в тлф.

Для загрузки файлов в меню "Галерея" с помощью браузера выберите Загруз. изобр., Загруз. видео, Загр. дорожек или Загр. мелодий. Откроется браузер, в котором можно выбрать закладку или ввести адрес узла для загрузки.

Для поиска файла выберите Функции > Найти. Введите искомый объект. Отображаются подходящие файлы.

### Изобр.

### Выберите • > М-медиа > Галерея > Картинки.

Приложение "Картинки" состоит из двух окон:

- В окне обозревателя изображений можно организовывать, удалять и переименовывать изображения, сохраненные в устройстве или на карте памяти. Можно также установить изображения в качестве фонового рисунка дисплея или добавить их в контакты.
- В средстве просмотра изображений, которое открывается при выборе изображения в окне обозревателя изображений, можно просматривать и передавать отдельные изображения.

Поддерживаются следующие форматы файлов: IPEG, BMP, PNG и GIF 87a/89a, Устройство необязательно поддерживает все варианты этих форматов файлов.

Для открытия изображения для просмотра выберите Функции > Открыть.

Для открытия следующего или предыдущего изображения для просмотра выполните прокрутку вправо или влево.

Для увеличения изображения на дисплее выберите Функции > Крупнее. Для уменьшения изображения на дисплее выберите Мельче.

Для просмотра изображения в полноэкранном режиме выберите Функции > На весь дисплей. Для возврата в обычный режим выберите Функции > Обычный экран.

Для поворота изображения выберите Функции > Повернуть. Выберите Вправо, чтобы повернуть изображение по часовой стрелке на 90 градусов, или <mark>Влево</mark>, чтобы повернуть изображение против часовой стрелки на 90 градусов.

#### Упр. файл. изобр.

Для просмотра подробной информации об изображении выберите Функции > Показать сведения.

Для передачи изображения выберите Функции > Передать и укажите способ передачи.

Для переименования изображения выберите Функции > Переименовать.

Для установки изображения в качестве фонового рисунка выберите Функции > Использ. изображ. > Уст. как фон. DUCVHOK.

Для добавления изображения для контакта выберите Функции > Доб. в контакт. Открывается приложение "Контакты", где можно выбрать контакт для этого изображения.

### Упорядочение изображений

Чтобы создать папки для упорядочения сообщений, выберите Функции > Упорядочить > Новая папка.

Для перемещения изображения в другую папку выберите Функции > Упорядочить > Переместить в папку. Выделите ПАПКУ, В КОТОРУЮ ТРЕбУЕТСЯ ПЕРЕМЕСТИТЬ ИЗОбРАЖЕНИЕ, И ВЫберите Переместить.

### **• Радиоприемник**

#### Выберите  $\mathbb{S}$  > М-медиа > Радио.

Радиоприемник позволяет выполнять поиск радиоканалов, прослушивать их и сохранять в устройстве. Можно оставить ПРИЛОЖЕНИЕ РАДИОПРИЕМНИКА ОТКРЫТЫМ В ФОНОВОМ РЕЖИМЕ И ПОЛЬЗОВАТЬСЯ ДРУГИМИ ФУНКЦИЯМИ УСТРОЙСТВА. ПРОВОД МИНИГА ОДДИ ВЫПОЛНЯЕТ ФУНКЦИЮ АНТЕННЫ, ПОЭТОМУ ДАЖЕ ПРИ ПРОСЛУШИВАНИИ РАДИОПРИЕМНИКА ЧЕРЕЗ громкоговоритель, подключайте минигарнитуру. Воспроизведение радиоприемника останавливается на время телефонного вызова и возобновляется по окончании разговора. Радиоприемник можно прослушивать в режиме "Автономный".

Для автоматической настройки каналов выберите кнопку (4) или (7).

Для настройки каналов вручную выберите Функции > Ручная настройка и введите частоту.

Для сохранения найденного канала выберите Функции > Сохранить канал. Выберите позицию канала в списке. Позиция соответствует цифровой клавише на клавиатуре. Кратковременным нажатием цифровой клавиши можно открыть радиоканал, сохраненный в этой позиции. Если канал сохранен в позиции с номером 10 или выше, сначала нажмите 1 и затем вторую цифру.

Для прослушивания следующего доступного канала выберите кнопку ", Для прослушивания предыдущего канала выберите кнопку (��). Можно также переходить между каналами, нажимая на минигарнитуре кнопку ответа на вызов.

Для регулировки громкости выполните прокрутку влево или вправо.

#### Мультимедийные приложения

Для переключения с минигарнитуры на громкоговоритель выберите Функции > Вкл. громкоговорит.. Для переключения обратно на использование минигарнитуры выберите Функции > Откл. громкоговор..

Для включения радиоприемника в фоновом режиме и использования других функций устройства выберите Функции > В фоновом режиме.

Для выключения радиоприемника выберите Выйти.

## $\blacksquare$  3-D сигналы вызова  $30\%$

Выберите  $\mathbb{S}$  > М-медиа > 3D сигналы вызова.

Для включения эффектов объемного звука для сигналов вызова выберите 3D эффекты > Вкл.. Не все сигналы вызова поддерживают эффекты 3-D.

Для изменения 3-D эффекта, который применяется к сигналу вызова, выберите Траектория звука и выберите требуемый эффект.

Для изменения 3–D эффекта выберите один из следующих вариантов:

- Скорость Выберите скорость перемещения звука от одного направления к другому. Этот параметр доступен не для всех эффектов.
- Реверберация Для регулировки величины эхо выберите требуемый эффект в списке.
- Эффект Доплера Выберите Вкл. для повышения звука сигнала вызова при приближении к устройству и понижения при удалении от устройства. Этот параметр доступен не для всех эффектов.

Для прослушивания сигнала вызова с примененным 3-D эффектом выберите Функции > Воспроизвести.

Для регулировки громкости сигнала вызова выберите SZ > Средства > Режимы > Функции > Настроить > Громкость сигнала.
# <span id="page-72-0"></span>17. Параметры

#### Выберите  $\mathbb{S}$  > Средства > Настр-ки.

Предусмотрена возможность ввода и изменения различных параметров устройства. Изменение этих параметров влияет на работу устройства сразу в нескольких приложениях.

Некоторые параметры могут быть установлены в устройстве или переданы в специальном сообщении поставщика услуг. Изменение таких параметров невозможно.

Выберите параметр для редактирования. Можно выполнить следующие действия:

- переключить состояние параметра, для которого предусмотрено два значения (например, Вкл./Откл.);
- выбрать значение в списке:
- ОТКРЫТЬ ТЕКСТОВЫЙ РЕДАКТОР И ВВЕСТИ ЗНАЧЕНИЕ;
- ОТКРЫТЬ РЕГУЛЯТОР ДЛЯ УМЕНЬШЕНИЯ ИЛИ УВЕЛИЧЕНИЯ ЗНАЧЕНИЯ ПУТЕМ ПРОКРУТКИ ВЛЕВО ИЛИ ВПРАВО.

#### ■ Общие параметры

#### Выберите  $\mathbb{S}$  > Средства > Настр-ки > Общие.

Выберите одну из следующих функций:

- Мой стиль Изменение параметров дисплея и настройка устройства.
- Дата и время Установка даты и времени.
- Аксессуар Определение параметров для аксессуаров.
- Защита Определение параметров защиты.
- Исходн. парам. Восстановление исходных параметров устройства.
- Местополож. Определение метода позиционирования и параметров сервера для приложений GPS.

#### Параметры индивидуальной настройки

#### Выберите S > Средства > Настр-ки > Общие > Мой стиль.

#### Параметры дисплея

Для определения уровня освещенности, при котором необходимо включать подсветку на дисплее панели, выберите Дисплей > Датчик света.

Для изменения размера шрифта выберите Дисплей > Размер шрифта.

Для настройки времени работы устройства в режиме ожидания перед включением экранной заставки выберите Дисплей > Тайм-аvт заставки.

Для выбора приветствия или логотипа на дисплее выберите Дисплей > Приветствие. Можно выбрать приветствие по умолчанию, ввести собственный текст или выбрать изображение.

Для установки времени отключения подсветки дисплея после последнего нажатия клавиши выберите Дисплей > Таймаут подсветки.

Для продолжения работы текущего приложения на панели после закрытия коммуникатора выберите Дисплей > В ожид. при закр. > Отключить.

#### Параметры режима ожидания

Для выбора режима использования активного режима ожидания выберите Режим ожидания > Акт. реж. ож..

Для назначения ссылок для клавиши прокрутки и клавиш выбора выберите <mark>Режим ожидания > Ссылки.</mark> Эти ссылки не предусмотрены в активном режиме ожидания.

Для назначения ссылок для приложений выберите Режим ожидания > Прилож.реж.ожид..

Для отображения или скрытия логотипа оператора (если есть) выберите Логотип оператора > Вкл. или Откл..

Для выбора почтового ящика или папки "Входящие", которые отображаются в активном режиме ожидания, выберите Режим ожидания > П/я активн. режима.

Для выбора подключаемого модуля, который отображается в активном режиме ожидания, выберите Режим ожидания > Доп. модули акт. реж.. Например, можно просмотреть число сообщений автоответчика. Доступные подключаемые модули могут отличаться.

#### Параметры сигналов

Для выбора сигнала вызова для голосового или видеовызова выберите Сигналы > Мелодия или Сигнал видеовыз..

<span id="page-73-0"></span>Для установки типа сигнала вызова выберите Сигналы > Тип сигнала вызова. Когда поступает вызов от абонента. ПРИСУТСТВУЮЩЕГО В СПИСКЕ КОНТАКТОВ, УСТРОЙСТВО ВОСПРОИЗВОДИТ СИГНАЛ ВЫЗОВА. КОТОРЫЙ СОЧЕТАЕТ В СЕбЕ ПРОИЗНЕСЕНИЕ имени контакта и воспроизведение выбранного сигнала вызова. Выберите Сигналы > Воспроизв. имени.

Для установки уровня громкости сигнала вызова выберите Сигналы > Громкость сигнала.

Для установки различных сигналов выберите Сигналы > Сигнал о сообщении. Сигнал эл, почты, Сигнал календаря или Сигнал будильника.

Для включения вибрации устройства при поступлении вызова выберите Сигналы > Вибровызов.

Для установки уровня громкости сигналов клавиатуры выберите Сигналы  $\geq$  Сигн. клавиатуры.

Для включения и отключения предупредительных сигналов выберите Сигналы > Предупр. сигналы.

#### Языковые настройки

Для установки языка сообщений на дисплее устройства выберите Язык > Язык дисплея.

Для выбора языка ввода заметок и сообщений выберите Язык > Язык ввода.

Для выбора режима использования режима интеллектуального ввода текста выберите Язык > Словарь. Для сброса словаря интеллектуального ввода текста в исходное состояние выберите Язык > #Reset ATOK Dictionary.

#### Дата и время

Выберите  $\mathbb{Q} > \mathbb{C}$ редства $\geq \mathbb{C}$ астр-ки $\geq 0$ бщие $\geq \mathbb{C}$ ата и время.

Выберите одну из следующих функций:

- Время Введите время.
- Часовой пояс Введите часовой пояс.
- Дата Введите дату.
- Формат даты Изменение формата отображения даты.
- Разделитель Изменение символа для разделения дня, месяца и года.
- Формат времени Выбор формата отображения времени (12-часовой или 24-часовой).
- Разделитель Выбор символа для разделения часов и минут.
- Тип часов выбор значения Аналоговые или Цифровые.
- Сигнал будильника Выберите мелодию для сигнала будильника.
- Рабочие дни Выберите рабочие дни.
- Время оператора Выберите Автообновление для автоматического обновления времени, даты и часового пояса (услуга сети). В некоторых сотовых сетях эта услуга не доступна.

#### Настр. аксессуаров

Выберите  $\mathbb{R}$  > Средства > Настр-ки > Общие > Аксессуар.

С большинством аксессуаров можно выполнять следующие действия:

Для выбора режима, который включается при подключении аксессуара к устройству, выберите Стандартный режим.

Для автоматического ответа на телефонные вызовы через 5 секунд при подключенном аксессуаре выберите Автоответ > Вкл.. Если в выбранном режиме установлен тип сигнала вызова Короткий сигнал или Без звука. автоматический прием вызова отключается.

Для подсветки устройства при подключении аксессуара выберите Подсветка  $>$  Вкл..

#### Защита устр.

### Выберите  $\mathbb{R}$  > Средства > Настр-ки > Общие > Защита.

Введите следующие параметры защиты:

- Телефон и SIM-карта Настройка параметров защиты устройства и SIM-карты.
- Сертификаты Работа с сертификатами.
- Защ. модуль Работа с защитным модулем.

Не используйте колы, похожие на номера служб экстренной помоши, чтобы исключить случайный набор такого номера. Колы отображаются в виде звезлочек. При изменении кола ввелите текуший кол, а затем лважды новый кол.

#### Зашита устр. и SIM-карты

Для изменения PIN/UPIN-кода выберите Телефон и SIM-карта > Код PIN. Новый PIN/UPIN-код (содержит 4-8 цифр) защищает SIM/USIM-карту от несанкционированного использования и обычно предоставляется с SIM/USIM-картой. После трехкратного введения неверного PIN/UPIN-кода он блокируется. Для того, чтобы снова использовать SIM/USIM-карту, необходимо разблокировать устройство с помощью PUK/UPUK-кода.

<span id="page-74-0"></span>Для автоматического включения блокировки клавиатуры по истечении определенного периода выберите Телефон и SIM-карта > Задержка автоблокир..

Для задания времени, по истечении которого устройство автоматически блокируется и может использоваться только после ввода правильного кода блокировки, выберите Телефон и SIM-карта > Период автоблокиров.. Введите время в минутах или выберите Нет для отключения функции автоматической блокировки. Если устройство заблокировано, МОЖНО ПО-ПРЕЖНЕМУ ОТВЕЧАТЬ НА ВХОДЯЩИЕ ВЫЗОВЫ, А ТАКЖЕ ВЫПОЛНЯТЬ ВЫЗОВЫ В ЭКСТРЕННЫЕ СЛУЖбЫ, НОМЕРА КОТОРЫХ сохранены в устройстве.

Для установки нового кода блокировки выберите Телефон и SIM-карта > Код блокировки. Предварительно установлен код блокировки 12345. Введите старый код, затем дважды введите новый код. Новый код может содержать от 4 до 255 символов. Можно использовать буквы алфавита (как заглавные, так и строчные) и цифры. Устройство выдает увеломление, если кол блокировки имеет неверный формат.

Для вывода запроса кода блокировки при установке в устройство неизвестной SIM-карты выберите Телефон и SIMкарта > Блокир. при смене SIM. В устройстве хранится список SIM-карт, которые распознаются как карты владельца.

#### Восстановление исходных параметров

Для восстановления исходных параметров устройства выберите Исходн. парам.. Для выполнения этой операции Необхолимо ввести кол блокировки. Включение устройства после выполнения сброса может занимать больше времени. Документы, информация о контактах, записи календаря и файлы не изменяются.

### ■ Параметры телефона

Выберите  $\mathbb{S}$  > Средства > Настр-ки > Телефон.

Выберите одну из следующих функций:

- Вызов Определение общих параметров телефона.
- Переадресац. Определение параметров переадресации вызовов. См. "Переадресация" с. 26.
- Запрет выз. Определение параметров запрета вызвов. См. "Запр. выз." с. 26.
- Сеть Настройка сетевых параметров.

#### Настр. выз.

Для разрешения просмотра своего телефонного номера вызываемому абоненту выберите Вызов > Передача своего <u>№ > Да. Для того, чтобы отображение или скрытие номера определялось параметрами сети, выберите Задано сетью.</u>

Для отображения адреса сетевого вызова на экране вызываемого абонента при посылке сетевого вызова выберите Вызов > Передача инт.-номера > Да.

Для получения уведомления о новом входящем вызове во время разговора выберите Вызов > Ожидающий вызов > ФУНКЦИИ > ВКЛЮЧИТЬ. ДЛЯ ТОГО, ЧТОбЫ ПРОВЕРИТЬ ИСПОЛЬЗОВАНИЕ ЭТОЙ ФУНКЦИИ В СЕТИ, ВЫбЕРИТЕ ФУНКЦИИ > ПРОВЕРИТЬ COCT..

Для разрешения или запрета сигнала сетевого вызова выберите Вызов > Сигнал Инт.-вызова. Поступают уведомления о непринятых сетевых вызовах.

Для установки типа вызова по умолчанию выберите Вызов > Тип выз. по умолч. и выберите Голосовой вызов для ПОСЫЛКИ ГОЛОСОВЫХ ВЫЗОВОВ ИЛИ ИНТЕРНЕТ ДЛЯ ПОСЫЛКИ СЕТЕВЫХ ВЫЗОВОВ.

Для того, чтобы вызывающему абоненту автоматически передавалось текстовое сообщение с информацией о причине, по которой Вы не можете ответить на входящий вызов, выберите Вызов > Отклонить/SMS > Да. Для установки текста сообщения выберите Вызов > Текст сообщения.

#### Параметры сети

Выберите S > Средства > Настр-ки > Телефон > Сеть.

Для выбора режима сети выберите Режим сети и Двойной режим. UMTS или GSM. В двойном режиме устройство переключается между сетями автоматически.

Для выбора оператора выберите Выбор оператора и Вручную для выбора сети в списке доступных сетей или Автоматически для автоматического выбора сети устройством.

Для отображения уведомления при использовании устройства в микросотовой сети (MCN) выберите Информация БС > Вкл.

#### ■ Настр. соединения

Выберите • Средства > Настр-ки > Подключение.

<span id="page-75-0"></span>Выберите одну из следующих функций:

- Точки доступа настройка новых или изменение сушествующих точек доступа. Все или некоторые точки доступа в VСТРОЙСТВЕ МОГУТ быТЬ ПРЕДВАРИТЕЛЬНО НАСТРОЕНЫ ПОСТАВЩИКОМ УСЛУГ, ПОЭТОМУ ИХ НЕВОЗМОЖНО СОЗДАТЬ, ИЗМЕНИТЬ ИЛИ удалить.
- Пакетн, данные определение порядка использования подключений в режиме пакетной передачи данных и ввод точки доступа, если устройство используется в качестве модема для компьютера.
- WLAN Режим отображения индикатора доступности беспроводной сети, и выбор частоты поиска сетей.
- Перед. данных установка периода тайм-аута, по истечении которого соединение автоматически прерывается.
- Параметры SIP просмотр или создание профилей протокола запуска сеанса (SIP).
- Интернет-тел. определение настроек сетевых вызовов.
- Конфигурац. просмотр и удаление надежных серверов, с которых устройство может принимать настройки конфигурации.

Для получения информации о беспроводной сети или подписке на услугу пакетной передачи данных и соответствующих параметрах подключения и конфигурации обратитесь к поставшику услуг.

Доступные для изменения настройки могут различаться.

#### Точки доступа

#### Выберите  $\mathbb{Q} > \mathsf{C}$ редства > Настр-ки > Подключение > Точки доступа.

Точка доступа - это точка подключения устройства к сети с целью соединения в режиме пакетной передачи данных. Для ИКНОДЪЭФЭ ИАНАФДИЙ ОРА В ДАДА НА ДАДА НА ДАДЪЙ В ОБЩЕНИЯ ДА НА НА ВИЗНОВИТЬ ДА ДА НА НАЗНОВИТЬ ДА СНАЧАЛА НЕОбХОДИМО ОПРЕДЕЛИТЬ ТОЧКУ ДОСТУПА ДЛЯ ЭТИХ УСЛУГ.

Все или некоторые точки доступа в устройстве могут быть предварительно настроены поставщиком услуг, поэтому их невозможно создать, изменить или удалить.

Для создания новой точки доступа выберите Функции > Новая тчк доступа или выберите существующую точку доступа в списке и затем выберите Функции > Дублир, точку доступа для использования этой точки доступа в качестве основы для новой точки доступа.

#### Настр. пакет. данных

#### Выберите  $\mathbb{Q} >$  Средства > Настр-ки > Подключение > Пакетн. данные.

Данное устройство поддерживает подключения в режиме пакетной передачи данных, например, GPRS в сети GSM. При работе с устройством в сетях GSM и UMTS можно установить несколько соединений в режиме передачи данных одновременно; точки доступа могут совместно использовать общее соединение в режиме передачи данных, и СОЕДИНЕНИЯ В РЕЖИМЕ ПЕРЕДАЧИ ДАННЫХ ОСТАЮТСЯ АКТИВНЫМИ (НАПРИМЕР, ВО ВРЕМЯ ГОЛОСОВЫХ ВЫЗОВОВ). СМ. "ДИСПЕТЧЕР соединений " с. 49.

Для определения параметров пакетной передачи данных выберите Пакетное подключ, и выберите Когда доступно для регистрации устройства в сети пакетной передачи данных при включении устройства в зоне действия такой сети или По требованию для установки соединения в режиме пакетной передачи данных только в том случае, если этого требует приложение или выполняемое действие. Выберите Точка доступа и введите предоставленное поставщиком услуг имя ТОЧКИ ДОСТУПА. КОТОDАЯ ПОЗВОЛЯЕТ ИСПОЛЬЗОВАТЬ УСТРОЙСТВО В КАЧЕСТВЕ МОДЕМА ДЛЯ ПАКЕТНОЙ ПЕРЕДАЧИ ДАННЫХ НА компьютере.

Эти настройки влияют на все точки доступа для соединений в режиме передачи данных.

### Параметры WLAN

Выберите S > Средства > Настр-ки > Подключение > WLAN.

Для отображения индикатора на устройстве в зоне действия беспроводной сети выберите Показыв, доступн. WLAN >  $\mathbf{\Omega}$ а.

Для того, чтобы определить в устройстве временной интервал сканирования доступных мобильных сетей и обновления СОСТОЯНИЯ ИНДИКАТОРА, ВЫберите Сканирование сетей. Этот параметр отображается только в том случае, если выбрано значение Показыв. доступн. WLAN > Да.

Для проверки адреса точки доступа МАС (Протокол доступа к среде), который идентифицирует устройство, введите код \*#62209526# в режиме ожидания. MAC-адрес отображается на дисплее устройства.

#### Дополнительные параметры WLAN

Выберите Функции > Дополнит. параметры. Обычно дополнительные параметры беспроводной локальной сети определяются автоматически, и их изменение не рекомендуется.

Для изменения параметров вручную выберите Автоконфигурация > Отключена и определите следующие значения:

- <span id="page-76-0"></span>• Лимит повтора (длинн.) — введите максимальное число попыток передачи сигнала в случае, если устройство не ПОЛУЧАЕТ СИГНАЛ ПОДТВЕРЖДЕНИЯ ПРИЕМА ОТ СЕТИ.
- Лимит повтора (коротк.) введите максимальное число попыток передачи сигнала в случае, если устройство не получает от сети сигнал готовности к передаче.
- Порог RTS выберите размер пакета данных, при котором устройство точки доступа в беспроводную локальную сеть выдает запрос на передачу (RTS) перед передачей пакета.
- Показыв. доступн. WLAN Включите в устройстве отображение доступности беспроводной локальной сети.
- Мощность передачи выберите уровень мощности сигнала, используемый при передаче данных с устройства.
- Радиоизмерения включите или отключите функцию радиоизмерений.
- Экономия энергии Выберите режим экономии энергии аккумулятора устройства.

Для восстановления первоначальных значений всех параметров выберите Функции > Восстанов, по умолч..

#### Параметры защиты WLAN

Выберите Точки доступа > Функции > Новая тчк доступа или выберите точку доступа и нажмите Функции > Изменить

На экране параметров точки доступа выберите Режим защиты WLAN и выберите требуемый режим.

### Параметры защиты WEP

Выберите Точки доступа > Функции > Новая тчк доступа или выберите точку доступа и нажмите Функции > Изменить.

На экране параметров точки доступа выберите Режим защиты WLAN > WEP.

Метод шифрования данных с соблюдением конфиденциальности на уровне проводной связи (WEP) позволяет выполнять шифрование до передачи данных. Пользователям отказано в доступе к сети, если у них нет необходимых ключей WEP. Когда включен режим защиты WEP, все данные, принятые устройством в виде пакетов, которые не были зашифрованы с использованием ключей WEP, удаляются.

В режиме Одноранговый на всех устройствах сети должен использоваться один и тот же ключ WEP.

Выберите Пар. защиты WLAN и одну из следующих функций:

- Текуший ключ WEP выберите требуемый ключ WEP.
- Тип аутентификац. выбор значения Открытый или Общий.
- Парам. ключа WEP измените настройки ключа WEP.

#### Настройки ключа WEP

На экране параметров точки доступа выберите Режим защиты WLAN > WEP.

Выберите Пар. защиты WLAN > Парам. ключа WEP и одну из следующих функций:

- Шифрование WEP выберите требуемую длину ключа шифрования WEP.
- Формат ключа WEP выберите формат ввода данных ключа WEP: ASCII или Шестнадцатеричн..
- Ключ WEP введите данные ключа WEP.

#### Параметры защиты 802.1х

На экране параметров точки доступа выберите Режим защиты WLAN > 802.1x.

В режиме 802.1x выполняется проверка подлинности и авторизация устройств при попытке доступа к мобильной сети, и в случае неудачной авторизации доступ запрещается.

Выберите Пар. зашиты WLAN и одну из следующих функций:

- WPA/WPA2 выберите EAP (протокол расширенной проверки подлинности) или Обший ключ (закрытый ключ. используемый для идентификации устройства).
- Параметры EAP Если выбрано значение WPA/WPA2 > EAP, укажите, какие определенные в устройстве ПОДКЛЮЧА ЕМР НЕО ОТ И РАВ В 20 ИСПОЛЬЗОВАТЬ ДЛЯ ЭТОЙ ТОЧКИ ДОСТУПА.
- Общий ключ Если выбрано значение WPA/WPA2  $>$  Общий ключ, введите совместно используемый закрытый ключ. ПО КОТОРОМУ УСТРОЙСТВО ИДЕНТИФИЦИРУЕТСЯ В беспроводной локальной сети при подключении к ней.

Доступные для изменения настройки могут различаться.

#### Параметры защиты WPA

На экране параметров точки доступа выберите Режим защиты WLAN > WPA/WPA2.

Выберите Пар. защиты WLAN и одну из следующих функций:

• WPA/WPA2 — выберите EAP (протокол расширенной проверки подлинности) или Общий ключ (закрытый ключ, используемый для идентификации устройства).

- <span id="page-77-0"></span>• Параметры EAP — Если выбрано значение WPA/WPA2 > EAP, укажите, какие подключаемые модули EAP, определенные в устройстве, необходимо использовать для этой точки доступа.
- Общий ключ Если выбрано значение WPA/WPA2 > Общий ключ, введите совместно используемый закрытый ключ. ПО КОТОРОМУ УСТРОЙСТВО ИДЕНТИФИЦИРУЕТСЯ В БЕСПРОВОДНОЙ ЛОКАЛЬНОЙ СЕТИ ПРИ ПОДКЛЮЧЕНИИ К НЕЙ.
- Только WPA2 Выберите Откл. для включения шифрования ТКІР на основе временных ключей, которые изменяются достаточно часто, что препятствует их раскрытию. Шифрование ТКІР должно быть либо включено, либо выключено на всех устройствах беспроводной локальной сети.

Доступные для изменения настройки могут различаться.

#### **FAP**

#### Выберите  $\mathbb{Q} > \mathbb{C}$ редства > Настр-ки > Подключение > Точки доступа.

Модули расширенного протокола аутентификации (ЕАР) используются в беспроводных сетях для аутентификации беспроводных устройств и серверов аутентификации, а разные модули ЕАР позволяют использовать различные методы EAP (услуга сети).

Можно просматривать модули ЕАР, установленные в устройстве (услуга сети).

- 1. Для определения параметров подключаемых модулей ЕАР выберите Функции > Новая тчк доступа и определите точку доступа, в которой используется WLAN в качестве канала передачи данных.
- 2. Выберите 802.1x или WPA/WPA2 в качестве режима защиты.

3. Выберите Пар. защиты WLAN > WPA/WPA2 > EAP > Параметры EAP.

Для использования модуля ЕАР при подключении к WLAN через точку доступа выберите требуемый модуль и выберите ФУНКЦИИ > ВКЛЮЧИТЬ. МОДУЛЬ ЕАР, разрешенный для использования с этой точкой доступа, отмечен флажком. Для отказа от использования модуля выберите Функции > Отключить.

Для редактирования параметров модуля ЕАР выберите Функции > Изменить.

Для изменения приоритета параметров модуля ЕАР выберите Функции > Увеличить приоритет для того, чтобы этот МОДУЛЬ ИСПОЛЬЗОВАЛСЯ РАНЕЕ ДРУГИХ МОДУЛЕЙ ПРИ ПОДКЛЮЧЕНИИ К СЕТИ С ТОЧКОЙ ДОСТУПА, ИЛИ ФУНКЦИИ > УМЕНЬШИТЬ Приоритет для использования этого модуля для аутентификации в сети после попыток использования других модулей. Дополнительную информацию о молулях ЕАР см. в справке устройства.

#### Настр. пер. данн.

Выберите  $\mathbb{S}$  > Средства > Настр-ки > Подключение > Перед. данных.

Для установки срока, по истечении которого вызов в режиме передачи данных автоматически завершается (если соединение не используется для передачи данных), выберите Длительность подключ.. Выберите Задано пользоват, для ввода времени самостоятельно или <mark>Не ограничено</mark>, чтобы поддерживать соединение до тех пор, пока не будет выбрана функция Функции > Разъединить.

#### Настройки протокола SIP

Выберите  $\mathbb{S}$  > Средства > Настр-ки > Подключение > Параметры SIP.

Протоколы запуска сеанса (SIP) служат для создания, изменения и завершения определенных типов сеансов связи с одним или несколькими участниками (услуга сети). Профили SIP включают настройки для этих сеансов. Профиль SIP, используемый для стандартного сеанса связи, подчеркнут.

Для создания профиля SIP выберите Функции > Новый профиль SIP > Исп. проф. по умолч. или Существ. профиль.

Для того, чтобы выбрать стандартный профиль SIP для сеансов связи, выберите Функции > Профиль по умолч.

#### Изм. проф. SIP

Выберите Параметры SIP > Функции > Новый профиль SIP или Изменить и выберите одну из следующих функций:

- Имя профиля введите имя профиля SIP.
- Профиль услуги выбор значения IETF или Nokia 3GPP.
- Тчк дост. по умолч. выберите точку доступа, используемую для подключения к Интернет.
- Открыт. имя польз. введите свое имя пользователя, полученное от поставщика услуг.
- Использовать сжатие выберите, требуется ли сжатие.
- Регистрация выберите режим регистрации.
- Использовать защиту выберите, требуется ли защита связи.
- Прокси-сервер введите настройки прокси-сервера для этого профиля SIP.
- Сервер регистрации введите настройки сервера регистрации для этого профиля SIP.

Доступные для изменения настройки могут различаться.

#### <span id="page-78-0"></span>Изм. прокси-серв. SIP

#### Выберите Параметры SIP > Функции > Новый профиль SIP или Изменить > Прокси-сервер.

Прокси-серверы используются некоторыми поставшиками услуг как промежуточные серверы между услугами Интернет-доступа и пользователями. Эти серверы могут обеспечивать дополнительную зашиту и ускорение доступа к услугам.

Выберите одну из следующих функций:

- Адрес прокси-сервера введите имя или IP-адрес используемого прокси-сервера.
- Область введите область прокси-сервера.
- Имя пользователя и Пароль введите имя пользователя и пароль для прокси-сервера.
- Разр. нестр. маршрут выберите, разрешена ли нестрогая маршрутизация.
- Тип передачи выбор значения UDP или ТСР.
- Порт введите номер порта прокси-сервера.

#### Изм. серв. регистрации

Выберите Параметры SIP > Функции > Новый профиль SIP или Изменить > Сервер регистрации. Выберите одну из следующих функций:

- Адрес сервера рег. введите имя или IP-адрес используемого сервера регистрации.
- Область введите область сервера регистрации.
- Имя пользователя и Пароль введите имя пользователя и пароль для сервера регистрации.
- Тип передачи выбор значения UDP или TCP.
- Порт введите номер порта сервера регистрации.

#### Параметры сетевых вызовов

Выберите  $\mathbb{S}$  > Средства > Настр-ки > Подключение > Интернет-тел.

Для создания нового профиля сетевого вызова выберите Функции > Новый профиль.

Для изменения существующего режима выберите Функции > Изменить.

#### Конфигурации

#### Выберите  $\mathbb{Q} > \mathbb{C}$ редства > Настр-ки > Подключение > Конфигурац..

Параметры конфигурации для надежных серверов можно получить в виде сообщений от поставшика услуг или из отдела информационных технологий компании. Эти настройки автоматически сохраняются в приложении Конфигурац.. С надежных серверов можно получать параметры конфигурации для точек доступа, услуг обмена МУЛЬТИМЕДИЙНЫМИ СООбЩеНИЯМИ ЭЛЕКТРОННОЙ ПОЧТЫ, А ТАКЖЕ ПАРАМЕТРЫ ЧАТА И СИНХРОНИЗАЦИИ.

Для удвления конфигураций надежного сервера выберите Функции > Удалить. При этом также удаляются настройки конфигурации других приложений, полученные с данного сервера.

#### ■ Параметры приложения

Выберите S > Средства > Настр-ки > Приложения. Выберите приложение в списке.

### <span id="page-79-0"></span>■ Резервное копирование данных

Рекомендуется регулярно осуществлять резервное копирование данных из памяти устройства на карту памяти или на совместимый компьютер.

Для выполнения резервного копирования данных из памяти устройства на карту памяти выберите  $\mathbb{R}$  > Средства > Память > Функции > Скопир. память тлф.

Для восстановления данных в память устройства с карты памяти выберите © > Средства > Память > Функции > Восстан. с карты.

Можно также подключить устройство к совместимому компьютеру и использовать пакет Nokia PC Suite для резервного копирования ланных.

# **■ Удаленная настройка**

### Выберите  $\mathbb{R} > 0$ редства $\mathbb{R} > 0$ исп. vстр..

Диспетчер устройств позволяет управлять данными и программным обеспечением в устройстве.

Можно выполнить подключение к серверу и принять параметры конфигурации для устройства. Режимы сервера и различные настройки конфигурации можно получить у поставщика услуг или в отделе информационных технологий компании. Параметры конфигурации включают в себя параметры подключения и другие параметры, используемые различными приложениями в устройстве. Доступные функции могут отличаться.

Соединение для удаленной настройки обычно устанавливает сервер, когда необходимо обновить параметры устройства.

Для создания нового профиля сервера выберите Функции > Нов. профиль серв..

Определите следующие параметры:

- Имя сервера Введите имя сервера конфигурации.
- Идентиф. сервера Введите уникальный номер для идентификации сервера конфигурации.
- Пароль сервера Введите пароль для идентификации своего устройства на сервере.
- Тип сеанса Выберите предпочтительный тип соединения.
- Точка доступа Выбор точки доступа, используемой для подключения, или создание новой точки доступа. Можно также указать необходимость запроса точки доступа при каждом подключении.
- Адрес сервера Введите Web-адрес сервера конфигурации.
- Порт Введите номер порта сервера.
- Имя пользователя Введите идентификатор пользователя для сервера конфигурации.
- Пароль Введите пароль для сервера конфигурации.
- Разрешить конфиг. Выберите Да для разрешения серверу запускать сеанс конфигурации.
- Автоподтв. всех зпр Выберите Да для запуска сервером сеанса конфигурации без запроса подтверждения пользователя.
- Аутентификация в сети Выбор использования аутентификации http. Этот параметр доступен только в том случае, если в качестве типа канала выбран Интернет.
- Имя польз. в сети Введите идентификатор пользователя аутентификации http. Этот параметр доступен только в том случае, если в качестве типа канала выбран Интернет.
- Пароль в сети Введите пароль для аутентификации http . Этот параметр доступен только в том случае, если в качестве типа канала выбран Интернет.

Для подключения к серверу и приема параметров конфигурации для устройства выберите Функции > Начать конфигур..

Для просмотра журнала конфигурации выбранного профиля выберите Функции > Показать журнал.

## ■ Диспетчер приложений

#### Выберите  $\mathbb{R} > \mathbb{Y}$ становл. > Дисп. прил..

Диспетчер приложений позволяет просматривать список всех пакетов программ с указанием их имени, номера версии, типа и размера. Можно просматривать сведения об установленных приложениях, удалять их из устройства и указывать параметры установки.

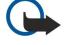

Важное замечание: Устанавливайте и используйте приложения и другое программное обеспечение только из надежных источников, например, приложения, отмеченные знаком Symbian или прошедшие тестирование Java Verified™.

#### <span id="page-80-0"></span>Установка приложений

В устройстве можно устанавливать приложения и программное обеспечение двух типов:

- Приложения и программное обеспечение, специально предназначенное для данного устройства, или совместимое с операционной системой Symbian. Установочные файлы такого программного обеспечения имеют расширение .sis.
- Приложения I2ME™, совместимые с операционной системой Symbian. Установочный файл приложения Iava имеет расширение .jad или .jar.

Установочные файлы могут быть загружены в устройство из совместимого компьютера, с Web-страницы, а также переданы в мультимедийном сообщении. во вложении электронной почты или по каналу Bluetooth. Если для передачи файла в устройство используется пакет Nokia PC Suite, сохраните файл в папке C:\nokia\installs на компьютере.

Во время установки устройство проверяет целостность программного пакета. На дисплей выводится информация о результатах проверки и запрос на продолжение или отмену установки.

При установке приложений, требующих подключения к сети, учитывайте, что при работе этих приложений потребление энергии устройством может возрасти.

Совет: В сеансе просмотра Web-страниц установочный файл можно загрузить и сразу же установить. Однако в ≍∲্ ЭТОМ СЛУЧАЕ СОЕДИНЕНИЕ ОСТАВСТСЯ ОТКРЫТЫМ В ФОНОВОМ РЕЖИМЕ В ТЕЧЕНИЕ ВСЕГО ПРОЦЕССА УСТАНОВКИ.

Для загрузки и установки программного обеспечения из сети Интернет выберите Загрузка приложений. Выберите приложение и выберите Функции > Установить.

Для просмотра сведений об установленном программном пакете выберите приложение и выберите Функции > Показать сведения.

Для просмотра журнала установки выберите Функции > Показать журнал. Отображается список программного Обеспечения, которое было установлено и удалено, с указанием даты установки или удаления. При возникновении сбоев VСТРОЙСТВА ПОСЛЕ VСТАНОВКИ ПРОГРАММНОГО ПАКЕТА ЭТОТ СПИСОК ПОМОЖЕТ ВЫЯСНИТЬ, КАКОЙ ПРОГРАММНЫЙ ПАКЕТ МОЖЕТ вызывать сбой. Информация в этом списке полезна также при выявлении сбоев, вызванных несовместимостью программных пакетов.

Для удаления программного обеспечения выберите Функции > Удалить. После удаления программного обеспечения его повторная установка возможна только с использованием исходного установочного файла либо путем восстановления из полной резервной копии, содержащей удаленный программный пакет. После удаления ПРОГРАММНОГО ПАКЕТА ФАЙЛЫ, СОЗДАННЫЕ С ПОМОШЬЮ ЭТОГО ПРОГРАММНОГО Обеспечения, МОГУТ ОКАЗАТЬСЯ НЕДОСТУПНЫМИ, Работа другого программного обеспечения, которое использует функции удаленного программного пакета, также может оказаться невозможной. Подробная информация приведена в документации на программное обеспечение.

#### Параметры установки

Для изменения параметров установки выберите Функции > Настройки и одну из следующих функций:

- Удалить Удаление установочного файла программного пакета из устройства после выполнения установки. В случае загрузки программных пакетов из сети этот параметр позволяет снизить требования к объему свободной памяти. Если требуется сохранить установочный файл для переустановки программного обеспечения, то не выбирайте этот Параметр или проверьте наличие копии установочного файла в совместимом компьютере или на компакт-диске.
- Выберите язык: Если программный пакет содержит несколько версий для различных языков, выберите версию для языка, которую требуется установить.
- Тип Укажите тип приложений, которые требуется установить. Для установки можно выбирать только приложения с проверенными сертификатами. Эти параметры применяются только для приложений, предназначенных для операционной системы Symbian (файлы .sis).

#### Параметры зашиты Iava

Для указания параметров зашиты приложения Тауа выберите • Установл. > Диспетчер прилож. > Функции > Настройки.

Можно определить список функций, к которым может обрашаться приложение Тауа. Значение, которое можно VСТАНОВИТЬ ДЛЯ КАЖДОЙ ФУНКЦИИ. ЗАВИСИТ ОТ ДОМЕНА ЗАЩИТЫ ПРОГРАММНОГО ПАКЕТА.

- Доступ к сети Соединение с сетью в режиме передачи данных.
- Сообщения Передача сообщений.
- Автозапуск прилож. Автоматическое открытие приложения.
- Связь с устр-вами Включение локального соединения в режиме передачи данных, например, соединения по каналу Bluetooth.
- Мультимедиа Съемка фотографий, видео-или звукозапись.
- Чтение данных Чтение календаря, информации о контактах или других личных данных.
- Изменение данных Добавление персональных данных, например, записей в "Контакты".

<span id="page-81-0"></span>Можно определить способ запроса на подтверждение обращения приложения Јаvа к функциям устройства. Выберите одно из следующих значений:

- Запрос всегда Запрашивать подтверждение пользователя при каждом обращении приложения Јаvа к этой функции.
- Один запрос Запрашивать подтверждение при первом обращении приложения Јаvа к этой функции.
- Разрешен Разрешение приложению Java обращаться к этой функции без подтверждения пользователя. Параметры защиты позволяют запретить обращение программного обеспечения Java к дорогостоящим услугам без разрешения ПОЛЬЗОВАТЕЛЯ. ЗНАЧЕНИЕ <mark>Разрешен</mark> рекомендуется только в том случае, если и поставшик, и программное обеспечение заслуживают абсолютного доверия.
- Запрещен Запрет обращения приложения Јаva к этой функции.

# $\blacksquare$  Ключи активации

#### Выберите  $\mathbb{R} > \mathbb{C}$ редства > Ключи.

Некоторые мультимедийные файлы, например, изображения, музыкальные или видеоклипы защищены цифровыми правами доступа. Ключи активации для таких файлов могут разрешать или запрещать их использование. Например, некоторые ключи активации позволяют прослушивать музыкальную дорожку только ограниченное число раз. Во время ОДНОГО СЕАНСА ВОСПРОИЗВЕДЕНИЯ МОЖНО ВЫПОЛНЯТЬ ПЕРЕМОТКУ НАЗАД, ВПЕРЕД ИЛИ ПРИОСТАНАВЛИВАТЬ ВОСПРОИЗВЕДЕНИЕ дорожки, но после остановки дорожки одно разрешенное воспроизведение считается израсходованным.

Для просмотра ключей активации по типу выберите Действ.ключи. Недейств, кл. или Не использ..

Для просмотра сведений о ключе выберите Функции > Сведения о ключе.

Для каждого мультимедийного файла отображаются следующие сведения:

- Состояние возможные состояния: Ключ акт. действителен. Срок ключа актив, истек. Ключ акт. еще не действ..
- Прдч содержимого Разрешена означает, что можно передать файл в другое устройство. Запрещена означает, что нельзя передать файл на другое устройство.
- В телефоне Да означает, что файл находится в устройстве, и отображается путь к файлу. Нет означает, что СООТВЕТСТВУЮЩИЙ ФАЙЛ В НАСТОЯЩЕЕ ВРЕМЯ ОТСУТСТВУЕТ В УСТРОЙСТВЕ.

Для активации ключа откройте главный экран ключей активации и выберите Недейств. кл. > Функции > Получить КЛЮЧ АКТИВ.. УСТАНОВИТЕ СЕТЕВОЕ СОЕДИНЕНИЕ ПО ЗАПРОСУ, ВЫПОЛНЯЕТСЯ ПЕРЕХОД НА ИНТЕРНЕТ-УЗЕЛ, НА КОТОРОМ МОЖНО приобрести права на мультимедийные данные.

Для улаления файла прав откройте вклалку "Лейств, ключи" или "Не использ.", вылелите требуемый файл и выберите ФУНКЦИИ > УДАЛИТЬ. ЕСЛИ ОДНОМУ МУЛЬТИМЕДИЙНОМУ ФАЙЛУ СООТВЕТСТВУЕТ НЕСКОЛЬКО ПРАВ. УДАЛЯЮТСЯ ВСЕ ПРАВА.

В окне групповых ключей отображаются все файлы, связанные с правом группы. Если было загружено несколько МУЛЬТИМЕДИЙНЫХ ФАЙЛОВ С ОДИНАКОВЫМИ ПРАВАМИ. ВСЕ ОНИ ОТОбРАЖАЮТСЯ В ДАННОМ ОКНЕ. НА КАЖДОЙ ИЗ ВКЛАДОК "ДЕЙСТВ. ключи" и "Недейств. кл." можно открыть экран группы. Чтобы получить доступ к этим файлам, откройте папку прав группы.

Чтобы переименовать группу, выберите Функции > Переименовать. Введите новое имя, чтобы изменить имя прав группы.

### **• Синхронизация данных**

#### Выберите  $\mathbb{S}$  > Средства > Синхр..

Функция синхронизации используется для синхронизации контактов, записей календаря, заметок или почтовых ящиков С СООТВЕТСТВУЮЩИМИ ПРИЛОЖЕНИЯМИ НА СОВМЕСТИМОМ КОМПЬЮТЕРЕ ИЛИ НА УДАЛЕННОМ ИНТЕРНЕТ-СЕРВЕРЕ. НАСТРОЙКИ СИНХРОНИЗАЦИИ СОХРАНЯЮТСЯ В ПРОФИЛЕ СИНХРОНИЗАЦИИ. В ПРИЛОЖЕНИИ SYNC ПРИМЕНЯЕТСЯ ПРОТОКОЛ УДАЛЕННОЙ СИНХРОНИЗАЦИИ SYNCML. ЗА ИНФОРМАЦИЕЙ О СОВМЕСТИМОСТИ SYNCML Обратитесь к поставщику приложений, с которыми необходимо синхронизировать данное устройство.

Настройки синхронизации можно получить в виде сообщения от поставшика услуг. Состав доступных для синхронизации приложений может меняться. Дополнительную информацию можно получить у поставшика услуг.

#### Создание профиля синхронизации

Для создания профиля выберите Функции > Нов. профиль синхр. и назначьте имя профиля, выберите приложения для СИНХРОНИЗАЦИИ С ПРОФИЛЕМ И УКАЖИТЕ НЕОбХОДИМЫЕ ПАРАМЕТРЫ ПОДКЛЮЧЕНИЯ. ДОПОЛНИТЕЛЬНУЮ ИНФОРМАЦИЮ МОЖНО получить у поставщика услуг.

#### Выбор прил. для синхрониз.

1. Для выбора приложений для синхронизации с профилем синхронизации выберите Функции > Изм. проф. синхр. > Приложения.

- <span id="page-82-0"></span>2. Выберите требуемое приложение и выберите Включить в синхр. > Да.
- 3. Укажите параметры Удаленная БД и Тип синхронизации.

#### Настройки подключения для синхронизации

Для определения параметров подключения в новом профиле, выберите Нов. профиль синхр. > Парам, подключ, и определите следующие параметры:

- Версия сервера Выбор версии SyncML, которая поддерживается сервером электронной почты.
- Идентификат, сервера Ввод идентификатора сервера электронной почты. Эта настройка доступна, только если выбрана версия SyncML 1.2.
- Канал прдч данных Выбор канала передачи данных для подключения к удаленной базе данных во время синхронизации.
- Точка доступа Выбор точки доступа, используемой для подключения в режиме синхронизации, или создание новой точки доступа. Можно также указать необходимость запроса точки доступа при каждом выполнении синхронизации.
- Адрес сервера Ввод Интернет-адреса сервера, на котором находится база данных для синхронизации устройства.
- $\overline{R}$ орт Ввод номера порта сервера удаленной базы данных.
- Имя пользователя Ввод имени пользователя для идентификации своего устройства на сервере.
- Пароль ввод пароля для идентификации своего устройства на сервере.
- Разреш. запр. синхр. выберите Да, чтобы разрешить запуск синхронизации с сервера удаленной базы данных.
- Прин. все запр. снхр выберите Нет, чтобы настроить устройство на вывод запроса на подтверждение, прежде чем принять запрос синхронизации с сервера.
- Аутентифик, в сети выберите Да для проверки подлинности устройства в сети перед синхронизацией. Потребуется ввести имя и пароль пользователя в сети.

### ■ Устройство считывания штрих-кода

### Выберите • > Средства > Штрих-код.

Приложение считывания штрих-колов служит для декодирования двумерных колов различных типов, например, колов в журналах. Коды могут содержать информацию, например, web-адреса, адреса электронной почты и телефонные номера. Это отмечается значками в верхней части дисплея в порядке их появления в декодированной информации.

В приложении считывания штрих-кодов для их сканирования используется камера устройства.

Для сканирования кода с помощью камеры выберите Сканиров, код. Установите код между красным линиями на дисплее. На дисплее появляется декодированная информация.

Для сохранения отсканированных данных выберите Функции > Сохранить. Данные сохраняются в формате .bcr.

Для просмотра сохраненной ранее декодированной информации выберите Сохран. данные. Для открытия кода нажмите клавишу прокрутки.

Устройство возвращается в режим ожидания для экономии энергии аккумулятора, если клавиши не нажимаются в течение 1 минуты. Для продолжения сканирования или просмотра сохраненной информации нажмите клавишу прокрутки.

### $\blacksquare$  Загрузить!

#### Выберите • > Загрузить!.

Cетевая услуга "Download!" позволяет нахолить в сети Интернет, загружать и устанавливать в устройстве объекты, НАПРИМЕР, ПОСЛЕДНИЕ ПРИЛОЖЕНИЯ И СВЯЗАННЫЕ ДОКУМЕНТЫ.

Объекты сортируются по каталогам и папкам, предоставленным Nokia или независимыми поставшиками услуг. Некоторые объекты могут быть платными, но обычно их можно просмотреть бесплатно.

Устанавливайте и используйте приложения и другое программное обеспечение только из источников с надежной зашитой от вредоносного программного обеспечения.

#### Выбор каталогов, папок и объектов

Для обновления содержимого "Download!" выберите Функции > Обновить список.

Для скрытия папки или каталога в списке, например, для просмотра только часто используемых объектов выберите Функции > Скрыть. Для того, чтобы вновь отобразить объекты, выберите Функции > Показать все.

Для приобретения выбранного объекта выберите Функции > Купить, Открывается вложенное меню, в котором можно выбрать версию объекта и просмотреть информацию о цене.

Для загрузки бесплатного объекта выберите Функции > Загрузить.

Для просмотра сведений о выбранном объекте выберите Функции > Просмотр сведений.

Для возврата на главный уровень услуги "Download!" выберите Функции > Домашняя страница. Доступные функции зависят от поставщика услуг, выбранного объекта и текущего вида.

### Параметры услуги "Download!"

Для изменения параметров услуги "Download!" выберите Функции > Настройки и один из следующих параметров:

- Точка доступа Выбор точки доступа, используемой для подключения к серверу поставщика услуг.
- Открывать автоматич. Выбор режим автоматического открытия загруженного объекта или приложения по завершении загрузки.
- Подтвержд. загрузку Выбор режима отображения запроса на подтверждение предварительного просмотра объекта.
- С подтвержд. покупки Выбор режима отображения запроса на подтверждение приобретения перед покупкой объекта.

# <span id="page-84-0"></span>19. Безопасность

### ■ Разрешенные номера

#### Выберите  $\mathbb{S}$  > Контакты > Функции > Контакты на SIM > Разреш. контакты.

Услуга "Разрешенные номера" позволяет ограничить посылку исходящих вызовов заданным набором телефонных номеров. Некоторые SIM-карты не поддерживают услугу "Разрешенные номера". Дополнительную информацию можно получить у поставщика услуг.

При включенной функции "Разрешенные номера" сохраняется возможность вызова службы экстренной помощи, номер которой запрограммирован в памяти телефона.

- 1. Для запрета посылки вызовов из устройства выберите Функции > Нов. контакт на SIM и введите имя контакта и телефонный номер в список номеров, посылка вызова на которые разрешена, или выберите Доб, из Контактов для лобавления контакта из приложения "Контакты". Лля запрета вызовов по колу страны ввелите кол страны в список номеров. Все разрешенные телефонные номера должны начинаться с этого кода страны.
- 2. Выберите Функции > Вкл. разреш. н-ра. Для включения и выключения запрета вызовов, а также для изменения СПИСКА DA3DRШАННЫХ КОНТАКТОВ НАО ФАОДИМО ВВАСТИ PIN2-КОД. ПРИ ОТСУТСТВИИ КОДА О ФОАЩАЙТАСЬ К ПОСТАВЩИКУ УСЛУГ. Для отмены услуги выберите Функции > Откл. разреш. н-ра.

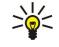

Совет: Для передачи текстовых сообщений контактам на SIM-карте при включенной услуге разрешенных номеров необходимо добавить номер центра текстовых сообщений в список разрешенных номеров.

### ■ Диспетчер сертификатов

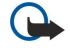

Важное замечание: Безусловно, сертификаты снижают риск, связанный с удаленными подключениями и загрузкой программного обеспечения, однако следует иметь в виду, что надлежащий уровень защиты возможен только в случае правильного применения сертификатов. Само по себе наличие сертификатов не обеспечивает защиты; защита обеспечивается только тогда, когда применяются правильные, подлинные и достоверные сертификаты. Сертификаты имеют ограниченный срок действия. Если для действительного Сертификата на дисплей выводится сообщение "Срок действия сертификата истек" или "Сертификат еще не вступил в силу", убедитесь в том, что в устройстве установлена правильная дата и время.

Перед изменением каких-либо параметров сертификатов необходимо убедиться в том, что владелец Сертификата заслуживает абсолютного доверия, а сам сертификат действительно принадлежит указанному в сертификате владельцу.

### Выберите  $\mathbb{Q} > \mathbb{C}$ редства > Настр-ки > Общие > Защита > Сертификаты.

Цифровые сертификаты предназначены для проверки подлинности источника программного обеспечения и не гарантируют безопасности. Существует три типа сертификатов: сертификаты центров сертификации, личные Сертификаты и сертификаты серверов. Во время защищенного соединения сервер может отправить сертификат сервера на устройство. После получения он проверяется сертификатом центра сертификации, хранящимся в устройстве. На дисплей телефона выводится уведомление в том случае, если сервер не является подлинным или в памяти телефона отсутствует необходимый сертификат.

Сертификат можно загрузить с Интернет-узла, получить в качестве вложения электронной почты или в виде сообщения, ПЕРЕДАННОГО ЧЕРЕЗ ИК-ПОРТ ИЛИ ПОСРЕДСТВОМ ТЕХНОЛОГИИ Bluetooth. Сертификаты используются при подключении к ИНТЕРАКТИВНОМУ баНКУ ИЛИ УДАЛЕННОМУ СЕРВЕРУ ДЛЯ ВЫПОЛНЕНИЯ ОПЕРАЦИЙ. СВЯЗАННЫХ С ПЕРЕДАЧЕЙ КОНФИДЕНЦИАЛЬНОЙ ИНФООМАЦИИ. Сертификаты также используются для уменьшения риска, связанного с загрузкой вирусов и другого вредоносного программного обеспечения, а также для подтверждения подлинности программного обеспечения при его загрузке и установке.

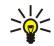

Совет: При добавлении нового сертификата проверьте его подлинность.

#### Настр. довер. сертиф.

Доверие к сертификату означает, что ему поручена проверка Интернет-страниц, серверов электронной почты, пакетов программного обеспечения и других данных. Для проверки услуг и программного обеспечения могут использоваться только доверенные сертификаты.

Для того, чтобы изменить настройки доверия, выберите сертификат и Функции > Парам, доверия, Выберите поле приложения и Да или Нет. Настройки доверия личного сертификата изменить нельзя.

В зависимости от сертификата на дисплей выводится список приложений, которые могут использовать выбранный сертификат:

- Установка Symbian Новое приложение операционной системы Symbian.
- Интернет Электронная почта и графические объекты.

© 2007 Nokia. Все права защищены. В Самоном со собора в 195

#### <span id="page-85-0"></span>Безопасность

- Установка прилож. новое Java™-приложение.
- Проверка сертиф. протокол проверки состояния сертификата в режиме прямого подключения.

#### Просм. свед. о серт.

Вы можете быть уверены в том, что сервер является подлинным, только после проверки подписи и срока действия сертификата сервера.

Для просмотра сведений сертификата выберите Показать сведения.

Может появиться одно из следующих сообщений:

- Нет приложений, доверяющих этому сертификату не установлены приложения, использующие этот сертификат. Настройки доверия можно изменить.
- Срок действия сертификата истек срок действия выбранного сертификата закончился.
- Срок действия сертификата еще не начался срок действия выбранного сертификата еще не начался.
- Сертификат поврежден сертификат нельзя использовать. Обратитесь к поставщику сертификата.

#### ■ Настр. защиты

#### Выберите  $\mathbb{Q} > \mathbb{C}$ редства > Настр-ки > Общие > Защита > Защ. модуль.

Для просмотра и редактирования модуля защиты выделите его и нажмите клавишу прокрутки.

Для просмотра подробной информации о модуле защиты выберите Функции > Сведения о защите.

Содержимое модуля защиты находится в хранилище ключей. Для удаления банка ключей выберите Банк ключей. выберите требуемый банк ключей и выберите Функции > Удалить. Удаление хранилища ключей некоторых модулей защиты может оказаться невозможным.

#### Коды модуля защиты

#### Выберите  $\mathbb{Q}$  > Средства > Настр-ки > Общие > Защита > Защ. модуль.

Для изменения PIN-кодов модуля защиты выберите PIN модуля - изменение PIN-кода модуля защиты или PIN подписи изменение PIN-кода цифровых подписей. Изменение этих кодов возможно не для всех модулей защиты.

Для просмотра подробной информации о модуле защиты выберите Функции > Сведения о защите.

#### ■ Зашита карты памяти

Выберите  $\mathbb{S}$  > Средства > Память.

Карту памяти можно защитить паролем для предотвращения несанкционированного доступа. Для установки пароля выберите Функции > Установить пароль. Пароль может содержать до восьми символов и зависит от регистра. Пароль хранится в устройстве. При использовании карты памяти на одном устройстве повторно вводить пароль не требуется. Когда карта памяти используется на другом устройстве, пароль запрашивается. Не все карты памяти поддерживают защиту паролем.

Для снятия пароля карты памяти выберите Функции > Удалить пароль. При отмене пароля данные на карте памяти не защищены от несанкционированного использования.

Для открытия заблокированной карты памяти выберите Функции > Разблокир. карту. Введите пароль.

Если не удается найти пароль для разблокирования заблокированной карты памяти, можно переформатировать карту. При этом карта разблокируется и пароль удаляется. При форматировании карты памяти удаляются все данные, сохраненные на карте.

#### ■ Блокировка устройства

При включенной функции блокировки устройства сохраняется возможность вызова службы экстренной помощи, номер которой запрограммирован в памяти устройства.

Для предотврашения доступа к содержимому устройства заблокируйте устройство в режиме ожидания. Нажмите кнопку питания, выберите Заблокир. телефон и введите код блокировки. Код блокировки по умолчанию 12345. Для того, чтобы разблокировать устройство, нажмите левую клавишу выбора, введите код блокировки и нажмите клавишу прокрутки.

Можно также заблокировать устройство дистанционно, передав текстовое сообщение в устройство. Для разрешения удаленной блокировки и определения текста сообщения выберите S > Средства > Настр-ки > Общие > Защита > Телефон и SIM-карта > Разрешить удал. блок. > Да. Введите сообщение для удаленной блокировки и подтвердите сообщение. Длина сообщения должна составлять не менее 5 символов.

### Безопасность

Для изменения кода блокировки выберите  $\mathbb{S}_3$  > Средства > Настр-ки > Общие > Защита > Телефон и SIM-карта > Код блокировки. Введите старый код, затем дважды введите новый код. Новый код может содержать от 4 до 255 символов. Можно использовать буквы алфавита (как заглавные, так и строчные) и цифры.

# <span id="page-87-0"></span>20. Клавиши быстрого доступа

Здесь приведены некоторые клавиши быстрого доступа к функциям устройства. Клавиши быстрого вызова позволяют эффективнее использовать приложения.

### Общие клавиши быстрого выбора

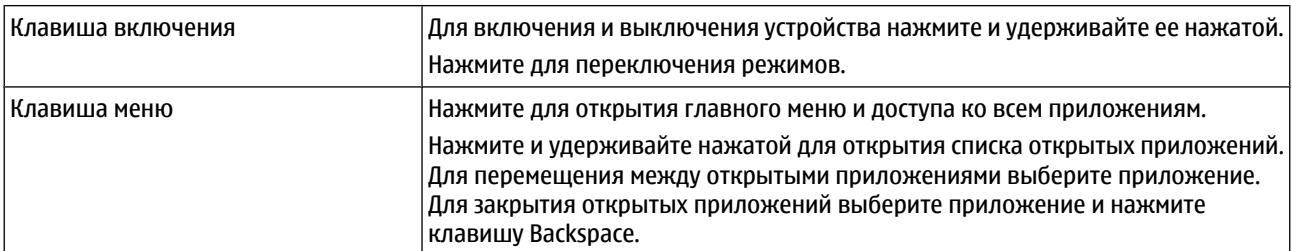

### Активный режим ожидания

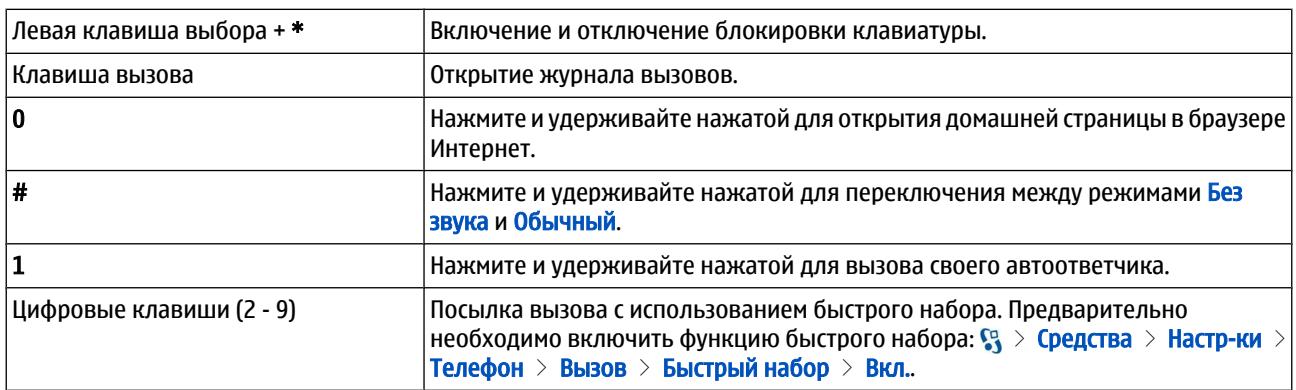

### Интернет

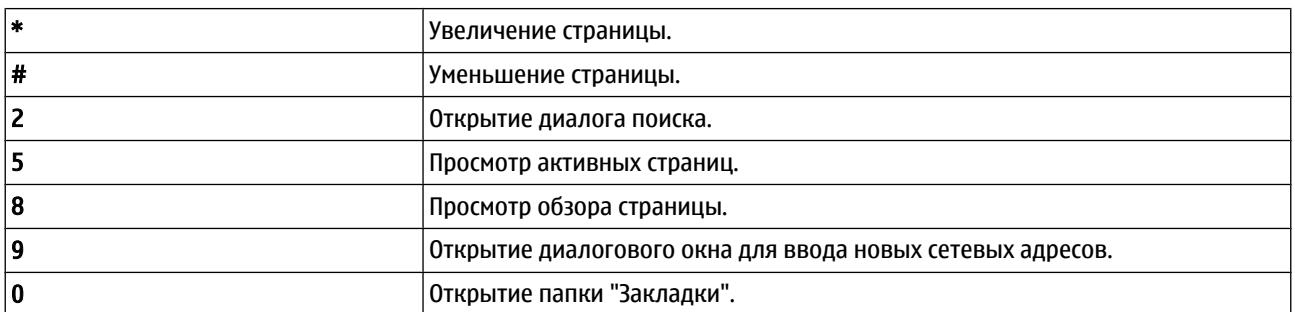

### Приложение просмотра изображений

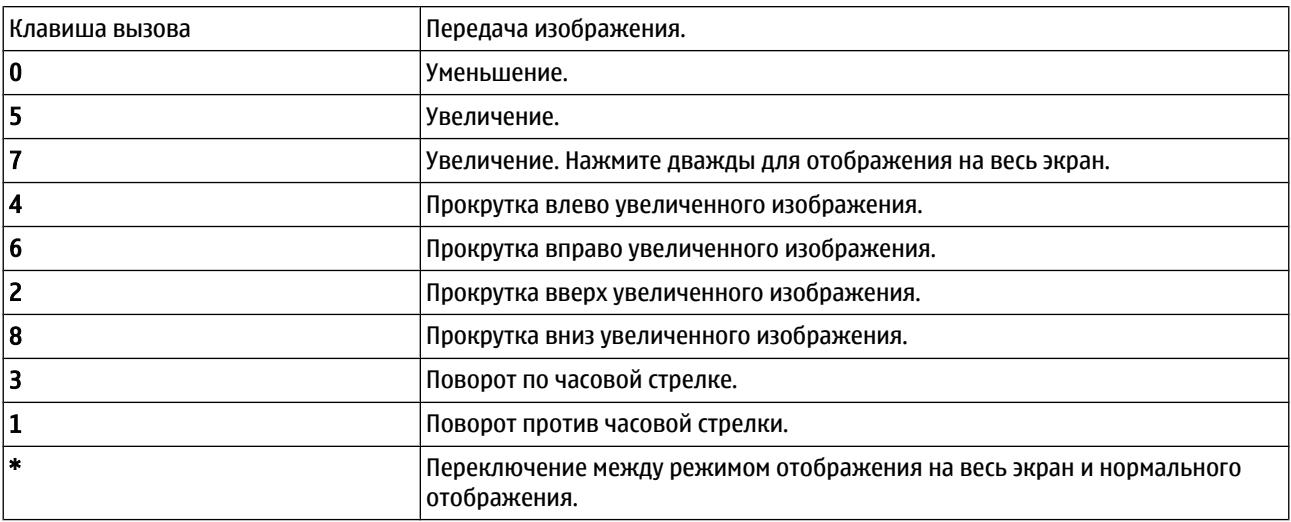

### Клавиши быстрого доступа

### Редактирование ссылок

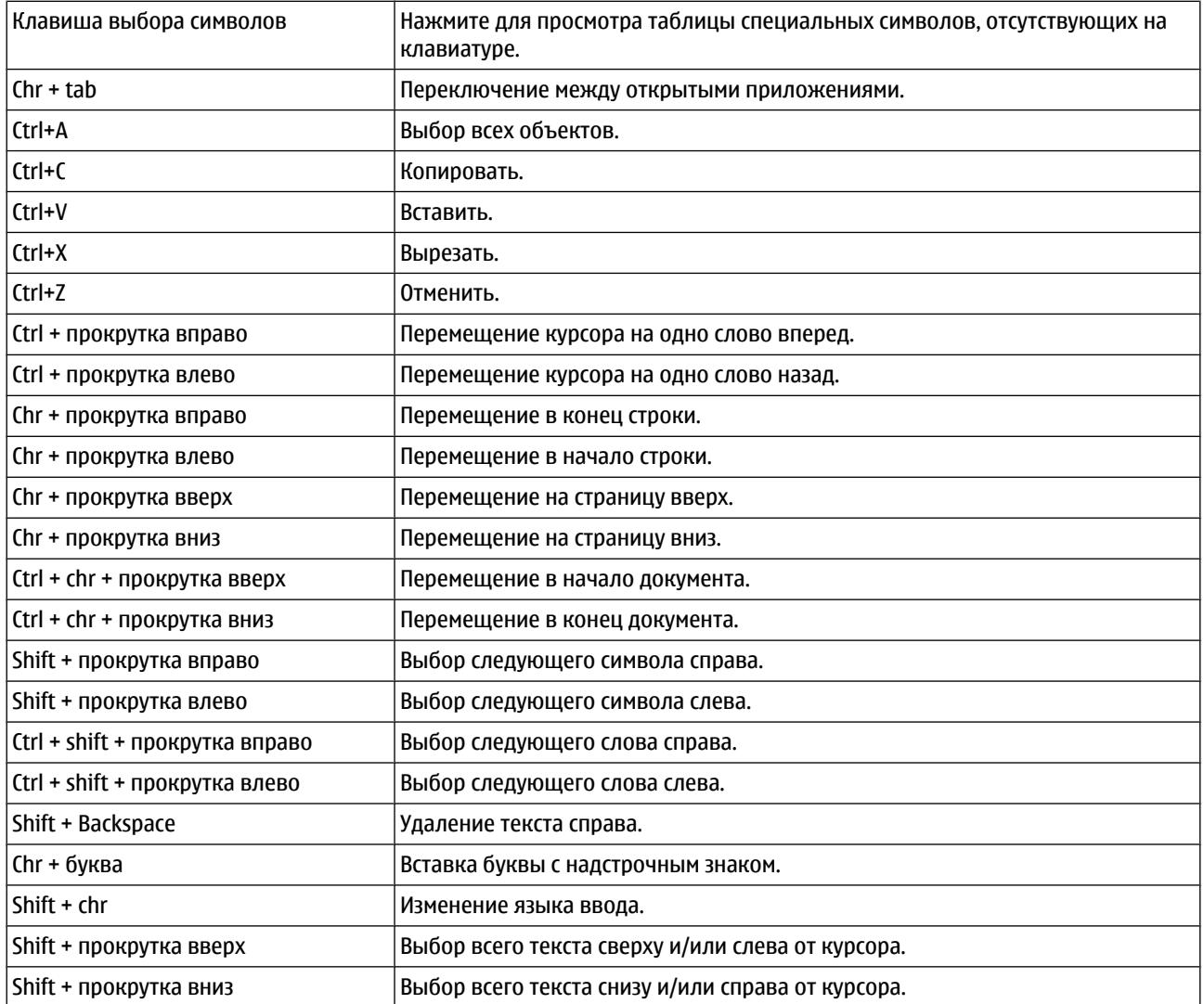

# 21. Глоссарий

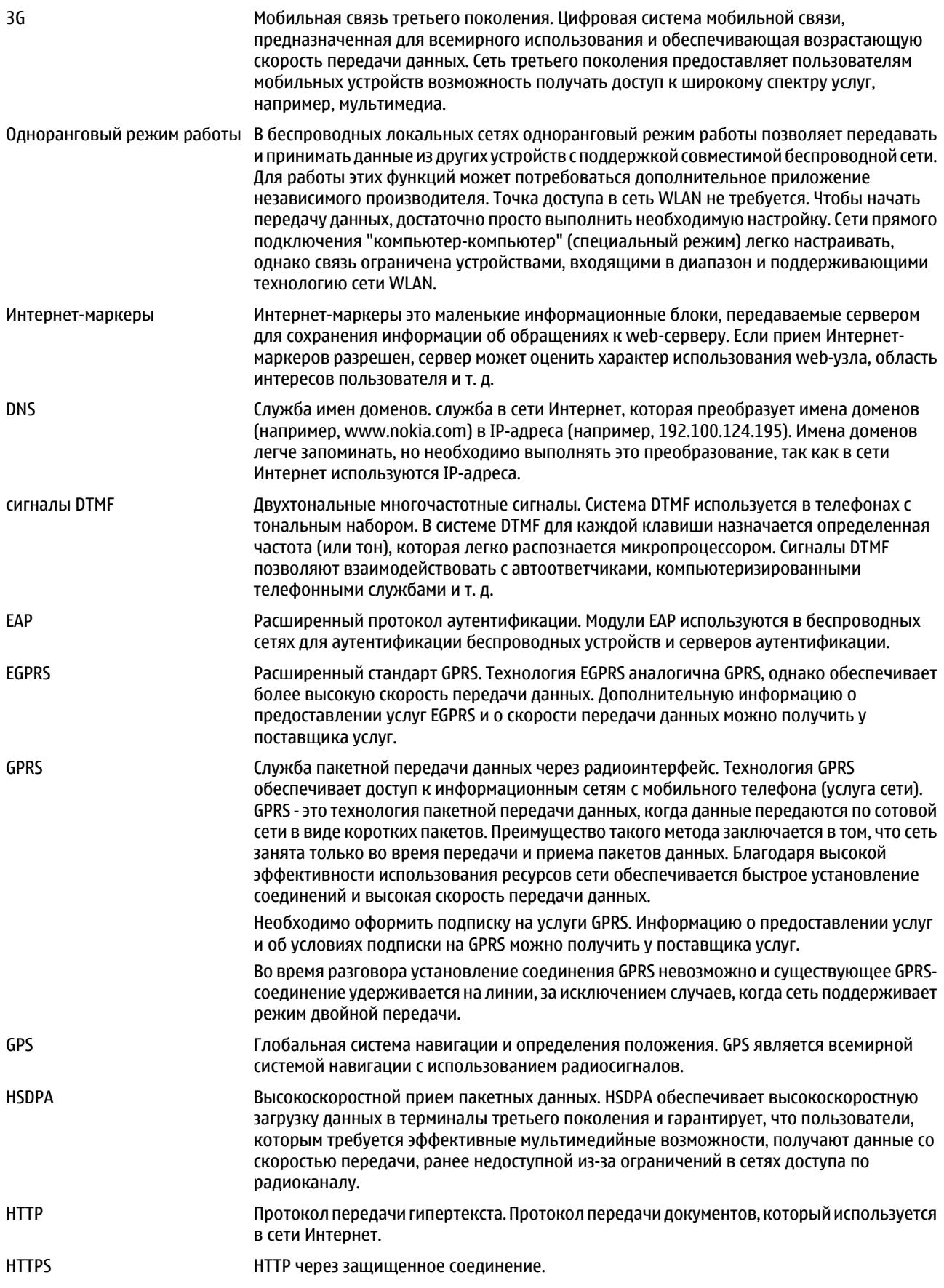

### Глоссарий

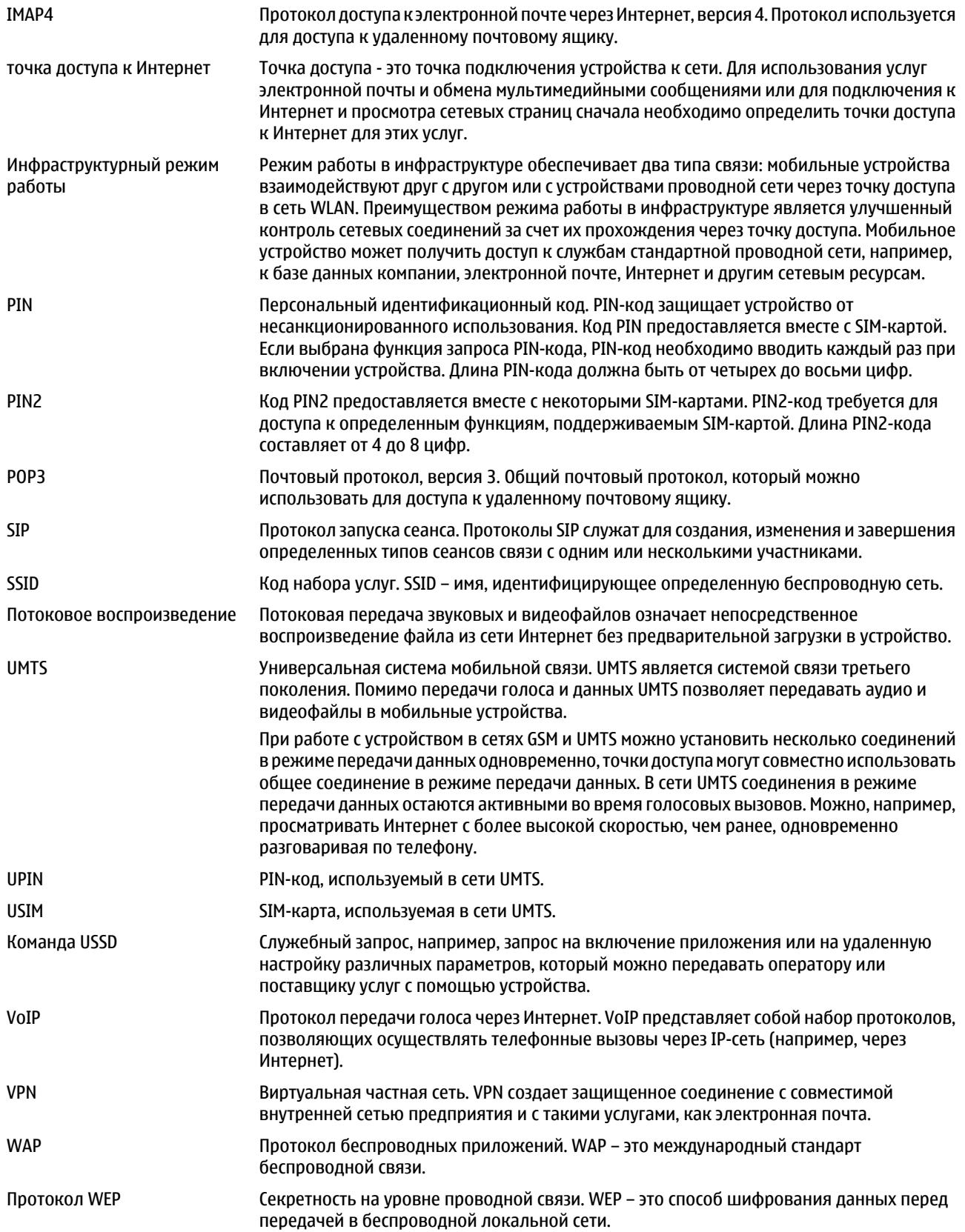

### Глоссарий

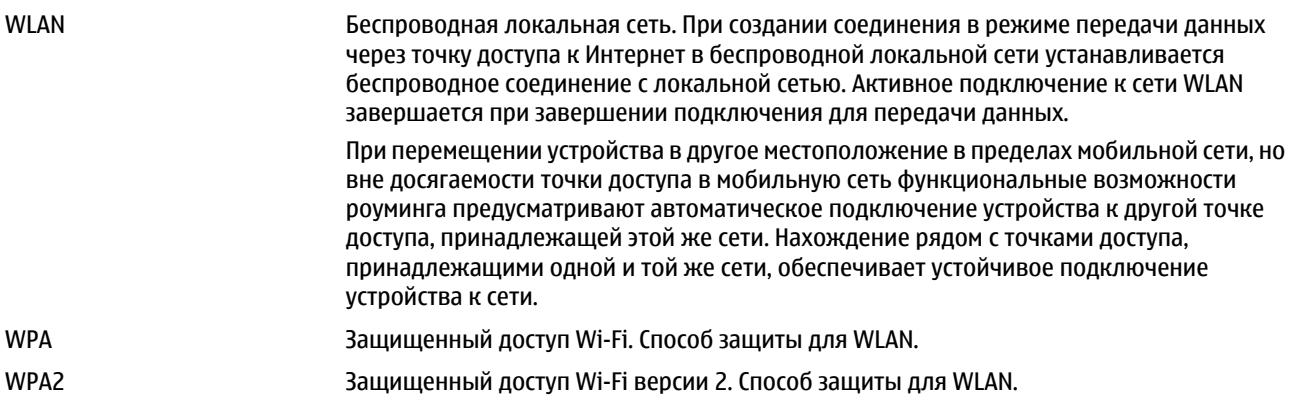

# Информация об аккумуляторах

Данное устройство рассчитано на питание от аккумулятора. Аккумулятор можно заряжать и разряжать сотни раз, однако при этом он постепенно изнашивается. При значительном сокращении продолжительности работы в режиме разговора и в режиме ожидания следует заменить аккумулятор. Пользуйтесь только разрешенными Nokia к использованию аккумуляторами и зарядными устройствами, предназначенными для подключения к данной модели устройства.

Если замененный аккумулятор используется впервые или аккумулятор длительное время не использовался, перед НАЧАЛОМ ЗАDЯДКИ, ВОЗМОЖНО, ПОТРЕбУЕТСЯ ПОДКЛЮЧИТЬ ЗАРЯДНОЕ УСТРОЙСТВО, ЗАТЕМ ОТКЛЮЧИТЬ И ВНОВЬ ПОДКЛЮЧИТЬ зарядное устройство.

Неиспользуемое зарядное устройство следует отключать от источника питания и от устройства. Не оставляйте полностью заряженный аккумулятор подключенным к зарядному устройству, поскольку избыточный заряд может сократить срок СЛУЖбы аккумулятора. Если полностью заряженный аккумулятор не используется, он постепенно разряжается.

Если аккумулятор полностью разряжен, пройлет несколько минут ло появления на лисплее инликатора уровня заряла аккумулятора или до того, как телефон можно будет использовать для посылки вызовов.

Аккумуляторы следует использовать только по их прямому назначению. Не используйте неисправные зарядные **УСТРОЙСТВА И АККУМУЛЯТОРЫ.** 

Оберегайте аккумуляторы от короткого замыкания. Случайное короткое замыкание может произойти, если какой-либо Металлический предмет, например, монета, скрепка или ручка, замыкает накоротко плюсовой и минусовой выводы аккумулятора (которые выглядят как металлические полоски на его поверхности). Это может произойти, например, если запасной аккумулятор находится в кармане или бумажнике. Короткое замыкание выводов может стать причиной повреждения аккумулятора либо предмета, вызвавшего замыкание.

При продолжительном воздействии повышенной или пониженной температуры (например, летом или зимой в закрытом автомобиле) емкость и срок службы аккумулятора снижаются. Аккумулятор следует хранить при температуре  $15^{\circ}$ С...25 °С. Чрезмерно нагретый или охлажленный аккумулятор может стать причиной временной неработоспособности VСТРОЙСТВА ДАЖЕ В ТОМ СЛУЧАЕ, ЕСЛИ АККУМУЛЯТОР ПОЛНОСТЬЮ ЗАРЯЖЕН. ХАРАКТЕРИСТИКИ АККУМУЛЯТОРОВ СУШЕСТВЕННО VXVДШАЮТСЯ ПРИ ТЕМПЕРАТУРЕ НИЖЕ 0 °С.

Не уничтожайте аккумуляторы путем сжигания, так как они могут взорваться. Аккумуляторы могут взрываться также ПРИ ПОВРЕЖДЕНИИ. УТИЛИЗАЦИЯ ОТСЛУЖИВШИХ АККУМУЛЯТОРОВ ОСУШЕСТВЛЯЕТСЯ В СООТВЕТСТВИИ С МЕСТНЫМ законодательством. По возможности выполните утилизацию. Запрешается выбрасывать аккумуляторы вместе с бытовым мусором.

Не разбирайте и не вскрывайте батарейки и аккумуляторы. В случае протечки аккумулятора не допускайте попадания жидкости на кожу или в глаза. В случае такой протечки немедленно промойте кожу или глаза водой или обратитесь за медицинской помощью.

# Проверка подлинности аккумуляторов Nokia

В целях безопасности пользуйтесь только фирменными аккумуляторами Nokia. Во избежание подделок фирменных аккумуляторов Nokia приобретайте аккумуляторы у уполномоченного дилера Nokia и для проверки голограммы выполняйте следующие действия.

Выполнение указанных шагов проверки не дает абсолютной гарантии подлинности аккумуляторов. В случае сомнений в подлинности аккумулятора Nokia не эксплуатируйте его и обратитесь для выяснения в ближайший уполномоченный сервисный центр Nokia или к уполномоченному дилеру Nokia. Уполномоченный сервисный центр Nokia или уполномоченный дилер Nokia проверит подлинность аккумулятора. Если подтвердить подлинность не удается, верните аккумулятор по месту приобретения.

### ■ Проверка голограммы

1. На голограмме под одним углом виден символ Nokia "протяните друг другу руки", а под другим углом - логотип Nokia Original Enhancements.

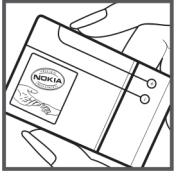

2. При наклоне голограммы влево, вправо, вниз и вверх от логотипа на каждой стороне появляются одна, две, три или четыре точки соответственно.

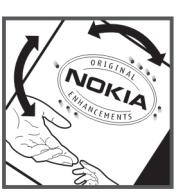

### ■ Что делать, если подлинность аккумулятора подтвердить невозможно?

Если не улается полтверлить, что аккумулятор Nokia с голограммой является поллинным аккумулятором Nokia, не эксплуатируйте этот аккумулятор. Обратитесь для выяснения в ближайший уполномоченный сервисный центр Nokia или к уполномоченному дилеру Nokia. Эксплуатация аккумуляторов, не рекомендованных изготовителем, может представлять опасность и приводит к ухудшению технических характеристик, выходу из строя устройства и его аксессуаров. Кроме того, это может привести к аннулированию разрешений и гарантий на устройство.

Подробнее о фирменных аккумуляторах Nokia см. по адресу www.nokia.com/battery.

# Уход и обслуживание

Данное устройство разработано и изготовлено с использованием самых последних достижений техники и требует осторожного обращения. Следующие рекомендации позволят выполнить все условия предоставления гарантии.

- Оберегайте устройство от влаги. Атмосферные осадки, влага, любые жидкости могут содержать минеральные ЧАСТИЦЫ, ВЫЗЫВАЮЩИЕ КОРРОЗИЮ ЭЛЕКТРОННЫХ СХЕМ. При попадании влаги в устройство отсоедините аккумулятор и полностью высушите устройство перед повторной установкой аккумулятора.
- Не используйте и не храните устройство в запыленных или загрязненных помещениях. Это может вызвать повреждение подвижных частей и электронных компонентов.
- Не храните устройство при повышенной температуре. Высокая температура может привести к сокращению срока СЛУЖбы ЭЛЕКТРОННЫХ УСТРОЙСТВ, ПОВРЕДИТЬ АККУМУЛЯТОРЫ И ВЫЗВАТЬ ДЕФОРМАЦИЮ ИЛИ ОПЛАВЛЕНИЕ ПЛАСТМАССОВЫХ деталей.
- Не храните устройство при пониженной температуре. При повышении температуры устройства (до нормальной температуры) возможна конденсация влаги внутри корпуса, что вызывает повреждение электронных плат.
- Не пытайтесь вскрывать корпус устройства способом, отличным от приведенного в данном руководстве.
- Оберегайте устройство от паления, уларов и тряски. Неосторожное обрашение может привести к поломке внутренних Печатных плат и механических компонентов.
- Не используйте для чистки устройства агрессивные химикаты, растворители для химической чистки и сильные моющие средства.
- Не раскрашивайте устройство. Краска может засорить движущиеся узлы и нарушить их нормальную работу.
- Для чистки объектива камеры, датчика расстояния, датчика освещенности и т. п. пользуйтесь мягкой, чистой и сухой тканью.
- Пользуйтесь только прилагаемой или рекомендованной изготовителем антенной. Использование других антенн. а ТАКЖЕ ПЕРЕДЕЛКА И НАРАЩИВАНИЕ АНТЕННЫ МОГУТ ПРИВЕСТИ К ПОВРЕЖДЕНИЮ УСТРОЙСТВА И К НАРУШЕНИЮ УСТАНОВЛЕННЫХ правил использования радиооборудования.
- Зарядные устройства используйте в помещениях.
- Обязательно создавайте резервную копию данных, которые требуется сохранить (например, контакты и заметки календаря).
- Для сброса устройства и оптимизации его производительности выключите устройство и извлеките аккумулятор.

Эти рекомендации в равной степени относятся к устройству, аккумулятору, зарядному устройству и всем аксессуарам. При нарушении нормальной работы устройства обратитесь в ближайший специализированный сервисный центр.

### **■** Утилизация

Знак перечеркнутого мусорного контейнера на изделии. печатных материалах или упаковке означает. что в странах Я ЕС по окончании срока службы все электрические и электронные изделия. батареи и аккумуляторы подлежат отлельной утилизации.

Возвращайте эти изделия на переработку во избежание нанесения вреда окружающей среде и здоровью людей, вызванного неправильной утилизацией отходов. Информацию об утилизации можно получить у поставщика изделия, В МЕСТНЫХ ОРГАНАХ ВЛАСТИ, В НАЦИОНАЛЬНЫХ ОРГАНИЗАЦИЯХ КОНТРОЛЯ ОТВЕТСТВЕННОСТИ ПРОИЗВОДИТЕЛЕЙ ИЛИ V регионального представителя Nokia. Подробнее см. экологическую декларацию изделия или информацию, характерную для страны, по адресу [www.nokia.com.](http://www.nokia.com)

# Дополнительная информация по безопасности

### ■ Лети

Устройство и аксессуары могут содержать мелкие детали. Храните их в недоступном для детей месте.

### ■ Условия эксплуатации

Данное устройство удовлетворяет требованиям на уровень мощности облучения в РЧ-диапазоне при использовании в НОРМАЛЬНОМ РАбОЧЕМ ПОЛОЖЕНИИ (РЯДОМ С VXOM) ЛИбО НА РАССТОЯНИИ НЕ МЕНЕЕ 1.5 СМ ОТ ТЕЛА ЧЕЛОВЕКА. ЧЕХЛЫ, ЗАЖИМЫ и держатели, которые крепятся на одежду или надеваются на шею, не должны содержать металлических деталей, при этом устройство должно находиться на указанном выше расстоянии от тела человека.

Для передачи данных и сообщений требуется качественное соединение с сетью. В некоторых случаях передача данных и сообщений выполняется с задержкой (после установления требуемого качества соединения). Убедитесь в том, что VКАЗАННЫЕ ВЫШЕ DEКОМЕНДАЦИИ ОТНОСИТЕЛЬНО DACTOЯНИЯ МЕЖДУ ТЕЛЕФОНОМ И ТЕЛОМ ЧЕЛОВЕКА ВЫПОЛНЯЮТСЯ ВПЛОТЬ ДО завершения передачи.

Детали устройства обладают магнитными свойствами. Возможно притяжение металлических предметов к устройству. Не храните рядом с устройством кредитные карточки и другие магнитные носители информации - это может привести к уничтожению информации.

### ■ Медицинское оборудование

Работа любого радиопередающего оборудования, включая мобильные телефоны, может нарушать нормальное функционирование не имеющего должной защиты медицинского оборудования. С вопросами о защите медицинского Оборудования от внешнего радиочастотного излучения и с другими связанными с этим вопросами обращайтесь к медицинским работникам или к изготовителю оборудования. Выключайте устройство в учреждениях здравоохранения, где это диктуется правилами внутреннего распорядка. В больницах и в других медицинских учреждениях может использоваться оборудование, чувствительное к внешнему радиочастотному излучению.

### Имплантированное медицинское оборудование

Согласно рекомендациям изготовителей медицинского оборудования во избежание возникновения помех расстояние МЕЖДУ МОбИЛЬНЫМ УСТРОЙСТВОМ И ИМПЛАНТИРОВАННЫМ МЕДИЦИНСКИМ ОбОРУДОВАНИЕМ, ТАКИМ КАК КАРДИОСТИМУЛЯТОР ИЛИ кардиовертер-дефибриллятор, должно быть не менее 15.3 см. Лицам, пользующимся таким оборудованием, необходимо соблюдать следующие правила:

- держите включенное мобильное устройство на расстоянии не менее 15.3 см от медицинского оборудования;
- Не носите мобильное устройство в нагрудном кармане:
- для снижения вероятности возникновения помех держите мобильное устройство около уха, более удаленного от медицинского оборудования;
- немедленно выключите мобильное устройство при первых признаках появления помех;
- прочитайте указания изготовителя имплантируемого медицинского оборудования и следуйте им.

Со всеми вопросами по использованию мобильного устройства с имплантированным медицинским оборудованием обращайтесь в медицинское учреждение, предоставившее это оборудование.

### Слуховые аппараты

Некоторые типы мобильных устройств могут создавать помехи в работе слуховых аппаратов. При возникновении таких помех обратитесь к поставщику услуг.

### **В** Автомобили

Радиочастотные сигналы могут оказывать неблагоприятное воздействие на неправильно установленные или не ИМЕЮЩИЕ ТРЕбУЕМОГО ЭКРАНИРОВАНИЯ ЭЛЕКТРОННЫЕ СИСТЕМЫ АВТОМОбИЛЯ (НАПРИМЕР, ЭЛЕКТРОННЫЕ СИСТЕМЫ ВПРЫСКА топлива, электронные антиблокировочные системы тормозов, электронные системы контроля скорости, системы VПDАВЛЕНИЯ ПОДVШКАМИ безопасности). За дополнительной информацией обрашайтесь к изготовителю автомобиля (или его представителю) или изготовителю устанавливаемого в автомобиль дополнительного оборудования (его представителю).

Установка устройства в автомобиле и его техническое обслуживание должны проводиться только квалифицированными специалистами. Нарушение правил установки и технического обслуживания может быть ОПАСНЫМ И ПРИВЕСТИ К АННУЛИРОВАНИЮ ГАРАНТИИ НА УСТРОЙСТВО. РЕГУЛЯРНО ПРОВЕРЯЙТЕ НАДЕЖНОСТЬ КРЕПЛЕНИЯ И работоспособность радиотелефонного оборудования в автомобиле. Не храните и не перевозите горючие жидкости. Газы или взрывчатые вешества вместе с устройством, его компонентами или аксессуарами. Владельцам автомобилей, ОСНАШЕННЫХ ВОЗЛУШНОЙ ПОЛУШКОЙ бЕЗОПАСНОСТИ. СЛЕЛУЕТ ПОМНИТЬ О ТОМ. ЧТО ВОЗЛУШНАЯ ПОЛУШКА НАПОЛНЯЕТСЯ ГАЗОМ

#### Дополнительная информация по безопасности

под высоким давлением. Не помешайте никаких предметов, включая мобильные телефоны, над воздушной подушкой или в зоне ее раскрытия. При неправильной установке беспроводного оборудования в автомобиле раскрытие воздушной подушки может привести к серьезным травмам.

Использование устройства в полете запрещено. Выключите устройство перед посадкой в самолет. Пользование МОбильными телефонами на борту самолета создает помехи в работе систем самолета и может преследоваться по закону.

### ■ Взрывоопасная среда

В потенииально взрывоопасной среде обязательно выключите телефон и строго соблюдайте все указания и инструкции. В местах возможного образования взрывоопасной атмосферы обычно рекоменлуется глушить автомобильные двигатели. Искрообразование в таких местах может привести к пожару или взрыву. что чревато травмами и гибелью людей. Выключайте телефон на автозаправочных станциях, а также на станциях технического обслуживания (например, вблизи топливной аппаратуры). Необходимо соблюдать ограничения на использование радиооборудования НА ТОПЛИВНЫХ СКЛАДАХ, НА ОбЪЕКТАХ ХРАНЕНИЯ И РАСПРЕДЕЛЕНИЯ ТОПЛИВА, НА ХИМИЧЕСКИХ ПРЕДПРИЯТИЯХ И В МЕСТАХ выполнения взрывных работ. Потенциально взрывоопасная среда встречается довольно часто, но не всегда четко Обозначена. Примерами такой среды являются подпалубные помещения на судах, хранилища химических веществ и VСТАНОВКИ ПО ИХ ПЕРЕКАЧКЕ, АВТОМОбИЛИ С ИСПОЛЬЗОВАНИЕМ СЖИЖЕННОГО ГОРЮЧЕГО ГАЗА (НАПРИМЕР, ПРОПАНА ИЛИ бУТАНА), ПОМЕШЕНИЯ И ЗОНЫ С ЗАГОЯЗНЕНИЕМ ВОЗДУХА ХИМИКАТАМИ ИЛИ ВЗВЕСЯМИ. НАПРИМЕР. ПЕСЧИНКАМИ. ПЫЛЬЮ ИЛИ МЕТАЛЛИЧЕСКИМ порошком.

### ■ Вызов службы экстренной помощи

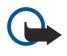

Важное замечание: Данное устройство, как и любой мобильный телефон, в своей работе использует радиосигналы, сотовые и стационарные сети связи, а также задаваемые пользователем режимы работы. Из-за этого гарантировать связь при любых обстоятельствах невозможно. В случае особо важных соединений (например, при вызове скорой медицинской помощи) нельзя надеяться только на мобильное устройство.

Для вызова службы экстренной помощи:

- 1. Включите устройство (если оно выключено). Убедитесь в том, что оно находится в зоне с достаточным уровнем радиосигнала.
	- В некоторых сетях необходимо, чтобы в устройство была правильно установлена действующая SIM-карта.
- 2. Нажмите клавишу разъединения столько раз, сколько необходимо для очистки дисплея и подготовки устройства к paботе.
- 3. Введите номер службы экстренной помощи, установленный для данного региона. В разных сетях для вызова службы ЭКСТРЕННОЙ ПОМОШИ ИСПОЛЬЗУЮТСЯ РАЗЛИЧНЫЕ НОМЕРА.
- 4. Нажмите клавишу вызова.

При использовании некоторых функций устройства для вызова службы экстренной помощи может потребоваться предварительно выключить эти функции. Если в устройстве активен режим "Автономный" или "Полет", для вызова СЛУЖбы ЭКСТРЕННОЙ ПОМОШИ МОЖЕТ ПОТРЕбОВАТЬСЯ ВЫбОР ДРУГОГО РЕЖИМА ПОДКЛЮЧЕНИЯ УСТРОЙСТВА К СЕТИ. Дополнительная информация приведена в данном руководстве либо ее можно получить у поставщика услуг.

При вызове службы экстренной помощи сообщите всю необходимую информацию с максимально возможной точностью. Ваше мобильное устройство может оказаться единственным средством связи на месте происшествия. Не прерывайте связи, не дождавшись разрешения.

### ■ Информация о сертификации (SAR)

#### Данное мобильное устройство соответствует требованиям на уровень облучения в радиочастотном диапазоне.

Данное мобильное устройство содержит передатчик и приемник радиосигналов. Устройство сконструировано с учетом требований на предельные уровни облучения в радиочастотном диапазоне, установленных международными директивами. Данные директивы были разработаны независимой научно-исследовательской организацией ICNIRP и СОДЕРЖАТ ДОПУСТИМЫЕ ГРАНИЦЫ бЕЗОПАСНОГО ОбЛУЧЕНИЯ ЧЕЛОВЕКА НЕЗАВИСИМО ОТ ЕГО ВОЗРАСТА И СОСТОЯНИЯ ЗДОРОВЬЯ.

Для определения уровня облучения, возникающего при работе мобильных устройств, используется единица измерения, называемая удельным коэффициентом поглощения (SAR). Предельное значение SAR, установленное в директивах ICNIRP, равно 2,0 Вт/кг с усреднением по десяти граммам ткани. Измерения коэффициента SAR выполняются в СТАНДАДТНОМ ДА ФОДОЖЕНИИ УСТРОЙСТВА В ДЕЖИМЕ МАКСИМАЛЬНОЙ МОЩНОСТИ ПЕРЕДАТЧИКА, УКАЗАННОЙ В ТЕХНИЧЕСКИХ характеристиках, во всех диапазонах рабочих частот. Фактическое значение уровня SAR для работающего устройства МОЖЕТ ОКАЗАТЬСЯ НИЖЕ МАКСИМАЛЬНОГО ЗНАЧЕНИЯ; ЭТО ОбУСЛОВЛЕНО ТЕМ, ЧТО КОНСТРУКЦИЯ УСТРОЙСТВА ПОЗВОЛЯЕТ использовать минимальную мощность, достаточную для установления соединения с сетью. Это значение определяется различными факторами, например, расстоянием до базовой станции сотовой сети. Наибольшее значение коэффициента SAR для данного устройства в соответствии с директивами ICNIRP составляет 0.65 Вт/кг около уха.

#### Дополнительная информация по безопасности

Значение коэффициента SAR может изменяться при использовании аксессуаров. Значения SAR могут отличаться в зависимости от государственных стандартов и требований к испытаниям, а также от частотных диапазонов. <del>истовнительную информацию SAR можно найти по адресу [www.nokia.com](http://www.nokia.com) в разделе, содержащем информацию об</del> изделии.

#### Символы или числа

#### 3-D сигналы вызова [72](#page-71-0) 802.1x

параметры защиты [77](#page-76-0)

### B

#### Bluetooth

защита [51](#page-50-0) индикаторы на дисплее [51](#page-50-0) код доступа [51](#page-50-0) передача данных [50](#page-49-0) прием данных [50](#page-49-0) разрешенные устройства [51](#page-50-0) соединения [50](#page-49-0) сопряжение [51](#page-50-0)

#### E EAP

использование модуля EAP [78](#page-77-0) параметры подключаемых модулей [78](#page-77-0)

### F

Flash Player [69](#page-68-0)

## G

GPRS дополнительные параметры точки доступа [54](#page-53-0) настройки точки доступа [54](#page-53-0) параметры [76](#page-75-0) GPS [59](#page-58-0) Данные GPS [62](#page-61-0)

#### M

Maps [59](#page-58-0) microSD [20](#page-19-0) **MMS** См. мультимедийные сообщения

### N

Nokia Maps [59](#page-58-0) Nokia Team Suite [45](#page-44-0) изменение групп [45](#page-44-0)

### P

РІН-код для модуля защиты [86](#page-85-0) изменение [74](#page-73-0)

PTT [64](#page-63-0)

создание канала [64](#page-63-0) выход [65](#page-64-0) контакты [64](#page-63-0) параметры [64](#page-63-0) посылка вызова [64](#page-63-0) регистрация [64](#page-63-0) Сǽ. PTT

#### $\mathbf{0}$

Quickoffice [45](#page-44-0)

### R

```
RealPlayer 67
```
воспроизведение мультимедийных клипов [67](#page-66-0) параметры [67](#page-66-0) передача файлов [67](#page-66-0) просмотр сведений о видеоклипе [67](#page-66-0)

# S

SIM-карта текстовые сообщения [30](#page-29-0) установка [8](#page-7-0) SIP изменение прокси-серверов [79](#page-78-0) изменение профилей [78](#page-77-0) изменение серверов регистрации [79](#page-78-0) параметры [78](#page-77-0) создание режимов [75,](#page-74-0) [78](#page-77-0) SMS См. текстовые сообщения

### U

UPIN-код изменение [74](#page-73-0)

### W

**WAP** сообщения РТТ [36](#page-35-0) Wi-Fi Сǽ. WLAN WLAN [55](#page-54-0) EAP [78](#page-77-0) anpec MAC [76](#page-75-0) дополнительные параметры [76](#page-75-0) дополнительные параметры точки доступа [56](#page-55-0) доступность [55](#page-54-0) КЛЮЧИ WEP [77](#page-76-0) настройки точки доступа [56](#page-55-0) параметры [76](#page-75-0) параметры защиты [77](#page-76-0) Параметры защиты 802.1x [77](#page-76-0) Параметры защиты WPA [77](#page-76-0) поиск сетей [50](#page-49-0) точки доступа [56](#page-55-0)

### А

#### антенна [14](#page-13-0)

### Б

банк ключей [86](#page-85-0) Беспроводная клавиатура отключение [47](#page-46-0) подключение [47](#page-46-0) беспроводная локальная сеть Сǽ. WLAN блоги [58](#page-57-0) блокировка автоблокировка устройства [74](#page-73-0) клавиатура [14](#page-13-0), [74](#page-73-0) блокировка устройства [86](#page-85-0) будильник [43](#page-42-0) быстрый набор [25](#page-24-0)

#### В

# Г

#### Д

### Ж

идентификатор вызывающего абонента [75](#page-74-0) изменение блокировки SIM-карты [74](#page-73-0) изменение кода блокировки [86](#page-85-0) измерения преобразование [46](#page-45-0) изображения [71](#page-70-0) баланс белого [69](#page-68-0) добавление в контакты [71](#page-70-0) измерение времени – [69](#page-68-0) масштабирование [71](#page-70-0) папки [71](#page-70-0) параметры [70](#page-69-0) передача [71](#page-70-0) переименование [71](#page-70-0)

**VCTAHOBKA** [9](#page-8-0)

#### Л

личные сертификаты [85](#page-84-0) ЛОГОТИПЫ логотип оператора [73](#page-72-0) логотип приветствия [73](#page-72-0)

### М

параметры [37](#page-36-0) передача [31](#page-30-0) прием [31](#page-30-0) просмотр мультимедийных объектов [32](#page-31-0) создание [31](#page-30-0) создание презентаций [31](#page-30-0) МУЛЬТИПЛИКАЦИОННАЯ ЭКРАННАЯ ЗАСТАВКА [19](#page-18-0)

# Н

### $\Omega$

пакетная передача данных дополнительные параметры точки доступа [54](#page-53-0) настройки точки доступа [54](#page-53-0) параметры [76](#page-75-0) память сведения [19](#page-18-0) параметры [73](#page-72-0) GPRS [54,](#page-53-0) [76](#page-75-0) PTT [64](#page-63-0) RealPlayer [67](#page-66-0) SIP [78](#page-77-0) WLAN [76](#page-75-0) аксессуары [74](#page-73-0) Активные заметки [46](#page-45-0) блокировка клавиатуры [74](#page-73-0) видеоклипы [70](#page-69-0) восстановление [75](#page-74-0)

размер шрифта изменение [73](#page-72-0) разрешенные номера [40,](#page-39-0) [85](#page-84-0) разъемы [11](#page-10-0)

Режим доступа к SIM-карте [51](#page-50-0) режимы [18](#page-17-0) выбор мелодий [19](#page-18-0) настройка [19](#page-18-0) профиль сетевого вызова [25,](#page-24-0) [79](#page-78-0) создание [19](#page-18-0) режимы ожид. [17](#page-16-0) активный режим ожидания [17](#page-16-0) основной режим ожидания [17](#page-16-0) параметры [73](#page-72-0) резервное копирование данных [80](#page-79-0) резервные копии данных [80](#page-79-0)

### С

### У

vдаление сопряжение [51](#page-50-0) удаленная блокировка [86](#page-85-0) удаленная настройка [80](#page-79-0) **УДАЛЕННАЯ СИНХРОНИЗАЦИЯ [82](#page-81-0)** управление данными и программным обеспечением [80](#page-79-0) VПравление устройствами [80](#page-79-0)

#### уровень сигнала [13](#page-12-0) уровень сигнала спутника [62](#page-61-0) услуги по ремонту [15](#page-14-0) установка SIM-карта [8](#page-7-0) аккумулятор [8](#page-7-0) карта памяти [9](#page-8-0) приложения [81](#page-80-0) программные пакеты [81](#page-80-0)

установка программного пакета параметры [81](#page-80-0)

vчебник [20](#page-19-0)

# Ф

### Ц

цифровые сертификаты [85](#page-84-0)

# Ч

Часы [43](#page-42-0) звуковые сигналы [43](#page-42-0) мировые часы [43](#page-42-0) параметры [43](#page-42-0) чат [34](#page-33-0) блокирование пользователей [36](#page-35-0) группы [35](#page-34-0) открытие сеанса [35](#page-34-0) параметры [35](#page-34-0) См. *чат* чтение сообщений [29](#page-28-0), [66](#page-65-0)

### $\overline{\mathbf{z}}$

### $\mathbf{a}$

ЯЗЫК изменение [18](#page-17-0) параметры [74](#page-73-0) язык ввода *— 7*4 язык сообщений на дисплее [74](#page-73-0) язык ввода [18](#page-17-0)